TBM

IBM DB2 Universal Database

# Nouveautés

*Version 8.2*

TBM

IBM DB2 Universal Database

# Nouveautés

*Version 8.2*

Avant de consulter les informations suivantes et avant d'utiliser le produit associé, veuillez lire les informations générales contenues dans la section *Remarques*.

#### **Deuxième édition - mai 2004**

Réf. US : SC09-4848-01

LE PRESENT DOCUMENT EST LIVRE ″EN L'ETAT″. IBM DECLINE TOUTE RESPONSABILITE, EXPRESSE OU IMPLICITE, RELATIVE AUX INFORMATIONS QUI Y SONT CONTENUES, Y COMPRIS EN CE QUI CONCERNE LES GARANTIES DE QUALITE MARCHANDE OU D'ADAPTATION A VOS BESOINS. Certaines juridictions n'autorisent pas l'exclusion des garanties implicites, auquel cas l'exclusion ci-dessus ne vous sera pas applicable.

Ce document est mis à jour périodiquement. Chaque nouvelle édition inclut les mises à jour. Les informations qui y sont fournies sont susceptibles d'être modifiées avant que les produits décrits ne deviennent eux-mêmes disponibles. En outre, il peut contenir des informations ou des références concernant certains produits, logiciels ou services non annoncés dans ce pays. Cela ne signifie cependant pas qu'ils y seront annoncés.

Pour plus de détails, pour toute demande d'ordre technique, ou pour obtenir des exemplaires de documents IBM, référez-vous aux documents d'annonce disponibles dans votre pays, ou adressez-vous à votre partenaire commercial.

Vous pouvez également consulter les serveurs Internet suivants :

- v <http://www.fr.ibm.com> (serveur IBM en France)
- v <http://www.can.ibm.com> (serveur IBM au Canada)
- v <http://www.ibm.com> (serveur IBM aux Etats-Unis)

*Compagnie IBM France Direction Qualité Tour Descartes 92066 Paris-La Défense Cedex 50*

© Copyright IBM France 2004. Tous droits réservés.

**© Copyright International Business Machines Corporation 1997 - 2004. All rights reserved.**

# **Table des matières**

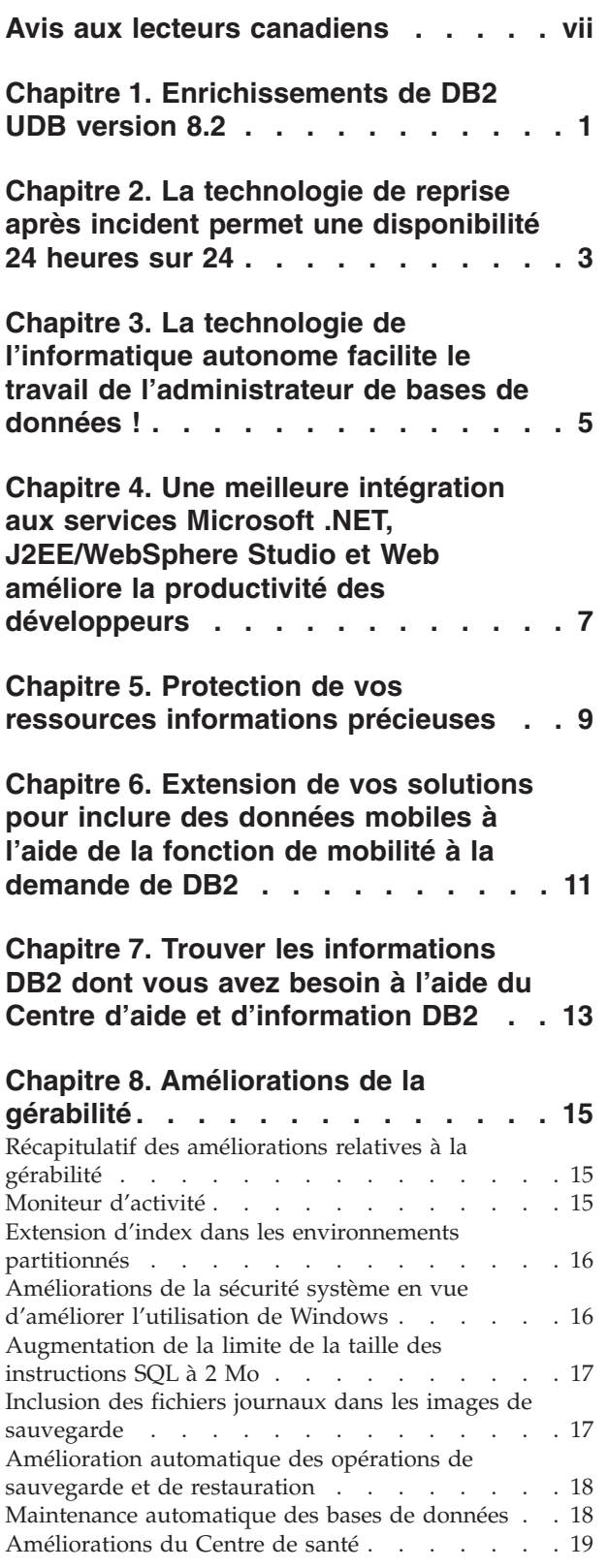

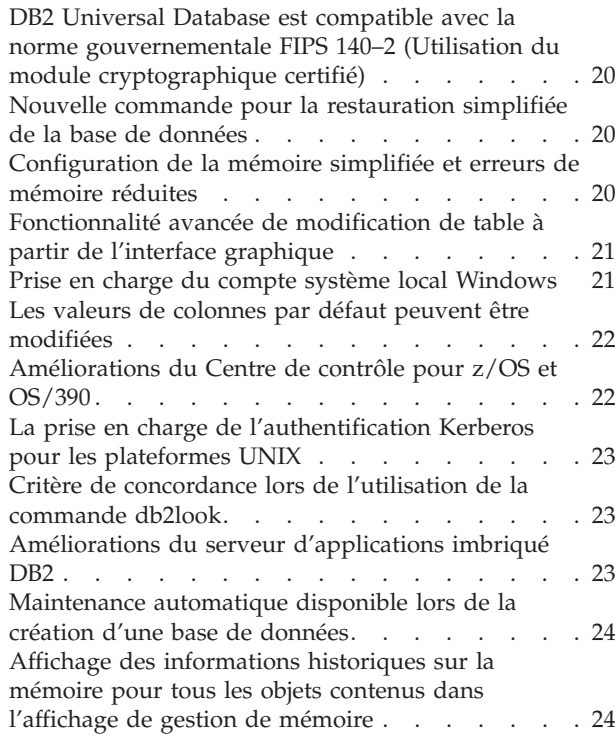

### **Chapitre 9. [Amélioration](#page-36-0) des**

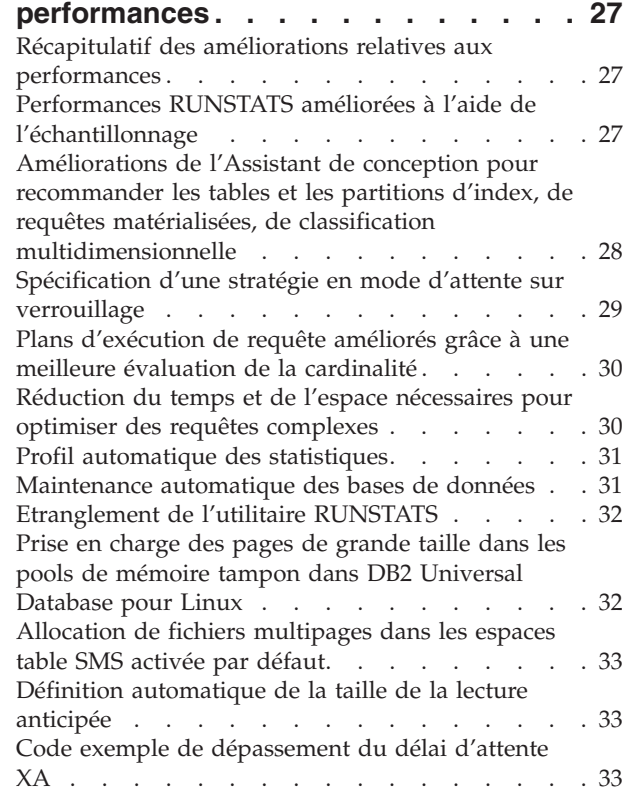

### **Chapitre 10. [Améliorations](#page-44-0) de la**

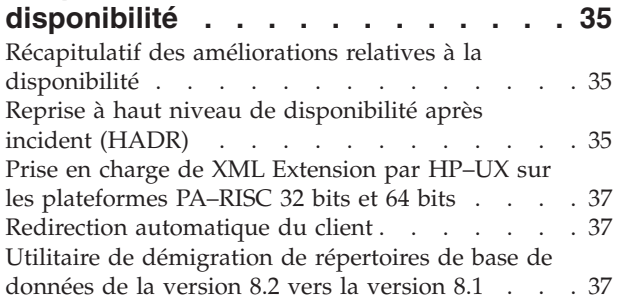

### **Chapitre 11. [Amélioration](#page-48-0) de la**

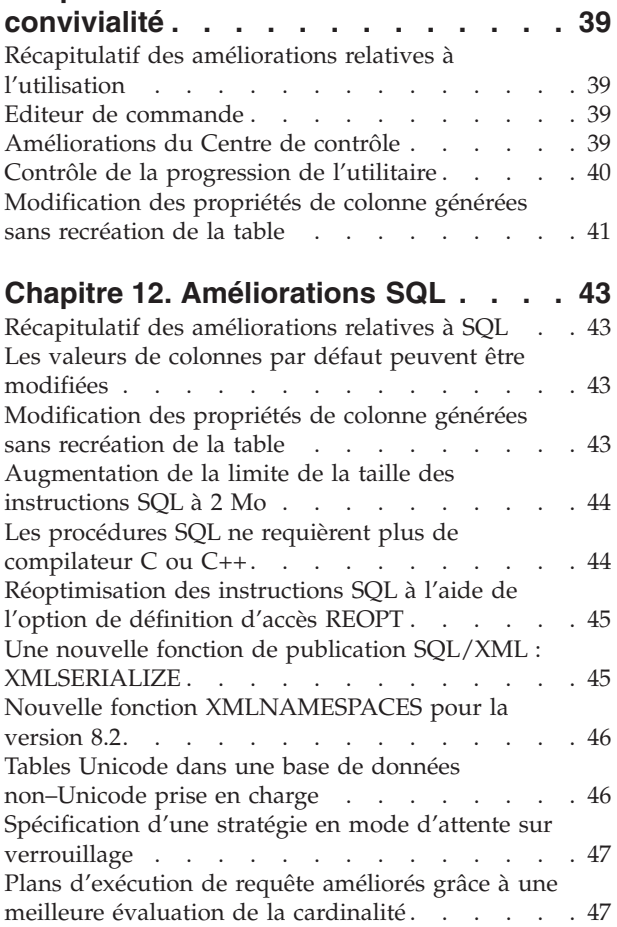

# **Chapitre 13. [Améliorations](#page-58-0) de**

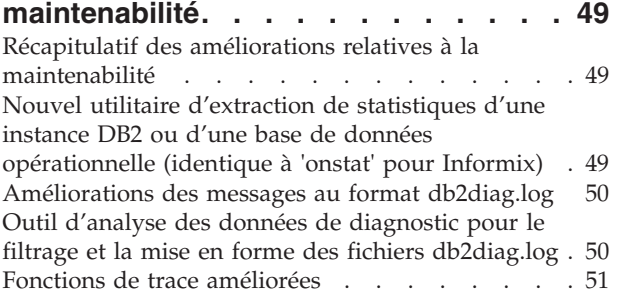

Appel de procédure dans le corps d'un [déclencheur](#page-57-0) dans DB2 UDB [Enterprise](#page-57-0) Edition . . . . . . [48](#page-57-0)

### **Chapitre 14. [Améliorations](#page-62-0) de Data [Warehouse](#page-62-0) Center et Warehouse [Manager](#page-62-0) . . . . . . . . . . . . . . [53](#page-62-0)**

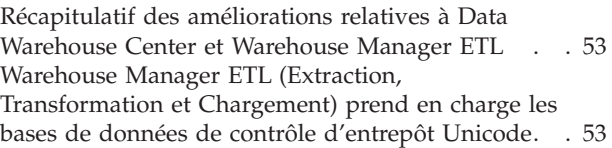

### **Chapitre 15. [Améliorations](#page-64-0) du**

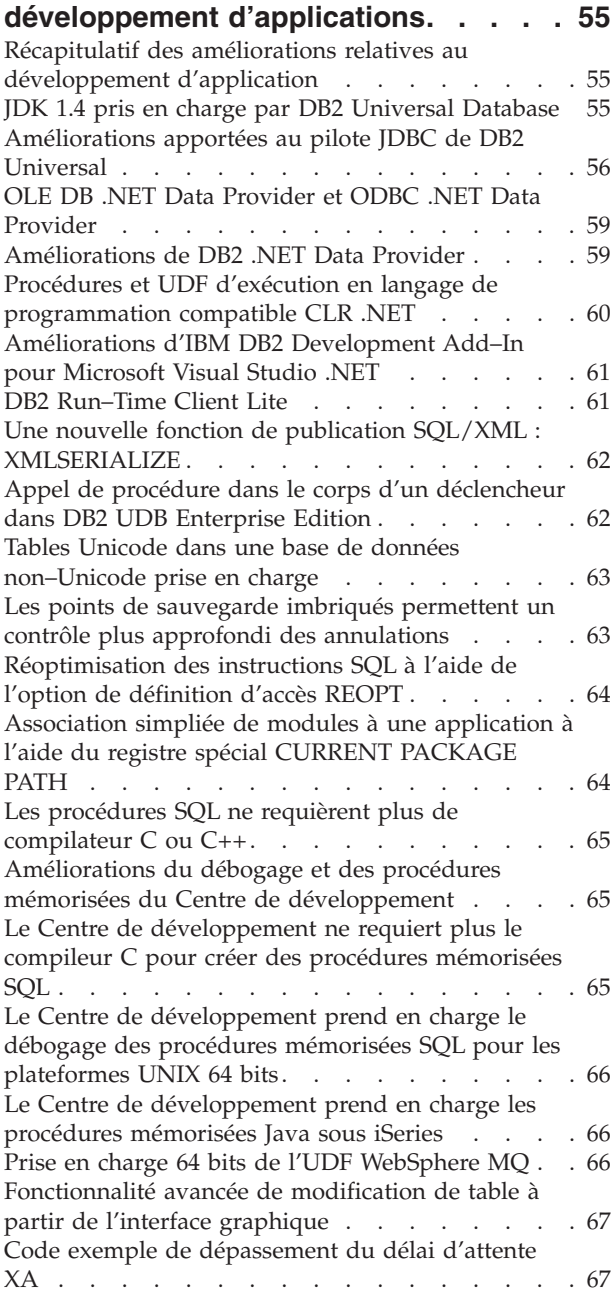

### **Chapitre 16. [Améliorations](#page-78-0) des**

4

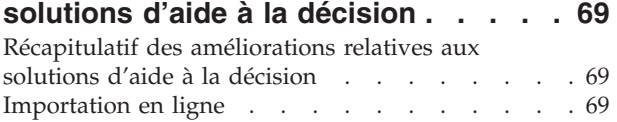

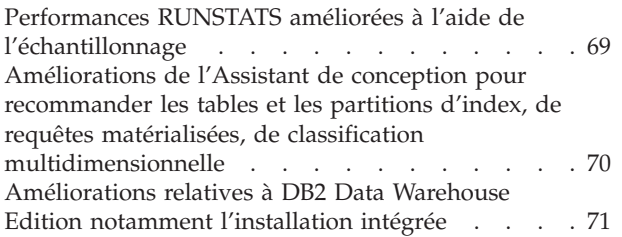

### **Chapitre 17. [Améliorations](#page-82-0) de la famille**

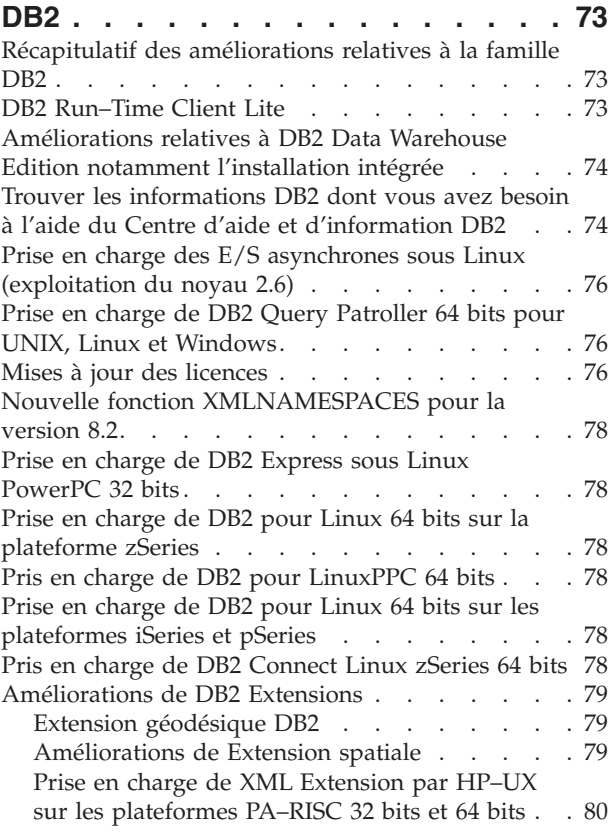

### **Chapitre 18. [Améliorations](#page-90-0) de la langue**

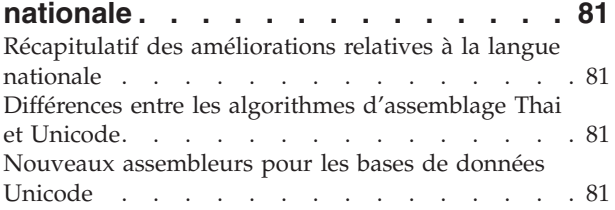

### **Chapitre 19. [Améliorations](#page-92-0) de la**

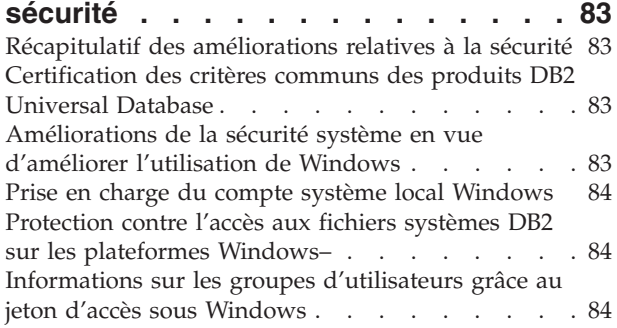

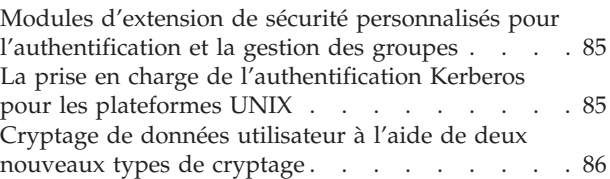

### **Annexe A. DB2 [Universal](#page-96-0) Database -**

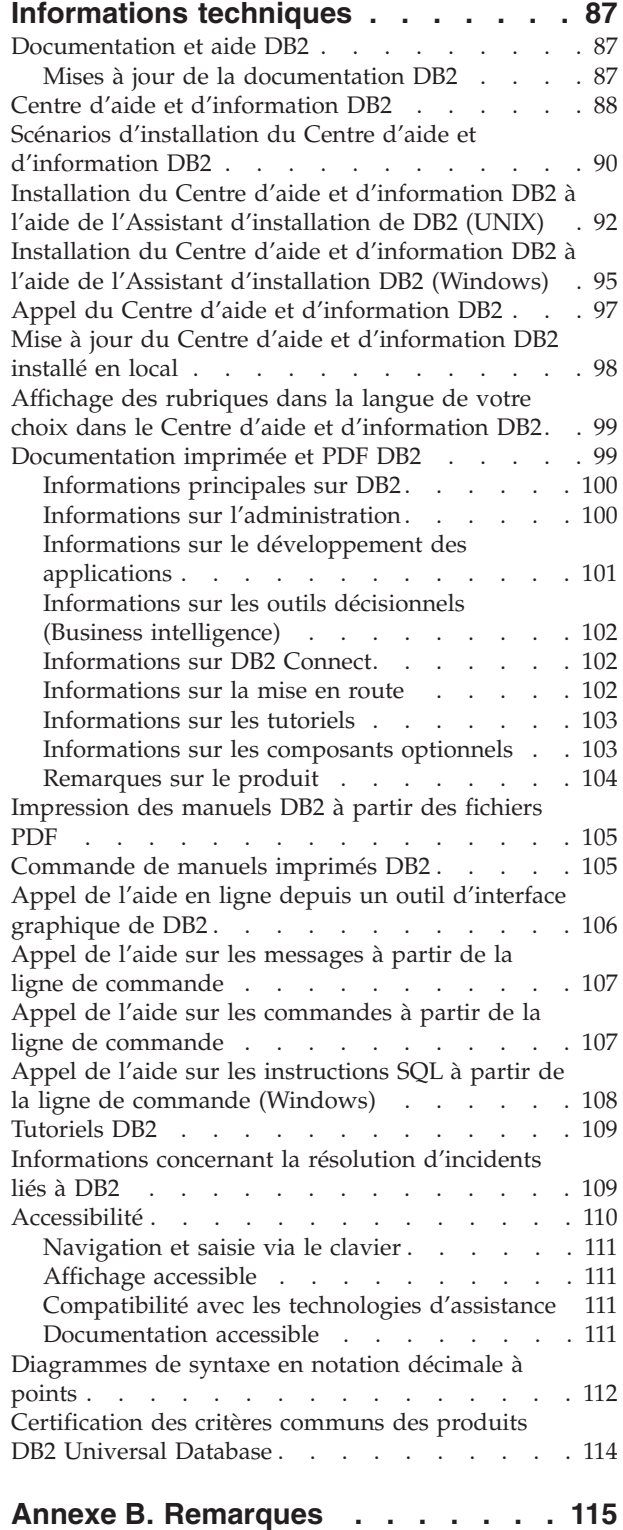

Table des matières **v**

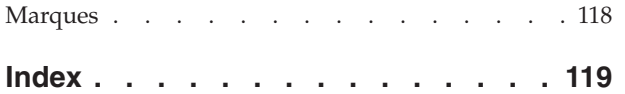

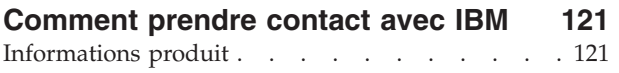

# <span id="page-8-0"></span>**Avis aux lecteurs canadiens**

Le présent document a été traduit en France. Voici les principales différences et particularités dont vous devez tenir compte.

### **Illustrations**

Les illustrations sont fournies à titre d'exemple. Certaines peuvent contenir des données propres à la France.

### **Terminologie**

La terminologie des titres IBM peut différer d'un pays à l'autre. Reportez-vous au tableau ci-dessous, au besoin.

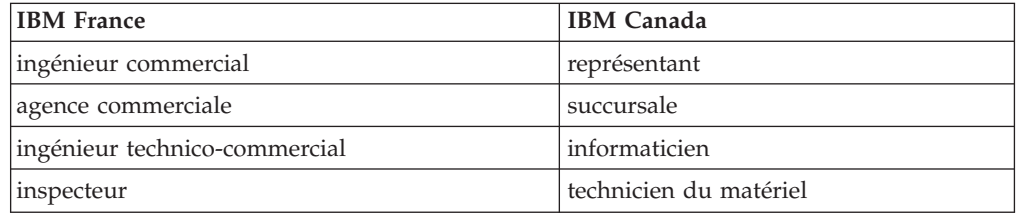

### **Claviers**

Les lettres sont disposées différemment : le clavier français est de type AZERTY, et le clavier français-canadien de type QWERTY.

### **OS/2 et Windows - Paramètres canadiens**

Au Canada, on utilise :

- v les pages de codes 850 (multilingue) et 863 (français-canadien),
- le code pays 002,
- le code clavier CF.

### **Nomenclature**

Les touches présentées dans le tableau d'équivalence suivant sont libellées différemment selon qu'il s'agit du clavier de la France, du clavier du Canada ou du clavier des Etats-Unis. Reportez-vous à ce tableau pour faire correspondre les touches françaises figurant dans le présent document aux touches de votre clavier.

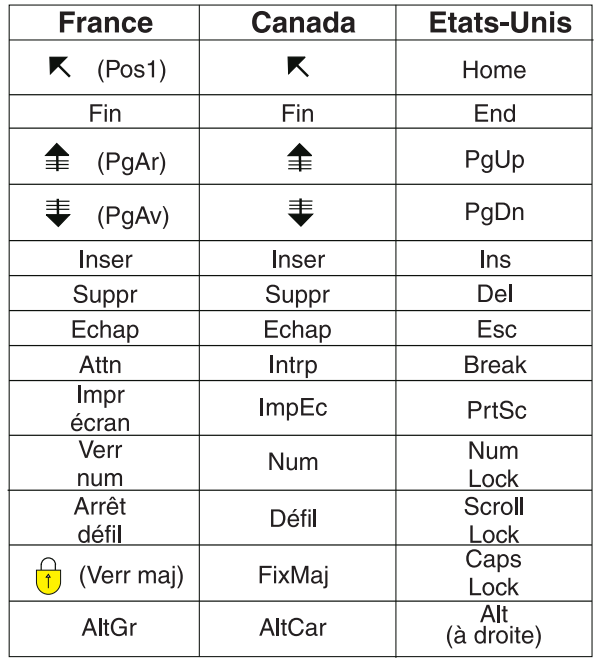

### **Brevets**

Il est possible qu'IBM détienne des brevets ou qu'elle ait déposé des demandes de brevets portant sur certains sujets abordés dans ce document. Le fait qu'IBM vous fournisse le présent document ne signifie pas qu'elle vous accorde un permis d'utilisation de ces brevets. Vous pouvez envoyer, par écrit, vos demandes de renseignements relatives aux permis d'utilisation au directeur général des relations commerciales d'IBM, 3600 Steeles Avenue East, Markham, Ontario, L3R 9Z7.

### **Assistance téléphonique**

Si vous avez besoin d'assistance ou si vous voulez commander du matériel, des logiciels et des publications IBM, contactez IBM direct au 1 800 465-1234.

# <span id="page-10-0"></span>**Chapitre 1. Enrichissements de DB2 UDB version 8.2**

DB2 Universal Database (DB2 UDB) version 8.2 offre de nouvelles fonctions pour répondre aux demandes et aux besoins en constante progression concernant les données les plus importantes : celles de nos clients. DB2 UDB version 8.2 offre de nouvelles fonctionnalités pour vous aider à répondre aux nouveaux défis que vous devez relever tous les jours en tant que client.

Les administrateurs de base de données peuvent tirer parti des avantages immédiats des solutions élargies de calcul automatique (appelé également gestion automatique) de DB2 UDB version 8.2. Ces solutions automatisent et simplifient les tâches de base de données complexes et longues. Par exemple, cette version simplifie l'optimisation des performances de charges de travail spécifiques en introduisant l'Assistant de conception, un outil de configuration automatique qui automatise la conception de base de données.

Dans les environnements de solutions d'aide à la décision, les administrateurs de bases de données peuvent tirer parti de plusieurs fonctions DB2 UDB version 8.2, notamment les améliorations apportées à RUNSTATS et à l'importation en ligne. RUNSTATS exploite maintenant l'échantillonnage aux niveaux page et ligne afin d'accélérer la collecte des statistiques. Le traitement accéléré des statistiques signifie des mises à jour plus fréquentes, et par conséquent de meilleurs plans de l'optimiseur et des requêtes BI plus rapides. Cette fonction est utilisée par DB2 dans les derniers résultats des tests de performances TPC-H. L'utilitaire d'importation en ligne exploite le verrouillage à granularité fine afin d'obtenir un meilleur accès concurrent pour les chargements de table en ligne. Il peut être appliqué pour alimenter par petites quantités un entrepôt de données en temps réel.

Pour les développeurs d'applications, DB2 UDB version 8.2 offre un nombre non négligeable de nouvelles fonctions ainsi que l'intégration des outils DB2 dans les environnements Microsoft .NET et WebSphere Studio/Java. Cela simplifie le développement et le déploiement d'applications DB2 permettant aux développeurs d'applications de bénéficier de l'ouverture, des performances et de l'évolutivité de DB2, sans égard pour la base de données d'arrière-plan ou l'architecture d'application choisie.

Les responsables informatiques et les administrateurs de bases de données vont tirer parti de l'intégration de la technologie de reprise à haut niveau de disponibilité après incident (HADR), disponible dans DB2 UDB version 8.2. Les responsables de secteur d'activités et l'entreprise elle-même en bénéficient le plus étant donné que les applications critiques sont moins confrontées au risque de durée d'immobilisation. La technologie HADR permet de s'assurer que l'entreprise est opérationnelle, 24 heures sur 24, et ne requiert pas de modifications d'application nécessitant du temps.

Les administrateurs de bases de données et les administrateurs de sécurité peuvent fournir une plus grande sécurité pour leurs ressources d'informations en utilisant l'architecture de sécurité incorporable. Des modules d'extension de sécurité personnalisés permettent d'incorporer DB2 dans n'importe quel schéma de sécurité faisant appel à des ID utilisateur et des mots de passe pour l'authentification, et des ID utilisateur et l'appartenance à des groupes pour implémenter des droits d'accès.

L'intégration de DB2 dans des environnements utilisant un schéma de sécurité Windows a été facilitée en améliorant la prise en charge d'Active Directory.

Quel que soit le rôle ou la taille de votre entreprise, DB2 UDB version 8.2 offre de nouvelles fonctions excitantes pour répondre à vos défis quotidiens. Continuez à vous documenter pour en savoir plus sur ces nouvelles fonctions.

### **Concepts connexes :**

- v Chapitre 7, «Trouver les [informations](#page-22-0) DB2 dont vous avez besoin à l'aide du Centre d'aide et [d'information](#page-22-0) DB2», à la page 13
- v Chapitre 2, «La technologie de reprise après incident permet une [disponibilité](#page-12-0) 24 [heures](#page-12-0) sur 24», à la page 3
- v Chapitre 3, «La technologie de [l'informatique](#page-14-0) autonome facilite le travail de [l'administrateur](#page-14-0) de bases de données !», à la page 5
- v Chapitre 4, «Une meilleure [intégration](#page-16-0) aux services Microsoft .NET, [J2EE/WebSphere](#page-16-0) Studio et Web améliore la productivité des développeurs», à la [page](#page-16-0) 7
- Chapitre 5, «Protection de vos ressources [informations](#page-18-0) précieuses», à la page 9
- v Chapitre 6, [«Extension](#page-20-0) de vos solutions pour inclure des données mobiles à l'aide de la fonction de mobilité à la [demande](#page-20-0) de DB2», à la page 11

### **Références connexes :**

- v [«Récapitulatif](#page-24-0) des améliorations relatives à la gérabilité» à la page 15
- v «Récapitulatif des améliorations relatives aux [performances»](#page-36-0) à la page 27
- [«Récapitulatif](#page-44-0) des améliorations relatives à la disponibilité» à la page 35
- v [«Récapitulatif](#page-48-0) des améliorations relatives à l'utilisation» à la page 39
- [«Récapitulatif](#page-52-0) des améliorations relatives à SQL» à la page 43
- v «Récapitulatif des améliorations relatives à la [maintenabilité»](#page-58-0) à la page 49
- v [«Récapitulatif](#page-62-0) des améliorations relatives à Data Warehouse Center et Warehouse [Manager](#page-62-0) ETL» à la page 53
- v «Récapitulatif des améliorations relatives au [développement](#page-64-0) d'application» à la [page](#page-64-0) 55
- v [«Récapitulatif](#page-78-0) des améliorations relatives aux solutions d'aide à la décision» à la [page](#page-78-0) 69
- v [«Récapitulatif](#page-82-0) des améliorations relatives à la famille DB2» à la page 73
- v [«Récapitulatif](#page-90-0) des améliorations relatives à la langue nationale» à la page 81
- v [«Récapitulatif](#page-92-0) des améliorations relatives à la sécurité» à la page 83

# <span id="page-12-0"></span>**Chapitre 2. La technologie de reprise après incident permet une disponibilité 24 heures sur 24**

Aujourd'hui, pour faire face à la concurrence et assurer la rentabilité, les entreprises e-business doivent être ouvertes 24 heures sur 24, 7 jours sur 7. Pour assurer une disponiblité permanente pour l'e-business, DB2 Universal Database offre une fonction reprise à haut niveau de disponibilité après incident (HADR) éprouvée, conçue à partir de la fonction de haut niveau de disponibilité d'IBM Informix Dynamic Server. HADR est une fonction de réplication de base de données qui fournit une solution haute disponibilité pour répondre aux pannes de site partiel ou complet. HADR protège contre la perte de données en répliquant les modifications de données à partir d'une base de données source, appelée base de données primaire, dans une base de données cible, appelée base de données de secours. En cas de panne de site partiel ou complet, la base de données de secours peut rapidement prendre le relais de la base de données primaire.

La fonction de redirection automatique du client peut être utilisée avec HADR pour permettre aux applications client de récupérer à la suite d'une perte de communication avec le serveur et de continuer à fonctionner après une interruption minimale. Vous pouvez utiliser la redirection automatique avec HADR pour que les applications client se connectent à la nouvelle base de données primaire après une opération de relais.

- v «Reprise à haut niveau de [disponibilité](#page-44-0) après incident (HADR)» à la page 35
- «Redirection [automatique](#page-46-0) du client» à la page 37

# <span id="page-14-0"></span>**Chapitre 3. La technologie de l'informatique autonome facilite le travail de l'administrateur de bases de données !**

Si vous souhaitez améliorer la productivité et l'efficacité de vos administrateurs de bases de données, utilisez les nouvelles fonctions de gérabilité de DB2 Universal Database, version 8.2. Un exemple probant de ces fonctions est l'Assistant de conception, qui permet aux administrateurs de bases de données de prendre des décisions optimales et complètes en matière de conception de base de données. La plupart des administrateurs de bases de données admettront que les décisions prises au sujet de la conception d'une base de données représentent celles qui sont les plus stimulantes, qui prennent le plus de temps et les plus critiques qui soient. Cet outil de configuration automatique simplifie considérablement le processus de conception en utilisant les informations relatives à la charge de travail, aux bases de données et au matériel pour recommander des options d'accélération des performances spécifiques pour les tâches de conception de routine. En particulier, le nouvel Assistant de conception intervient dans les tâches de conception suivantes :

- sélection de l'index,
- v sélection de tables de requêtes matérialisées,
- v sélection de la classification multi-dimensionnelle,
- sélection du partitionnement.

Résultat du travail du laboratoire de recherche Almaden d'IBM, cet Assistant facilite et accélère la conception d'entrepôts de données partitionnées afin d'obtenir des performances élevées.

Autre exemple d'une nouvelle fonction permettant à un administrateur de base de données critique de gagner du temps est la possibilité d'automatiser les activités de maintenance de base de données comme la sauvegarde, la défragmentation de tables (reorg) et la collecte de statistiques sur les tables (runstats). DB2 Universal Database version 8.2 permet de planifier facilement ces tâches afin d'exécuter automatiquement des facteurs déterminés par l'administrateur de bases de données comme les fenêtres de maintenance disponibles, le pourcentage des fichiers journaux utilisés, etc.

D'autres améliorations de la gérabilité de la version 8.2 incluent des fonctions de rétablissement automatique comme l'Assistant de recommandation du Centre de santé et la gestion automatisée des fichiers journaux. Elles incluent également des fonctions d'optimisation automatiques pour les opérations de sauvegarde et de restauration ainsi que la possibilité de réguler les opérations de sauvegarde et la collecte de statistiques. Une fonctionnalité d'échantillonnage améliorée est également disponible, au niveau des lignes et des pages, pour permettre une collecte de statistiques plus rapide et plus fréquente. Cela améliore l'optimisation des requêtes dans les environnements de solutions d'aide à la décision représentant un challenge.

- v «Inclusion des fichiers journaux dans les images de [sauvegarde»](#page-26-0) à la page 17
- v [«Améliorations](#page-37-0) de l'Assistant de conception pour recommander les tables et les partitions d'index, de requêtes [matérialisées,](#page-37-0) de classification [multidimensionnelle»](#page-37-0) à la page 28
- v «Profil [automatique](#page-40-0) des statistiques» à la page 31
- v [«Amélioration](#page-27-0) automatique des opérations de sauvegarde et de restauration» à la [page](#page-27-0) 18
- v [«Maintenance](#page-27-0) automatique des bases de données» à la page 18
- [«Améliorations](#page-28-0) du Centre de santé» à la page 19
- v «Nouvelle commande pour la [restauration](#page-29-0) simplifiée de la base de données» à la [page](#page-29-0) 20
- v [«Etranglement](#page-41-0) de l'utilitaire RUNSTATS» à la page 32
- v «Définition [automatique](#page-42-0) de la taille de la lecture anticipée» à la page 33

# <span id="page-16-0"></span>**Chapitre 4. Une meilleure intégration aux services Microsoft .NET, J2EE/WebSphere Studio et Web améliore la productivité des développeurs**

DB2 UDB version 8.2 est une version importante pour les développeurs d'applications car elle offre de nouvelles fonctions SQL, une meilleure prise en charge des API standard ouvertes, des services Web et l'intégration tranparente dans les environnements de développement clés pour Java et Microsoft .NET. Elle se construit sur le moment fort que nous avons gagné depuis la sortie de DB2 UDB version 8 pour la prise en charge de .NET dans le transfert des compétences des pilotes et l'outillage. Les performances de DB2 .NET Data Provider ont été améliorées. Il prend maintenant en charge le serveur DB2 UDB sur la plateforme iSeries . Les serveurs DB2 UDB prennent également en charge les procédures mémorisées, écrites en langages compatibles Microsoft CLR (Common Language Runtime), comme Visual Basic .NET et C#. Des fonctionnalités d'opération de schéma, des assistants de développement et de déploiement de procédures mémorisées CLR ainsi que des services WORF (Web services Object Runtime Framework) ont été ajoutés aux extensions des outils DB2 vers Microsoft Visual Studio .NET.

Pour les développeurs Java, nous prenons maintenant en charge JDK 1.4 au moment de l'exécution ainsi qu'un environnement de développement pour toutes les plateformes DB2. Nous avons également intégré la prise en charge de XA dans le pilote DB2 Universal JDBC de sorte qu'il puisse être utilisé dans les applications d'entreprise à mission critique.

Nous continuons à nous concentrer sur les services Web en tant que nouveau paradigme de développement d'application. La version 8.2 a amélioré la prise en charge des services Web en tant que fournisseur. La transparence du moteur SOAP est maintenant assurée. De ce fait, le choix de moteurs SOAP pouvant être branchés lors de l'exécution est plus étendu. Outre les transactions/requêtes fixes des DADX, le client des services Web peut déterminer sur appel la requête à exécuter, grâce à la nouvelle fonctionnalité de requête dynamique. Un composant de traçage a également été ajouté pour faciliter le diagnostic des erreurs du fournisseur. Autre fonction importante : la prise en charge de WSIL (Web Service Inspection Language) pour que les utilisateurs puissent facilement explorer les services Web proposés par le fournisseur de services Web de DB2.

Autre nouveauté de la version 8.2 : la réduction de l'encombrement de DB2 Run-Time Client Lite qui facilite la création et la redistribution des applications DB2.

Des améliorations de SQL sont disponibles dans DB2 UDB version 8.2, qui facilitent la migration des applications créées avec d'autres systèmes de base de données. La dépendance d'un compilateur C a été supprimée de la création de procédures SQL indépendantes de la plateforme. La taille limite d'une instruction SQL est passée de 64 Ko à 2 Mo, ce qui était souhaitable pour les applications comme l'analyse BI. En effet, ces applications contiennent souvent des instructions très complexes et longues. Les procédures mémorisées peuvent maintenant être appelées depuis le corps d'un déclencheur.

- v «Appel de procédure dans le corps d'un [déclencheur](#page-57-0) dans DB2 UDB Enterprise [Edition»](#page-57-0) à la page 48
- «Les procédures SQL ne requièrent plus de [compilateur](#page-53-0) C ou C++» à la page 44
- v [«Augmentation](#page-26-0) de la limite de la taille des instructions SQL à 2 Mo» à la page [17](#page-26-0)
- v [«Améliorations](#page-65-0) apportées au pilote JDBC de DB2 Universal» à la page 56
- «Procédures et UDF d'exécution en langage de [programmation](#page-69-0) compatible CLR [.NET»](#page-69-0) à la page 60
- «DB2 [Run–Time](#page-70-0) Client Lite» à la page 61
- v «JDK 1.4 pris en charge par DB2 Universal [Database»](#page-64-0) à la page 55
- v «Le Centre de [développement](#page-75-0) prend en charge les procédures mémorisées Java sous [iSeries»](#page-75-0) à la page 66
- v «Le Centre de [développement](#page-74-0) ne requiert plus le compileur C pour créer des procédures [mémorisées](#page-74-0) SQL» à la page 65
- v [«Améliorations](#page-68-0) de DB2 .NET Data Provider» à la page 59
- v «OLE DB .NET Data Provider et ODBC .NET Data [Provider»](#page-68-0) à la page 59
- v «Le Centre de [développement](#page-75-0) prend en charge le débogage des procédures [mémorisées](#page-75-0) SQL pour les plateformes UNIX 64 bits» à la page 66
- v «Les points de [sauvegarde](#page-72-0) imbriqués permettent un contrôle plus approfondi des [annulations»](#page-72-0) à la page 63
- v [«Améliorations](#page-74-0) du débogage et des procédures mémorisées du Centre de [développement»](#page-74-0) à la page 65

# <span id="page-18-0"></span>**Chapitre 5. Protection de vos ressources informations précieuses**

La sécurisation des systèmes informatiques prend de plus en plus d'importance pour les entreprises de toutes tailles. Les améliorations de DB2 Universal Database (DB2 UDB) version 8.2 augmentent considérablement votre capacité à sécuriser votre environnement DB2. DB2 UDB prend désormais en charge des modules d'extension de sécurité permettant aux clients de personnaliser la sécurité DB2 en fonction des besoins de leur entreprise. Un exemple de module d'extension de sécurité fournit la prise en charge de la sécurité Kerberos.

Dans les environnements Windows, les restrictions relatives aux ID autorisation et aux noms de groupe sont maintenant mieux adaptées aux normes Windows. La prise en charge des domaines Active Directory de Microsoft a été améliorée. Vous pouvez installer et exécuter les services Windows pour DB2 sous le compte système local ('SYSTEM').

- v [«Améliorations](#page-25-0) de la sécurité système en vue d'améliorer l'utilisation de [Windows»](#page-25-0) à la page 16
- v «Modules d'extension de sécurité personnalisés pour [l'authentification](#page-94-0) et la gestion des [groupes»](#page-94-0) à la page 85
- v «Protection contre l'accès aux fichiers systèmes DB2 sur les [plateformes](#page-93-0) [Windows–»](#page-93-0) à la page 84
- «Prise en charge du compte système local [Windows»](#page-30-0) à la page 21
- v «La prise en charge de [l'authentification](#page-32-0) Kerberos pour les plateformes UNIX» à la [page](#page-32-0) 23

# <span id="page-20-0"></span>**Chapitre 6. Extension de vos solutions pour inclure des données mobiles à l'aide de la fonction de mobilité à la demande de DB2**

Vous pouvez adapter la fonctionnalité de mobilité à la demande de DB2 Universal Database (DB2 UDB) pour étendre vos solutions afin d'y inclure les données mobiles. Cette fonctionnalité, basée sur la technologie DB2 Everyplace, inclut la base de données DB2 Everyplace robuste, hautes performances, ainsi qu'une solution de synchronisation puissante à utiliser avec les déploiements existants de DB2 UDB. Cette fonctionnalité a été introduite dans la version 8.1.4 de DB2 UDB.

Vous pouvez télécharger la fonction de mobilité à la demande à partir du site Web de DB2 Everyplace si vous êtes un partenaire commercial IBM ou un client de DB2 UDB Express Edition, DB2 UDB Workgroup Server Edition, DB2 UDB Workgroup Server Unlimited Edition, DB2 UDB Enterprise Server Edition ou DB2 Universal Developer's Edition.

Pour plus d'informations, notamment les instructions de téléchargement de la fonction de mobilité à la demande, voir http://www.ibm.com/software/data/db2/everyplace/mobilityondemand.html

# <span id="page-22-0"></span>**Chapitre 7. Trouver les informations DB2 dont vous avez besoin à l'aide du Centre d'aide et d'information DB2**

Le Centre d'aide et d'information DB2, version 8.2, définit une nouvelle norme de transmission d'informations relatives à DB2 Universal Database et aux produits DB2 associés en les intégrant dans un seul centre d'informations. Le Centre d'aide et d'information DB2 vous permet d'accéder à toutes les informations DB2 dont vous avez besoin, traitant de tous les aspects de DB2, notamment : mise en route, utilisation des outils DB2, connectivité aux bases de données, administration des bases de données, gestion des requêtes, solutions d'aide à la décision, développement d'applications, etc. Il fournit également des informations sur les fonctions et les composants principaux de DB2, notamment la réplication de données, la création d'entrepôts de données (data warehousing) et les extensions DB2. L'arborescence de navigation (table des matières) est principalement constituée de liens permettant d'accéder aux informations sur les tâches et les concepts, qui satisfont les objectifs de haut niveau que vous, et les autres utilisateurs de DB2, souhaitez atteindre. L'arborescence de navigation contient également des entrées pour les présentations des produits, les informations de référence, et un index principal de toutes les rubriques ainsi qu'un glossaire.

Le Centre d'aide et d'information DB2 est un serveur acceptant la fonction de recherche, qui permet d'accéder rapidement aux informations sur les produits DB2. Pour affiner votre recherche dans l'ensemble des rubriques du Centre d'aide et d'information DB2, vous pouvez utiliser des caractères génériques, des guillemets pour rechercher des phrases, et des opérateurs booléens (AND, NOT, OR). Si une rubrique n'a pas été traduite dans la langue définie dans les préférences de votre navigateur, le Centre d'aide et d'information DB2 l'affiche en anglais (valeur par défaut).

Vous pouvez utiliser l'Assistant d'installation du Centre d'aide et d'information DB2 pour installer ce dernier sur votre ordinateur. Cependant, si celui-ci est connecté à un réseau, les autres ordinateurs pourront également accéder au Centre d'aide et d'information DB2 via un navigateur Web. Vous pouvez choisir de ne pas installer le Centre d'aide et d'information DB2 en local. Vous pouvez opter pour une autre solution selon laquelle les produits DB2 accèdent à une version du Centre d'aide et d'information située à un autre emplacement, comme le site Web IBM qui contient la version la plus récente, à l'adresse suivante : <http://publib.boulder.ibm.com/infocenter/db2help/>

L'installation du Centre d'aide et d'information DB2 en local permet d'accéder aux informations sur les produits DB2 sans accès Internet ou intranet. Cela peut être utile dans un environnement de développement d'applications. Si vous installez le Centre d'aide et d'information DB2 sur un ordinateur d'un réseau, plusieurs utilisateurs de l'entreprise pourront accéder au même Centre d'aide et d'information DB2, et vous pourrez contrôler la version des informations mises à leur disposition. Cela réduit les efforts de mise à jour et préserve le trafic réseau de l'intranet. Si vous souhaitez que les utilisateurs accèdent aux dernières informations mises à jour, et que vous avez accès à Internet, vous pouvez choisir de configurer les produits DB2 pour l'accès au Centre d'aide et d'information DB2 sur le site Web IBM. Cette version du Centre d'aide et d'information DB2 du site Web est mise à jour pour refléter la version la plus récente de DB2 Universal Database. Elle inclut également l'accès aux documents de service en ligne, comme TechNotes.

### **Concepts connexes :**

v «Centre d'aide et [d'information](#page-97-0) DB2» à la page 88

### **Tâches connexes :**

- v [«Affichage](#page-108-0) des rubriques dans la langue de votre choix dans le Centre d'aide et [d'information](#page-108-0) DB2» à la page 99
- v «Appel du Centre d'aide et [d'information](#page-106-0) DB2» à la page 97
- v «Installation du Centre d'aide et [d'information](#page-101-0) DB2 à l'aide de l'Assistant [d'installation](#page-101-0) de DB2 (UNIX)» à la page 92
- v «Installation du Centre d'aide et [d'information](#page-104-0) DB2 à l'aide de l'Assistant [d'installation](#page-104-0) DB2 (Windows)» à la page 95

# <span id="page-24-0"></span>**Chapitre 8. Améliorations de la gérabilité**

### **Récapitulatif des améliorations relatives à la gérabilité**

Les améliorations suivantes ont été apportées à cette version :

### **Concepts connexes :**

- «Moniteur d'activité» à la page 15
- v «Extension d'index dans les [environnements](#page-25-0) partitionnés» à la page 16
- v [«Améliorations](#page-25-0) de la sécurité système en vue d'améliorer l'utilisation de [Windows»](#page-25-0) à la page 16
- v [«Augmentation](#page-26-0) de la limite de la taille des instructions SQL à 2 Mo» à la page [17](#page-26-0)
- v «Inclusion des fichiers journaux dans les images de [sauvegarde»](#page-26-0) à la page 17
- v [«Configuration](#page-29-0) de la mémoire simplifiée et erreurs de mémoire réduites» à la [page](#page-29-0) 20
- [«Amélioration](#page-27-0) automatique des opérations de sauvegarde et de restauration» à la [page](#page-27-0) 18
- [«Maintenance](#page-27-0) automatique des bases de données» à la page 18
- [«Améliorations](#page-28-0) du Centre de santé» à la page 19
- «DB2 Universal Database est compatible avec la norme [gouvernementale](#page-29-0) FIPS 140–2 (Utilisation du module [cryptographique](#page-29-0) certifié)» à la page 20
- v «Nouvelle commande pour la [restauration](#page-29-0) simplifiée de la base de données» à la [page](#page-29-0) 20
- v [«Fonctionnalité](#page-30-0) avancée de modification de table à partir de l'interface [graphique»](#page-30-0) à la page 21
- v «Prise en charge du compte système local [Windows»](#page-30-0) à la page 21
- v «Les valeurs de colonnes par défaut peuvent être [modifiées»](#page-31-0) à la page 22
- v [«Améliorations](#page-32-0) du serveur d'applications imbriqué DB2» à la page 23
- v [«Améliorations](#page-31-0) du Centre de contrôle pour z/OS et OS/390» à la page 22
- v «La prise en charge de [l'authentification](#page-32-0) Kerberos pour les plateformes UNIX» à la [page](#page-32-0) 23
- v «Critère de [concordance](#page-32-0) lors de l'utilisation de la commande db2look» à la page [23](#page-32-0)
- v [«Maintenance](#page-33-0) automatique disponible lors de la création d'une base de [données»](#page-33-0) à la page 24
- v «Affichage des [informations](#page-33-0) historiques sur la mémoire pour tous les objets contenus dans [l'affichage](#page-33-0) de gestion de mémoire» à la page 24

# **Moniteur d'activité**

Le Moniteur d'activité est un outil qui aide les administrateurs de base de données à améliorer l'efficacité du contrôle des performances des bases de données, de la détermination et la résolution des incidents. Son rôle consiste à contrôler les performances des applications, les accès concurrents aux applications, la consommation des ressources et l'utilisation des instructions SQL. Il permet aux administrateurs de base de données de diagnostiquer la cause des problèmes de

<span id="page-25-0"></span>performances des bases de données, par exemple le blocage d'applications, et d'améliorer les requêtes afin d'optimiser l'utilisation des ressources des bases de données.

Le Moniteur d'activité permet d'accéder facilement aux données appropriées et bien organisées du moniteur par l'intermédiaire d'un ensemble de rapports prédéfinis comme les *meilleures applications consommatrices de temps UC* et les *instructions SQL ayant la durée totale des tris la plus élevée*. Pour chaque rapport prédéfini, des actions appropriées peuvent être recommandées pour résoudre les problèmes liés à l'utilisation des ressources, optimiser les performances ou appeler un autre outil pour effectuer d'autres recherches.

Des données de verrouillage des moniteurs sont également fournies pour illustrer les détails sur les attentes de verrouillage. Il est possible d'afficher des chaînes de verrouillage d'application pour connaître les dépendances d'attente sur verrouillage.

Le Moniteur d'activité est accessible via une interface graphique, l'interpréteur de commandes et les UDF.

#### **Tâches connexes :**

v «Présentation du moniteur d'activité : Aide sur le Centre de contrôle»

### **Extension d'index dans les environnements partitionnés**

Outre la prise en charge d'un environnement mono-partition, DB2 Universal Database version 8.2 permet de créer une extension d'index pour un environnement partitionné. Cette fonction vient s'ajouter à la prise en charge déjà existante pour une partition. Une extension d'index est un objet index utilisé avec les index comportant des colonnes de type structuré ou de type distinct. Vous pouvez créer et appliquer votre propre logique aux principaux composants assurant le fonctionnement d'un index. Ces composants incluent la maintenance et l'exploitation des index.

#### **Concepts connexes :**

- v «Creating a user-defined extended index type» dans le manuel *Administration Guide : Implementation*
- v «Details on index maintenance» dans le manuel *Administration Guide : Implementation*
- v «Details on index searching» dans le manuel *Administration Guide : Implementation*
- v «Details on index exploitation» dans le manuel *Administration Guide : Implementation*
- v «A scenario for defining an index extension» dans le manuel *Administration Guide : Implementation*

# **Améliorations de la sécurité système en vue d'améliorer l'utilisation de Windows**

DB2 Universal Database, version 8.2, apporte les améliorations suivantes à la sécurité système sur la plateforme Window :

v Acceptation de caractères spéciaux supplémentaires dans les ID utilisateur et les noms de groupe de mécanisme de sécurité (et par conséquent dans les noms et les ID autorisation) notamment &, - , et le caractère blanc

- <span id="page-26-0"></span>v Acceptation des noms de groupe de mécanisme de sécurité comportant plus de huit caractères, par exemple ″Ingénieur commercial″
- Autorisation de noms en deux parties pour CONNECT et ATTACH contenant un nom de domaine Windows et l'ID utilisateur afin d'éviter que le trafic réseau associé ne recherche le nom d'utilisateur dans la forêt de domaines sécurisés
- v Amélioration de la prise en charge des domaines Active Directory. Par exemple, des sécurisations implicites entre des domaines, des groupes locaux de domaines et des groupes globaux imbriqués sont prises en charge.

### **Concepts connexes :**

- v «DB2 UDB object naming rules» dans le manuel *Administration Guide : Implementation*
- v «User, user ID and group naming rules» dans le manuel *Administration Guide : Implementation*

### **Augmentation de la limite de la taille des instructions SQL à 2 Mo**

DB2 Universal Database, version 8.2, offre une augmentation de la limite de la taille des instructions SQL à 2 Mo. La taille de certains objets base de données créés (par exemple, les instructions CREATE PROCEDURE ou CREATE TRIGGER) est ainsi limitée. Cette nouvelle limite de 2 Mo vous permet d'utiliser des instructions de grande taille lorsque la logique de votre application se trouve dans des procédures mémorisées ou des déclencheurs.

L'augmentation de la taille des instructions permet de migrer une instruction de déclencheur ou de procédure mémorisée d'un autre SGBDR vers DB2 UDB.

La nouvelle limite des instructions vous permet de sauvegarder des enregistrements de contexte de contrôle dont le texte des instructions dépasse 2 Mo.

#### **Références connexes :**

v «Audit record layout for CONTEXT events» dans le manuel *Administration Guide : Implementation*

### **Inclusion des fichiers journaux dans les images de sauvegarde**

Lors de la création d'une image de sauvegarde en ligne, vous pouvez inclure les fichiers journaux nécessaires à la restauration et la récupération d'une base de données dans l'image. Cela signifie que si vous devez envoyer des images de sauvegarde à un site de récupération après incident, vous n'avez pas besoin d'envoyer les fichiers journaux séparément ou de les regrouper vous-même. Par ailleurs, vous n'avez pas besoin de choisir les fichiers journaux nécessaires pour garantir la cohérence d'une sauvegarde en ligne. Vous ne pourrez pas supprimer les fichiers journaux appartenant à une image de sauvegarde particulière.

Pour utiliser cette fonction, spécifiez l'option INCLUDE LOGS de la commande BACKUP DATABASE. Lorsque cette option est sélectionnée, l'utilitaire de sauvegarde tronque le fichier journal actif et copie l'ensemble approprié d'extensions de journal dans l'image de sauvegarde.

#### **Concepts connexes :**

v «Including log files with a backup image» dans le manuel *Data Recovery and High Availability Guide and Reference*

# <span id="page-27-0"></span>**Amélioration automatique des opérations de sauvegarde et de restauration**

DB2 va désormais choisir automatiquement le nombre de mémoires tampons et les paramètres de parallélisme pour les opérations de sauvegarde et de restauration. Les valeurs choisies sont basées sur le volume de mémoire disponible, le nombre de processeurs disponibles et la configuration de la base de données. L'objectif consiste à réduire le temps nécessaire à l'exécution des opérations de sauvegarde et de restauration. Les commandes BACKUP DATABASE et RESTORE DATABASE vont choisir automatiquement une valeur optimale pour les paramètres suivants chaque fois qu'ils ne seront pas spécifiés explicitement :

- WITH nbre-tampons BUFFERS
- v PARALLELISM n
- BUFFER taille-tampon

Pour les opérations de restauration de base de données, un multiple de la taille de mémoire tampon utilisée pour l'opération de sauvegarde sera toujours pris en compte.

Les valeurs définies par les paramètres de configuration du gestionnaire de bases de données BACKBUFSZ et RESTBUFSZ sont ignorées. Si vous souhaitez utiliser ces valeurs, vous devez les spécifier explicitement lors de l'émission de la commande BACKUP DATABASE ou RESTORE DATABASE.

### **Concepts connexes :**

- v «Backup overview» dans le manuel *Data Recovery and High Availability Guide and Reference*
- v «Restore overview» dans le manuel *Data Recovery and High Availability Guide and Reference*

### **Maintenance automatique des bases de données**

A l'aide de l'Assistant Configuration de la maintenance, vous pouvez automatiser les activités de maintenance de base de données uniquement lorsqu'elles sont requises. Vous pouvez configurer la maintenance automatique pour les activités suivantes : sauvegarde de base de données, défragmentation des données (réorganisation des tables et des index) et optimisation de l'accès aux données (génération de statistiques). Les activités de maintenance de vos bases de données sont indispensables pour assurer l'optimisation de leurs performances et de leur capacité de reprise.

L'optimiseur DB2 utilise des statistiques de catalogue pour déterminer le meilleur plan d'accès pour toutes les requêtes. Des statistiques obsolètes ou incomplètes pour une table ou un index peuvent conduire l'optimiseur à sélectionner un plan d'accès beaucoup moins efficace que les autre solutions, ce qui ralentit l'exécution des requêtes. Cependant, le choix des statistiques à collecter pour une charge de travail donnée s'avère une opération complexe, et le maintien de ces statistiques à jour peut nécessiter du temps.

Grâce à la collecte automatique des statistiques, partie de la fonction de maintenance automatique des tables de DB2, vous pouvez laisser DB2 déterminer les statistiques requises par votre charge de travail et les statistiques devant être mises à jour. Lorsque la collecte automatique des statistiques est activée, DB2 exécute automatiquement l'utilitaire RUNSTATS en arrière-plan afin de s'assurer que les statistiques appropriées sont collectées et gérées.

<span id="page-28-0"></span>Utilisez l'Assistant Configuration de la maintenance automatique pour définir vos objectifs en matière de maintenance, notamment le moment où la maintenance automatique peut s'exécuter. DB2 utilise les objectifs que vous avez spécifiés pour déterminer si les activités de maintenance doivent être exécutées. Ensuite, DB2 n'exécute que les activités de maintenance requises lors de l'intervalle de maintenance suivant disponible (période définie par l'utilisateur pour l'exécution des activités de maintenance automatique).

### **Concepts connexes :**

- v «Profil [automatique](#page-40-0) des statistiques» à la page 31
- v «Automatic maintenance» dans le manuel *Administration Guide : Planning*

### **Tâches connexes :**

v «Configuration de la maintenance automatique : Aide sur le Centre de contrôle»

### **Améliorations du Centre de santé**

Le Centre de santé pour DB2 Universal Database, version 8.2, comporte de nouvelles fonctions :

### **Tableau de bord de configuration de l'indicateur de santé**

Ce tableau de bord facilite l'accès aux différents paramètres de l'indicateur de santé. Il permet également de mieux comprendre comment ces configurations s'appliquent au contrôle de la santé, et vous permet d'apporter les modifications appropriées à votre environnement de système de base de données.

### **Assistant de recommandations**

Cet assistant permet de résoudre les alertes de santé sur les objets DB2. Il fournit des recommandations pour corriger le problème à l'origine de l'alerte de santé. Par ailleurs, l'Assistant de recommandations permet d'implémenter la recommandation que vous sélectionnez, si elle requiert le lancement d'un outil, l'exécution d'un script ou le réglage des paramètres de configuration d'une instance ou d'une base de données.

### **Assistant Identification et résolution des incidents de la notification d'alerte de**

**santé** Cet assistant permet de corriger différents problèmes associés à la notification d'alerte de santé, ce qui permet de s'assurer que les notifications sont correctement reçues par les contacts appropriés.

#### **Tâches connexes :**

- v «Utilisation du Tableau de bord de configuration de l'indicateur de santé : Aide sur le Centre de santé»
- v «Résolution d'alertes de santé à l'aide de l'assistant de recommandations : Aide sur le Centre de santé»
- v «Identification et résolution des incidents de la notification d'alerte de santé : Aide sur le Centre de santé»

# <span id="page-29-0"></span>**DB2 Universal Database est compatible avec la norme gouvernementale FIPS 140–2 (Utilisation du module cryptographique certifié)**

DB2 Universal Database est compatible avec la norme gouvernementale FIPS 140–2 (Utilisation du module cryptographique certifié).

### **Concepts connexes :**

v «Authentication methods for your server» dans le manuel *Administration Guide : Implementation*

### **Nouvelle commande pour la restauration simplifiée de la base de données**

La nouvelle commande RECOVER DATABASE combine les fonctionnalités des commandes RESTORE DATABASE et ROLLFORWARD DATABASE. Lorsque vous utilisez cette commande, vous spécifiez le point de cohérence auquel vous souhaitez que la base de données soit récupérée. Vous n'avez pas besoin d'indiquer l'image de sauvegarde à récupérer ni les fichiers journaux requis pour atteindre le point de cohérence spécifié. La commande RECOVER DATABASE prend également en charge les opérations de reprise sur incident à la fin des fichiers journaux.

#### **Concepts connexes :**

v «Managing log files» dans le manuel *Data Recovery and High Availability Guide and Reference*

#### **Références connexes :**

v «RECOVER DATABASE Command» dans le manuel *Command Reference*

### **Configuration de la mémoire simplifiée et erreurs de mémoire réduites**

La configuration de tailles de segments de mémoire dynamique de base de données sous forme de limites matérielles maximales de l'utilisation de la mémoire présente plusieurs inconvénients :

- v La détermination de la taille maximale appropriée à un segment de mémoire dynamique de base de données requiert une connaissance approfondie de l'utilisation de ce segment par DB2.
- v La définition d'une limite pour la quantité de mémoire pouvant être allouée à un segment de mémoire dynamique ne garantit pas que la mémoire sera disponible pour ce segment au moment approprié.
- v La taille maximale d'un segment de mémoire dynamique représente un plafond ferme, de sorte que l'allocation de mémoire pour un tel segment ne peut pas dépasser cette limite, même pour une courte période.

Pour gérer ces limitations, les segments de mémoire dynamique partagée de la base de données seront configurés et interprétés différemment. Pour simplifier la configuration de ces segments de mémoire dynamique, vous pouvez spécifier une seule valeur définissant le volume de mémoire utilisé par DB2 pour chaque base de données active. Vous pouvez également spécifier des minimums garantis réservés aux segments de mémoire dynamique individuels. L'interprétation des valeurs de paramètre de configuration pour les tailles de segment de mémoire

<span id="page-30-0"></span>dynamique comme minimums garantis va réduire le nombre d'erreurs de mémoire rencontrées lors des fortes utilisations de la mémoire.

#### **Références connexes :**

- «dbheap Database heap configuration parameter» dans le manuel *Administration Guide : Performance*
- v «instance\_memory Instance memory configuration parameter» dans le manuel *Administration Guide : Performance*
- «database memory Database shared memory size configuration parameter» dans le manuel *Administration Guide : Performance*

# **Fonctionnalité avancée de modification de table à partir de l'interface graphique**

Lors de la modification d'une table à partir du bloc-notes Modification de table, vous pouvez apporter plus de modifications aux colonnes de table qu'auparavant. Ces modifications sont possibles car ce bloc-notes supprime et recrée la table selon les besoins.

Lors de la modification d'une table, vous pouvez apporter les modifications supplémentaires suivantes :

- Renommer une colonne
- Supprimer une colonne
- v Modifier le type de données d'une colonne
- v Modifier la longueur, l'étendue et la précision des valeurs d'une colonne
- v Indiquer si une colonne accepte les valeurs indéfinies (valeurs NULL)

Si la table est supprimée et recréée, des tentatives seront effectuées pour restaurer les objets dépendants et transformer les données existantes selon le type de données cible des colonnes restantes.

#### **Tâches connexes :**

v «Modification de la table -- Généralités : Aide sur le Centre de contrôle»

### **Prise en charge du compte système local Windows**

La prise en charge du compte système local Windows est assurée pour les différents services DB2, ainsi que pour les applications qui y accèdent. Le processus d'installation DB2 permet aux services DB2 de fonctionner sous SYSTEM (compte système local) comme solution de remplacement à l'exécution sous un compte utilisateur dédié. Vous pouvez également effectuer l'installation de DB2 à partir d'un processus en cours d'exécution dans le contexte du compte système local.

Cette fonction facilite le déploiement de DB2 en évitant, chaque fois que possible, les complexités associées au traitement des ID utilisateur et des mots de passe. Autre amélioration : la possibilité pour les applications DB2 fonctionnant dans le contexte du compte système local d'accéder au serveur local DB2 et de l'utiliser.

#### **Concepts connexes :**

v «Windows local system account support» dans le manuel *Administration Guide : Implementation*

### **Références connexes :**

v «Comptes utilisateur requis pour l'installation de serveurs DB2 (Windows)» dans le manuel *Serveurs DB2 - Mise en route*

### <span id="page-31-0"></span>**Les valeurs de colonnes par défaut peuvent être modifiées**

Dans certains cas, il est nécessaire de modifier les valeurs par défaut d'une colonne dans une table de base de données. L'instruction ALTER TABLE SQL vous permet de définir la clause par défaut d'une colonne d'une table. Les mêmes restrictions de clause par défaut documentées sous l'instruction CREATE TABLE SQL sont appliquées. Notez que cette instruction ne peut pas être utilisée pour modifier la valeur par défaut des colonnes générées.

#### **Références connexes :**

v «ALTER TABLE statement» dans le manuel *SQL Reference, Volume 2*

### **Améliorations du Centre de contrôle pour z/OS et OS/390**

### **Prise en charge de DB2 pour z/OS V8**

Les commandes améliorées suivantes sont maintenant prises en charge par le Centre de contrôle pour z/OS et OS/390. Elles permettent d'apporter des modifications aux objets de base de données concernés, avec le minimum d'impact sur la disponibilité :

- Création de table
- Modification de table
- Création d'index
- Modification de l'index

### **Prise en charge étendue des commandes DB2**

Les sous-commandes DSN suivantes peuvent maintenant être émises à partir du Centre de contrôle pour z/OS et OS/390 :

- v Définition des accès du module
- Définition des accès du plan
- Libération de module
- Libération de plan
- v Redéfinition des accès du module
- v Redéfinition des accès du plan
- v Redéfinition des accès de déclencheur

#### **Assistant Création d'une règle de maintenance d'objets**

Le nouvel Assistant Création d'une règle de maintenance d'objets vous guide dans les étapes de collecte des informations nécessaires à la création d'une règle de maintenance et la génération du travail JCL requis pour effectuer la maintenance des objets sur les sous-systèmes DB2 pour z/OS et OS/390.

#### **ID autorisation secondaire**

Le Centre de contrôle prend maintenant en charge la commande SET CURRENT SQLID lors de l'administration des sous-systèmes DB2 pour z/OS et OS/390. Vous disposez ainsi d'une plus grande souplesse pour octroyer l'accès aux membres d'un groupe, sans les complications associées aux modifications liées aux profils d'utilisateurs individuels.

# <span id="page-32-0"></span>**La prise en charge de l'authentification Kerberos pour les plateformes UNIX**

Kerberos est un protocole d'authentification de réseau tiers qui utilise un système de clés secrètes partagées pour authentifier de manière sécurisée un utilisateur dans un environnement de réseau non sécurisé, sans fournir un ID utilisateur et un mot de passe. Le protocole Kerberos offre les avantages d'une authentification unique pour l'accès aux ressources, comme un serveur DB2 UDB, et la centralisation de l'administration (principale) des utilisateurs. Outre la prise en charge existante des systèmes d'exploitation Windows prenant en charge Active Directory, la prise en charge de l'authentification Kerberos est étendue à DB2 UDB pour AIX et Solaris.

Cette prise en charge est assurée par un module d'extension de sécurité.

### **Concepts connexes :**

- v «Authentication methods for your server» dans le manuel *Administration Guide : Implementation*
- v «Modules d'extension de sécurité personnalisés pour [l'authentification](#page-94-0) et la gestion des [groupes»](#page-94-0) à la page 85

### **Critère de concordance lors de l'utilisation de la commande db2look**

La commande **db2look** comporte une nouvelle option, -tw, pouvant être utilisée pour générer la DDL des tables dont le nom correspond à un schéma spécifié. Les caractères génériques tels que le trait de soulignement (\_) et le signe de pourcentage (%) peuvent être utilisés dans l'argument -tw pour définir les critères de concordance de schéma pour les tables pour lesquelles vous souhaitez utiliser la DDL. **db2look** génère la DDL pour toutes les tables dont le nom correspond au schéma, et les objets dépendants de ces tables. L'option -tw augmente la possibilité de spécifier une liste de tables (accessible avec l'option -t). Elle peut apporter des gains de productivité non négligeables dans des environnements dotés de normes strictes de désignation des tables lorsque la DDL doit être extraite d'un environnement de test pour la promotion dans un environnement de production.

### **Références connexes :**

v «db2look - DB2 Statistics and DDL Extraction Tool Command» dans le manuel *Command Reference*

### **Améliorations du serveur d'applications imbriqué DB2**

DB2 Universal Database (DB2 UDB) version 8.1 inclut un serveur d'applications imbriqué. Les applications Web DB2 peuvent ainsi fonctionner sans qu'il soit nécessaire d'effectuer une installation séparée d'un serveur d'applications. Pour DB2 UDB, version 8.1, l'administration à distance du serveur d'applications imbriqué a été améliorée. Vous pouvez maintenant administrer ce serveur à l'aide de procédures mémorisées.

Lorsqu'une base de données est activée, vous pouvez administrer le serveur d'applications imbriqué en procédant comme suit :

v Démarrez et arrêtez le serveur d'applications imbriqué. (Utilisez la procédure mémorisée DB2EAS.SERVER.)

- <span id="page-33-0"></span>• Installez une application Web DB2 qui sera prise en charge par le serveur d'applications imbriqué. (Utilisez la procédure mémorisée DB2EAS.INSTALLAPP.)
- Désinstallez une application Web DB2 prise en charge par le serveur d'applications imbriqué. (Utilisez la procédure mémorisée DB2EAS.UNINSTALLAPP.)
- Démarrez et arrêtez l'application Web DB2 prise en charge par le serveur d'applications imbriqué). (Utilisez la procédure mémorisée DB2EAS.APP.)

### **Tâches connexes :**

- v «installation du serveur d'applications pour DB2,» dans le manuel *Installation et configuration - Informations complémentaires*
- v «Déploiement automatique d'outils Web DB2 sur le serveur d'applications pour DB2» dans le manuel *Installation et configuration - Informations complémentaires*
- v «Activation du serveur d'applications pour DB2» dans le manuel *Installation et configuration - Informations complémentaires*

### **Maintenance automatique disponible lors de la création d'une base de données**

Vous pouvez activer différentes fonctions de maintenance automatique lors de la création d'une base de données (à partir du Centre de contrôle et de l'outil Premiers pas). Ces fonctions peuvent être utilisées pour :

- v créer une base de données sur le disque ou un répertoire de votre choix ;
- v attribuer de l'espace disque aux données ;
- configurer les performances de la nouvelle base de données ;
- v activer la maintenance automatique ;
- v configurer la notification pour messagerie ou messager de poche si la base de données requiert une attention particulière.

### **Tâches connexes :**

v «Configuration de la maintenance automatique : Aide sur le Centre de contrôle»

# **Affichage des informations historiques sur la mémoire pour tous les objets contenus dans l'affichage de gestion de mémoire**

L'outil de gestion de la mémoire permet d'afficher des informations historiques sur la mémoire pour tous les objets de l'affichage de la gestion de mémoire, notamment la base de données, les espaces table, les tables, les conteneurs et les index.

Vous pouvez également afficher des informations sur les conteneurs, ainsi que le pourcentage d'espace utilisé dans les espaces table SMS des bases de données mono-partition.

Une nouvelle procédure mémorisée appelée SYSPROC.GET\_DBSIZE\_INFO permet de calculer la taille et la capacité des bases de données.

### **Tâches connexes :**

v «Vue Gestion du stockage -- Généralités : Aide sur le Centre de contrôle»

**Références connexes :**

v «GET\_DBSIZE\_INFO procedure» dans le manuel *SQL Administrative Routines*
# **Chapitre 9. Amélioration des performances**

### **Récapitulatif des améliorations relatives aux performances**

Les améliorations suivantes concernant les performances ont été ajoutées à cette version :

### **Concepts connexes :**

- v «Performances RUNSTATS améliorées à l'aide de l'échantillonnage» à la page 27
- v [«Améliorations](#page-37-0) de l'Assistant de conception pour recommander les tables et les partitions d'index, de requêtes [matérialisées,](#page-37-0) de classification [multidimensionnelle»](#page-37-0) à la page 28
- v [«Spécification](#page-38-0) d'une stratégie en mode d'attente sur verrouillage» à la page 29
- v «Plans [d'exécution](#page-39-0) de requête améliorés grâce à une meilleure évaluation de la [cardinalité»](#page-39-0) à la page 30
- v [«Réduction](#page-39-0) du temps et de l'espace nécessaires pour optimiser des requêtes [complexes»](#page-39-0) à la page 30
- «Profil [automatique](#page-40-0) des statistiques» à la page 31
- v [«Maintenance](#page-27-0) automatique des bases de données» à la page 18
- [«Etranglement](#page-41-0) de l'utilitaire RUNSTATS» à la page 32
- v «Prise en charge des pages de grande taille dans les pools de [mémoire](#page-41-0) tampon dans DB2 [Universal](#page-41-0) Database pour Linux» à la page 32
- v [«Allocation](#page-42-0) de fichiers multipages dans les espaces table SMS activée par [défaut»](#page-42-0) à la page 33
- v «Définition [automatique](#page-42-0) de la taille de la lecture anticipée» à la page 33
- v «Code exemple de [dépassement](#page-42-0) du délai d'attente XA» à la page 33

# **Performances RUNSTATS améliorées à l'aide de l'échantillonnage**

Les statistiques de table sont utilisées par l'optimiseur de requêtes en sélectionnant le meilleur plan d'accès d'une requête donnée. Il est donc important que les statistiques soient à jour afin de refléter avec précision l'état d'une table à un moment donné. Lorsque l'activité dans une table augmente, la fréquence de collecte des statistiques doit également augmenter. De même, lorsque la taille des bases de données augmente, il est très important de trouver des moyens efficaces pour collecter les statistiques. L'échantillonnage aléatoire des données d'une table, dans laquelle les statistiques sont collectées, peut réduire le temps nécessaire à cette collecte. Pour les systèmes liés d'E/S ou les systèmes liés UC, les avantages des performances peuvent être énormes. Plus l'échantillon est petit, plus rapide sera la collecte des statistiques.

A partir de la version 8.2, la commande RUNSTATS fournit une option permettant de collecter des statistiques dans un échantillon de la table à l'aide de l'option TABLESAMPLE. Cette fonction peut augmenter l'efficacité de la collecte des statistiques étant donné que l'échantillonnage utilise un sous-ensemble des données. En même temps, les méthodes d'échantillonnage assurent un haut niveau de précision.

### **Concepts connexes :**

- <span id="page-37-0"></span>v «Data sampling in SQL queries» dans le manuel *Administration Guide : Performance*
- v «Collecting statistics on a sample of the table data» dans le manuel *Administration Guide : Performance*

### **Références connexes :**

v «RUNSTATS Command» dans le manuel *Command Reference*

# **Améliorations de l'Assistant de conception pour recommander les tables et les partitions d'index, de requêtes matérialisées, de classification multidimensionnelle**

L'Assistant de conception DB2 est un outil qui vous permet d'améliorer les performances de votre charge de travail de façon significative. La tâche de sélection des index, des dimensions de classification ou des partitions pour créer une charge de travail complexe peut s'avérer décourageante. L'Assistant de conception identifie tous les objets nécessaires à l'amélioration des performances de votre charge de travail. A partir d'un ensemble d'instructions SQL d'une charge de travail, l'Assistant de conception génère des recommandations pour les éléments suivants :

- nouveaux index,
- v nouvelles tables de requêtes matérialisées,
- v conversion en tables de classification multidimensionnelle,
- répartition des tables,
- v suppression des objets inutilisés par la charge de travail spécifiée.

Vous pouvez utiliser l'interface graphique de l'Assistant de conception pour implémenter tout ou partie de ces recommandations immédiatement ou planifier leur application à une date ultérieure.

Que vous utilisiez l'interface graphique de l'Assistant de conception ou l'outil Ligne de commande, l'Assistant de conception peut vous aider à simplifier les tâches suivantes :

### **Planification ou configuration d'une nouvelle structure de base de données ou de partitionnement**

Lors de la conception de votre base de données ou de ses partitions, utilisez l'Assistant de conception pour effectuer les opérations suivantes :

- v Générer des solutions de conception dans un environnement de test pour les tables de partitionnement, d'index, de requêtes matérialisées et de classification multidimensionnelle.
- v Déterminer le partitionnement initial des bases de données avant le chargement des données dans une base de données.
- Intervenir lors de la migration d'une base de données DB2 non partitionnée vers une base de données DB2 partitionnée.
- v Intervenir lors de la migration vers DB2 dans un environnement partitionné à partir d'un autre produit de base de données.
- v Evaluer des tables de requêtes matérialisées ou des partitions générées manuellement.

### **Optimisation des performances de la charge de travail**

Après avoir installé la base de données, vous pouvez utiliser l'Assistant de conception pour satisfaire les objectifs d'optimisation suivants :

- <span id="page-38-0"></span>v Améliorer les performances d'une instruction ou d'une charge de travail particulière.
- v Améliorer les performances globales de la base de données, en se basant sur les performances d'un exemple de charge de travail.
- v Améliorer les performances des requêtes exécutées le plus fréquemment, par exemple, celles identifiées par le moniteur d'activité.
- v Déterminer comment optimiser les performances d'une nouvelle requête clé.
- v Répondre aux recommandations du Centre de santé concernant les problèmes liés à l'utilitaire de mémoire partagée ou de tri de segments de mémoire dynamique dans une charge de travail requérant un grand nombre d'opérations de tri.
- v Rechercher des objets non utilisés dans une charge de travail.

### **Concepts connexes :**

- v «Automatic summary tables» dans le manuel *Administration Guide : Performance*
- v «Multidimensional clustering tables» dans le manuel *Administration Guide : Planning*

### **Spécification d'une stratégie en mode d'attente sur verrouillage**

Une session peut maintenant spécifier une stratégie en mode d'attente sur verrouillage. Elle est utilisée lorsque la session requiert un verrou qu'elle ne peut pas obtenir immédiatement. La stratégie indique si la session va :

- v renvoyer un SQLCODE et SQLSTATE lorsqu'elle ne peut pas obtenir de verrou ;
- attendre indéfiniment un verrou ;
- v attendre un verrou pendant une durée déterminée ;
- v utiliser la valeur du paramètre de configuration de base de données *locktimeout* lors de l'attente d'un verrou.

La stratégie en mode d'attente sur verrouillage est définie via la nouvelle instruction SET CURRENT LOCK TIMEOUT, qui modifie la valeur du registre spécial CURRENT LOCK TIMEOUT. Celui-ci spécifie le nombre de secondes d'attente d'un verrou avant de renvoyer une erreur indiquant que le verrou n'a pas été obtenu.

Les appproches de verrouillage traditionnelles peuvent provoquer un verrouillage mutuel des applications. Cela se produit lorsqu'une application doit attendre qu'une autre application libère son verrou. Les stratégies qui prennent en compte l'impact d'un tel blocage fournissent généralement un mécanisme permettant de spécifier la durée maximale acceptable du blocage. Il s'agit de la durée pendant laquelle une application attendra avant le retour sans verrou. Auparavant, cela n'était possible qu'au niveau de la base de données en modifiant la valeur du paramètre de configuration de base de données *locktimeout*.

Alors que la valeur du paramètre *locktimeout* s'applique à tous les verrous, les types de verrou concernés par cette nouvelle fonction incluent les verrous de blocage de ligne, de table, de clé d'index et de classification multidimensionnelle.

### **Références connexes :**

v «locktimeout - Lock timeout configuration parameter» dans le manuel *Administration Guide : Performance*

# <span id="page-39-0"></span>**Plans d'exécution de requête améliorés grâce à une meilleure évaluation de la cardinalité**

L'évaluation de la cardinalité est le processus qui permet à l'optimiseur de déterminer le nombre de lignes significatives appliquées après filtrage des opérations, comme l'application ou l'agrégation de prédicats. Pour obtenir des évaluations précises de la cardinalité, il est nécessaire de disposer de statistiques de distribution de données précises et d'algorithmes d'optimiseur sophistiqués. Un plan d'exécution de requête doté d'évaluations imprécises de la cardinalité peut exécuter plusieurs demandes d'examen de magnitude inférieure à celle sélectionnée avec les évaluations précises.

Dans la version 8.2, l'optimiseur DB2 peut exploiter des statistiques de distribution à partir des tables de requêtes matérialisées et détecter la corrélation à partir des statistiques de groupes de colonnes afin d'obtenir les évaluations les plus précises de la cardinalité. DB2 peut ainsi sélectionner un plan d'accès plus efficace pour exécuter la requête et améliorer les performances de la requête.

### **Concepts connexes :**

v «Column correlation for multiple predicates» dans le manuel *Administration Guide : Performance*

### **Tâches connexes :**

v «Collecting distribution statistics for specific columns» dans le manuel *Administration Guide : Performance*

### **Références connexes :**

v «RUNSTATS Command» dans le manuel *Command Reference*

## **Réduction du temps et de l'espace nécessaires pour optimiser des requêtes complexes**

La taille et la complexité des tables dans les bases de données augmentent. Des requêtes plus longues et plus complexes sont utilisées. Avec l'apparition des systèmes d'aide à la décision, il est courant d'avoir des requêtes impliquant 20 ou 30 tables. Le temps nécessaire pour optimiser ces requêtes complexes peut souvent représenter la plus grande partie du temps total de réponse. De plus, l'optimiseur peut souvent manquer d'espace lors de l'optimisation d'une requête complexe. Dans ce cas, l'optimiseur doit optimiser de nouveau la requête en utilisant un espace plus important mais un algorithme de recherche moins optimal. L'utilisation d'un algorithme de recherche moins optimal conduit souvent à la sélection d'un plan d'exécution de requête moins performant.

Les résultats des requêtes complexes sont améliorées grâce aux extensions apportées à l'optimiseur dans ces domaines.

Pour tirer parti de ces améliorations, vous n'avez pas besoin de modifier vos requêtes.

### **Concepts connexes :**

v «Query tuning guidelines» dans le manuel *Administration Guide : Performance*

### <span id="page-40-0"></span>**Profil automatique des statistiques**

L'utilitaire RUNSTATS fournit une option d'enregistrement et d'utilisation d'un profil de statistiques, c'est-à-dire un ensemble d'options qui définissent les statistiques à collecter pour une table spécifique, par exemple, des statistiques de table, d'index ou de distribution.

Les profils de statistiques peuvent être générés automatiquement par la fonction de profil de statistiques automatique de DB2. Lorsque cette fonction est activée, les informations sur l'activité de la base de données sont collectées et enregistrées dans un entrepôt de retour d'informations sur les requêtes. Un profil de statistiques est ensuite généré à partir de ces données. L'activation de cette fonction peut contribuer à remédier au problème d'incertitude concernant les statistiques appropriées à une charge de travail particulière. Elle permet également de collecter l'ensemble de statistiques minimal pour obtenir des performances optimales de charge de travail de base de données.

Cette fonction peut être utilisée avec la fonction de collecte de statistiques automatique pour sélectionner les statistiques à collecter sur une table spécifique en fonction de l'activité antérieure de la table.

### **Concepts connexes :**

- v «Guidelines for collecting and updating statistics» dans le manuel *Administration Guide : Performance*
- v «Collecting statistics using a statistics profile» dans le manuel *Administration Guide : Performance*
- v [«Maintenance](#page-27-0) automatique des bases de données» à la page 18

### **Maintenance automatique des bases de données**

A l'aide de l'Assistant Configuration de la maintenance, vous pouvez automatiser les activités de maintenance de base de données uniquement lorsqu'elles sont requises. Vous pouvez configurer la maintenance automatique pour les activités suivantes : sauvegarde de base de données, défragmentation des données (réorganisation des tables et des index) et optimisation de l'accès aux données (génération de statistiques). Les activités de maintenance de vos bases de données sont indispensables pour assurer l'optimisation de leurs performances et de leur capacité de reprise.

L'optimiseur DB2 utilise des statistiques de catalogue pour déterminer le meilleur plan d'accès pour toutes les requêtes. Des statistiques obsolètes ou incomplètes pour une table ou un index peuvent conduire l'optimiseur à sélectionner un plan d'accès beaucoup moins efficace que les autre solutions, ce qui ralentit l'exécution des requêtes. Cependant, le choix des statistiques à collecter pour une charge de travail donnée s'avère une opération complexe, et le maintien de ces statistiques à jour peut nécessiter du temps.

Grâce à la collecte automatique des statistiques, partie de la fonction de maintenance automatique des tables de DB2, vous pouvez laisser DB2 déterminer les statistiques requises par votre charge de travail et les statistiques devant être mises à jour. Lorsque la collecte automatique des statistiques est activée, DB2 exécute automatiquement l'utilitaire RUNSTATS en arrière-plan afin de s'assurer que les statistiques appropriées sont collectées et gérées.

<span id="page-41-0"></span>Utilisez l'Assistant Configuration de la maintenance automatique pour définir vos objectifs en matière de maintenance, notamment le moment où la maintenance automatique peut s'exécuter. DB2 utilise les objectifs que vous avez spécifiés pour déterminer si les activités de maintenance doivent être exécutées. Ensuite, DB2 n'exécute que les activités de maintenance requises lors de l'intervalle de maintenance suivant disponible (période définie par l'utilisateur pour l'exécution des activités de maintenance automatique).

### **Concepts connexes :**

- v «Profil [automatique](#page-40-0) des statistiques» à la page 31
- v «Automatic maintenance» dans le manuel *Administration Guide : Planning*

### **Tâches connexes :**

v «Configuration de la maintenance automatique : Aide sur le Centre de contrôle»

### **Etranglement de l'utilitaire RUNSTATS**

L'exécution d'utilitaires, utilisant de nombreuses ressources comme RUNSTATS, peut avoir un impact négatif sur les performances globales d'une base de données. Cependant, pour optimiser le fonctionnement de la base de données, des statistiques peuvent être collectées régulièrement, en laissant aux administrateurs de bases de données le soin d'identifier les périodes où l'impact de l'exécution d'utilitaires est le plus toléré. Dans la plupart des environnements, il n'existe pas d'intervalles réguliers où l'activité de la base de données est réduite.

L'étranglement de l'utilitaire RUNSTATS limite le nombre de ressources consommées par l'utilitaire, en fonction du niveau d'activité de la base de données. Lorsque l'activité de la base de données est faible, l'utilitaire est plus agressif ; lorsqu'elle augmente, les ressources allouées à l'utilitaire RUNSTATS en cours d'exécution sont réduites.

### **Tâches connexes :**

v «Collecting catalog statistics» dans le manuel *Administration Guide : Performance*

#### **Références connexes :**

v «RUNSTATS Command» dans le manuel *Command Reference*

## **Prise en charge des pages de grande taille dans les pools de mémoire tampon dans DB2 Universal Database pour Linux**

Outre DB2 UDB pour AIX 64 bits, la prise en charge des pages de grande taille dans les pools de mémoire tampon est assurée sous DB2 Universal Database (DB2 UDB) pour Linux. Les pools de mémoire tampon sont conservés en mémoire et ne sont pas nettoyés lors de l'utilisation de pages de grande taille. Cela améliore les performances des bases de données et des applications DB2 UDB pour Linux.

### **Références connexes :**

v «Performance variables» dans le manuel *Administration Guide : Performance*

# <span id="page-42-0"></span>**Allocation de fichiers multipages dans les espaces table SMS activée par défaut**

Par défaut, un fichier d'espace table SMS (Systems Managed Space) est étendu selon un seul domaine à la fois lorsque vous créez une base de données (partitionnée ou non), sauf si vous avez activé la variable de registre DB2\_NO\_MPFA\_FOR\_NEW\_DB. Si vous définissez cette variable de registre sur «Oui», et que vous créez ensuite une base de données, les espaces table SMS de la base de données alloueront une seule page à la fois, selon les besoins.

### **Concepts connexes :**

- v «System managed space» dans le manuel *Administration Guide : Planning*
- v «Extent size» dans le manuel *Administration Guide : Planning*

### **Définition automatique de la taille de la lecture anticipée**

La taille de lecture anticipée d'un espace table détermine le nombre de pages lues dans un espace table lorsque la lecture anticipée est effectuée. Etant donné que la lecture anticipée est un moyen d'améliorer les performances des requêtes, la définition de la taille de lecture anticipée est une étape importante de l'amélioration des performances.

Lorsque la taille de lecture anticipée n'est pas indiquée pour un espace table, DB2 utilise la valeur du paramètre de configuration DFT\_PREFETCH\_SZ comme valeur par défaut.Ce paramètre peut maintenant être défini sur AUTOMATIC. Ainsi DB2 peut calculer une taille de lecture anticipée appropriée pour un espace table en fonction de la taille du domaine, du nombre de conteneurs et du nombre de broches physiques par conteneur. L'utilisateur n'a donc pas à déterminer la valeur appropriée de la taille de lecture anticipée de l'espace table. Il n'a pas non plus besoin de se rappeler d'initialiser cette valeur lorsque des conteneurs sont ajoutés ou supprimés d'un espace table.

### **Références connexes :**

v «dft\_prefetch\_sz - Default prefetch size configuration parameter» dans le manuel *Administration Guide : Performance*

### **Code exemple de dépassement du délai d'attente XA**

Consultez le programme d'essai CLI dbxamon.c pour obtenir un exemple d'affichage et d'annulation de transactions en attente de validation.

Ce programme vous permet de spécifier une valeur de dépassement du délai d'attente pour la transaction. Si la durée d'inactivité de la transaction dépasse la valeur de dépassement du délai d'attente, le code exemple annulera la transaction.

### **Tâches connexes :**

v «Manually resolving indoubt transactions» dans le manuel *Administration Guide : Planning*

### **Exemples connexes :**

v «dbxamon.c -- Show and roll back indoubt transactions.»

# **Chapitre 10. Améliorations de la disponibilité**

## **Récapitulatif des améliorations relatives à la disponibilité**

Les améliorations suivantes concernant la disponibilité ont été ajoutées à cette version :

### **Concepts connexes :**

- v «Reprise à haut niveau de disponibilité après incident (HADR)» à la page 35
- v «Prise en charge de XML Extension par HP–UX sur les [plateformes](#page-46-0) PA–RISC 32 bits et 64 bits» à la [page](#page-46-0) 37
- «Redirection [automatique](#page-46-0) du client» à la page 37
- v «Utilitaire de [démigration](#page-46-0) de répertoires de base de données de la version 8.2 vers la [version](#page-46-0) 8.1» à la page 37

### **Reprise à haut niveau de disponibilité après incident (HADR)**

DB2 HADR est une fonction de réplication de base de données qui fournit une solution haute disponibilité pour répondre aux arrêts anormaux partiels ou complets de site. HADR protège contre la perte de données en répliquant les modifications de données à partir d'une base de données source, appelée base de données primaire, dans une base de données cible, appelée base de données de secours.

Un arrêt anormal partiel d'un site peut être dû à une panne matérielle, réseau ou logicielle (DB2 ou système d'exploitation). Sans HADR, le serveur SGBD ou la machine contenant la base de données doit être réamorcé. Il est impossible de prévoir le temps nécessaire au redémarrage de la base de données ou de la machine sur laquelle elle réside. Plusieurs minutes peuvent être requises pour que la base de données retrouve un état cohérent et soit disponible. Avec HADR, la base de données de secours peut prendre le relais en quelques secondes. De plus, vous pouvez rediriger les clients qui utilisaient l'ancienne base de données primaire vers la base de données de secours (nouvelle base de données primaire) à l'aide de la logique de redirection ou de relance automatique de l'application.

Un arrêt anormal complet du site peut se produire lorsqu'un sinistre, tel qu'un incendie, provoque la destruction de l'ensemble du site. Etant donné que HADR utilise TCP/IP pour la communication entre les bases de données primaire et de secours, elles peuvent se trouver dans des endroits différents. Si un sinistre se produit sur la base de données primaire, la disponibilité des données est maintenue étant donné que la base de données de secours distante prend le relais de la base de données primaire avec l'ensemble des fonctionnalités de DB2. A l'issue d'une opération de relais, vous pouvez restaurer la base de données primaire d'origine et la redéfinir comme telle : il s'agit d'une opération de reprise après restauration.

Avec HADR, vous pouvez choisir le niveau de protection contre la perte éventuelle de données en spécifiant l'un des trois modes de synchronisation : synchrone, partiellement synchrone ou asynchrone.

HADR permet à la base de données de secours de prendre le relais en tant que base de données primaire avec l'ensemble des fonctionnalités de DB2. Il est également possible de restaurer la base de données primaire d'origine et de la redéfinir comme telle.

En cas d'arrêt anormal de la base de données primaire, vous pouvez lancer une opération de relais de la base de données de secours qui devient alors la base de données primaire. Etant donné que la base de données de secours est déjà en ligne, la fonction de secours peut être exécutée très rapidement avec une durée d'immobilisation minimale.

Lorsque l'ancienne base de données primaire est réparée, elle peut rejoindre la paire HADR comme base de données de secours si la cohérence des deux copies de la base de données peut être établie. Après la réintégration de la base de données primaire d'origine dans la paire HADR en tant que base de données de secours, une opération de reprise par restauration peut être réalisée pour que la base de données primaire d'origine soit de nouveau la base de données primaire.

### **Installation de l'Assistant Reprise à haut niveau de disponibilité après incident (HADR) :**

L'Assistant Reprise à haut niveau de disponibilité après incident permet d'installer et de configurer des bases de données primaire et de secours pour HADR.

Il vous guide lors de l'exécution des tâches suivantes :

- Identification de la paire HADR, plus particulièrement les bases de données primaire et de secours et les instances.
- v Définition des paramètres de configuration associés à la journalisation pour préparer la base de données primaire pour la transmission des journaux.
- v Mise à jour des paramètres de configuration de bases de données associés à HADR dans les bases de données primaire et de secours.
- v Sauvegarde de la base de données primaire, copie de l'image de la base de données dans la base de données de secours, et restauration de l'image de sauvegarde dans une base de données de secours nouvelle ou existante.
- v Déplacement d'objets de base de données non inclus dans l'image de la base de données.
- v Mise à jour du fichier de services à l'aide de la paire nom de service et numéro de port utilisée par l'agent HADR.
- v Configuration de bases de données pour la redirection automatique des clients.
- v Démarrage de HADR dès que la configuration est terminée, ou démarrage différé.

### **Fenêtre Gestion de la reprise à haut niveau de disponibilité après incident (HADR) :**

Cette fenêtre permet de configurer et de contrôler l'état du système HADR. En cas de problème de configuration HADR, elle vous en avertit. Vous pouvez effectuer les tâches suivantes à partir de cette fenêtre :

- v Démarrer HADR dans une base de données ou les deux.
- v Arrêter HADR dans une base de données ou les deux.
- Initialiser une opération de relais.
- v Vérifier ou modifier les paramètres de configuration de base de données associés à HADR.

<span id="page-46-0"></span>v Cataloguer une base de données HADR (si nécessaire).

### **Concepts connexes :**

v «High availability disaster recovery overview» dans le manuel *Data Recovery and High Availability Guide and Reference*

### **Références connexes :**

v «High availability disaster recovery monitor elements» dans le manuel *System Monitor Guide and Reference*

# **Prise en charge de XML Extension par HP–UX sur les plateformes PA–RISC 32 bits et 64 bits**

DB2 XML Extension est maintenant pris en charge par HP-UX version 11 sur les plateformes PA-RISC 32 bits et 64 bits. Il s'agit de la première plateforme 64 bits prise en charge par XML Extension. Les fonctions XML Extension MQSeries ne sont pas encore disponibles pour une utilisation sur la plateforme HP-UX .

### **Concepts connexes :**

v «Introduction to XML Extender» dans le manuel *XML Extender Administration and Programming*

### **Redirection automatique du client**

La fonction de redirection automatique du client permet aux applications client de récupérer à la suite d'une perte de communication avec le serveur et de continuer à fonctionner après une interruption minimale. Après une perte de communication, l'application client tente de se reconnecter au serveur. En cas d'échec, le client est redirigé vers un autre serveur. Vous pouvez préciser un emplacement de remplacement via l'interpréteur de commandes, en appelant une API, ou lors de l'ajout d'une base de données à l'aide du Centre de contrôle ou de la vue avancée de l'Assistant de configuration.

Vous pouvez utiliser la redirection automatique du client avec la reprise à haut niveau de disponibilité après incident (HADR) pour que les applications client se connectent à la nouvelle base de données primaire après une opération de relais.

### **Concepts connexes :**

- v «Automatic client reroute implementation» dans le manuel *Administration Guide : Implementation*
- «Automatic client reroute and high availability disaster recovery» dans le manuel *Data Recovery and High Availability Guide and Reference*
- v «Utilitaire de démigration de répertoires de base de données de la version 8.2 vers la version 8.1» à la page 37

# **Utilitaire de démigration de répertoires de base de données de la version 8.2 vers la version 8.1**

Dans le cadre de la fonction de redirection automatique du client, le format des fichiers répertoire des bases de données a été modifié. La mise à jour de ces fichiers est traitée automatiquement lors de la migration de la version 8.1 vers la version 8.2. Cependant, pour revenir de la version 8.2 à la version 8.1, vous devez utiliser l'utilitaire **db2demigdbd** pour démigrer vos fichiers répertoire des bases de données. Cet utilitaire convertit ces fichiers du format de la version 8.2 au format de la version 8.1.

### **Concepts connexes :**

• «Redirection [automatique](#page-46-0) du client» à la page 37

### **Références connexes :**

v «db2demigdbd - Demigrate Database Directory Files Command» dans le manuel *Command Reference*

# **Chapitre 11. Amélioration de la convivialité**

# **Récapitulatif des améliorations relatives à l'utilisation**

Les améliorations suivantes concernant l'utilisation ont été ajoutées à cette version :

### **Concepts connexes :**

- «Editeur de commande» à la page 39
- v «Améliorations du Centre de contrôle» à la page 39
- v «Contrôle de la [progression](#page-49-0) de l'utilitaire» à la page 40
- v [«Modification](#page-50-0) des propriétés de colonne générées sans recréation de la table» à la [page](#page-50-0) 41

### **Editeur de commande**

Dans la version 8.2, le Centre de commande est remplacé par l'Editeur de commande. Celui-ci inclut toutes les fonctions disponibles dans le Centre de commande et les fournit dans une interface simplifiée.

Utilisez l'Editeur de commande pour générer, modifier, exécuter et manipuler des instructions SQL, des commandes IMS et des commandes DB2, pour traiter les résultats et afficher une représentation graphique du plan d'accès des instructions SQL explicitées. Vous pouvez exécuter des commandes et des instructions SQL dans les bases de données DB2 Universal Database , les systèmes et sous-systèmes z/OS et OS/390, et les IMSplex.

L'Editeur de commande offre deux interfaces différentes. Il peut être ouvert dans le Centre de contrôle (imbriqué) ou sous la forme d'une vue autonome. Ces deux versions offrent le même ensemble de fonctions et permettent d'ouvrir plusieurs Editeurs de commande.

- v Lorsque l'Editeur de commande est utilisé dans le Centre de contrôle, vous pouvez contrôler le nombre de fenêtres ouvertes sur le bureau. L'éditeur s'ouvre sous la forme d'une mosaïque dans le Centre de contrôle.
- v L'Editeur de commande autonome permet d'exécuter des commandes et des instructions SQL sans ouvrir le Centre de contrôle.

Lors de la création de commandes IMS, vous pouvez maintenant utiliser la fonction d'analyse syntaxique de l'Editeur de commande, qui vous demande d'indiquer un mot-clé valide pour la commande que vous créez. De plus, vous pouvez définir des raccourcis pour les commandes IMS et émettre des commandes directement à partir des résultats de commandes précédentes.

# **Améliorations du Centre de contrôle**

Le Centre de contrôle version 8.2 est disponible dans trois vues différentes :

- v **De base**. Cette vue contient les principales fonctionnalités de DB2 UDB, c'est-à-dire les objets essentiels, comme les bases de données, les tables et les procédures mémorisées.
- v **Avancé**. Cette vue contient tous les objets et actions disponibles dans le Centre de contrôle. Il s'agit de la vue que vous devez sélectionner si vous travaillez dans un environnement d'entreprise et que vous souhaitez vous connecter à DB2 pour z/OS ou IMS .

<span id="page-49-0"></span>v **Personnalisé**. Cette vue permet de personnaliser l'arborescence des objets et les actions des objets selon vos besoins.

### *Figure 1. Vues du Centre de contrôle*

Vous pouvez modifier votre vue en cas de changement de vos besoins. Vous pouvez personnaliser le Centre de contrôle pour afficher les dossiers et les objets de dossier que vous utilisez régulièrement (les objets d'un dossier s'appellent des objets de dossier).

Le Centre de contrôle comporte un troisième volet appelé Détails des objets. Il contient des informations sur le dossier ou l'objet de dossier que vous avez sélectionné dans l'arborescence des objets du Centre de contrôle ou le panneau de contenu. Il contient également des actions que vous pouvez effectuer dans le dossier ou l'objet de dossier sélectionné.

Le Centre de contrôle prend maintenant en charge d'autres types de membres et de commandes IMSplex. Vous pouvez interroger ou mettre à jour des bases de données, zones, groupes de données ou réorganisations en ligne. De plus, les fenêtres de commande IMS facilitent l'émission des commandes.

### **Contrôle de la progression de l'utilitaire**

Vous pouvez contrôler la progression des opérations suivantes :

- Sauvegarde
- Restauration
- Reprise sur incident
- Chargement
- Rééquilibrage

Utilisez l'option SHOW DETAIL de la commande LIST UTILITY pour connaître l'état de l'opération en cours.

Si vous utilisez le Centre de contrôle, vous pouvez également contrôler la progression des utilitaires en cours d'exécution dans la fenêtre Gestionnaire d'état de l'utilitaire.

### **Tâches connexes :**

- v «Using Load» dans le manuel *Data Movement Utilities Guide and Reference*
- v «Monitoring the progress of backup, restore and recovery operations» dans le manuel *Data Recovery and High Availability Guide and Reference*
- v «Contrôle de l'état des utilitaires fonctionnant sur votre système : Aide sur le Centre de contrôle»

### **Références connexes :**

v «LIST UTILITIES Command» dans le manuel *Command Reference*

# <span id="page-50-0"></span>**Modification des propriétés de colonne générées sans recréation de la table**

Vous pouvez utiliser la clause ALTER COLUMN de l'instruction ALTER TABLE pour modifier les différentes façons de générer une valeur de colonne. Plus particulièrement, vous pouvez :

- Ajouter l'attribut d'expression généré à une colonne existante non générée.
- v Supprimer l'attribut d'expression généré à partir d'une colonne d'expression générée.
- v Ajouter l'attribut d'identité à une colonne de non identité existante.
- v Supprimer l'attribut d'identité d'une colonne d'identité existante.
- Modifier une colonne générée de GENERATED ALWAYS en GENERATED BY DEFAULT, ou de GENERATED BY DEFAULT en GENERATED ALWAYS
- v Supprimer l'attribut par défaut d'une colonne par défaut définie par l'utilisateur.

Auparavant, les attributs d'expression ou d'identité générés pouvaient être affectés à une colonne uniquement lors de sa création. Même si l'expression elle-même pouvait être modifiée ultérieurement, lorsqu'une colonne générée était créée, elle ne pouvait pas être transformée en colonne non générée sans suppression et recréation de la table. Avant de supprimer une table, vous deviez exporter les données dans la table et les recharger dans la table recréée contenant une colonne redéfinie.

### **Références connexes :**

v «ALTER TABLE statement» dans le manuel *SQL Reference, Volume 2*

# **Chapitre 12. Améliorations SQL**

## **Récapitulatif des améliorations relatives à SQL**

Les améliorations suivantes concernant SQL ont été ajoutées à cette version :

### **Concepts connexes :**

- v «Appel de procédure dans le corps d'un [déclencheur](#page-57-0) dans DB2 UDB Enterprise [Edition»](#page-57-0) à la page 48
- v «Les procédures SQL ne requièrent plus de [compilateur](#page-53-0) C ou C++» à la page 44
- v [«Réoptimisation](#page-54-0) des instructions SQL à l'aide de l'option de définition d'accès [REOPT»](#page-54-0) à la page 45
- «Une nouvelle fonction de publication SQL/XML : [XMLSERIALIZE»](#page-54-0) à la page [45](#page-54-0)
- v «Tables Unicode dans une base de données [non–Unicode](#page-55-0) prise en charge» à la [page](#page-55-0) 46
- v [«Augmentation](#page-26-0) de la limite de la taille des instructions SQL à 2 Mo» à la page [17](#page-26-0)
- v [«Spécification](#page-38-0) d'une stratégie en mode d'attente sur verrouillage» à la page 29
- v «Plans [d'exécution](#page-39-0) de requête améliorés grâce à une meilleure évaluation de la [cardinalité»](#page-39-0) à la page 30
- v «Les valeurs de colonnes par défaut peuvent être [modifiées»](#page-31-0) à la page 22
- v «Nouvelle fonction [XMLNAMESPACES](#page-55-0) pour la version 8.2» à la page 46
- v [«Modification](#page-50-0) des propriétés de colonne générées sans recréation de la table» à la [page](#page-50-0) 41

## **Les valeurs de colonnes par défaut peuvent être modifiées**

Dans certains cas, il est nécessaire de modifier les valeurs par défaut d'une colonne dans une table de base de données. L'instruction ALTER TABLE SQL vous permet de définir la clause par défaut d'une colonne d'une table. Les mêmes restrictions de clause par défaut documentées sous l'instruction CREATE TABLE SQL sont appliquées. Notez que cette instruction ne peut pas être utilisée pour modifier la valeur par défaut des colonnes générées.

### **Références connexes :**

v «ALTER TABLE statement» dans le manuel *SQL Reference, Volume 2*

### **Modification des propriétés de colonne générées sans recréation de la table**

Vous pouvez utiliser la clause ALTER COLUMN de l'instruction ALTER TABLE pour modifier les différentes façons de générer une valeur de colonne. Plus particulièrement, vous pouvez :

- Ajouter l'attribut d'expression généré à une colonne existante non générée.
- v Supprimer l'attribut d'expression généré à partir d'une colonne d'expression générée.
- v Ajouter l'attribut d'identité à une colonne de non identité existante.
- <span id="page-53-0"></span>v Supprimer l'attribut d'identité d'une colonne d'identité existante.
- Modifier une colonne générée de GENERATED ALWAYS en GENERATED BY DEFAULT, ou de GENERATED BY DEFAULT en GENERATED ALWAYS
- v Supprimer l'attribut par défaut d'une colonne par défaut définie par l'utilisateur.

Auparavant, les attributs d'expression ou d'identité générés pouvaient être affectés à une colonne uniquement lors de sa création. Même si l'expression elle-même pouvait être modifiée ultérieurement, lorsqu'une colonne générée était créée, elle ne pouvait pas être transformée en colonne non générée sans suppression et recréation de la table. Avant de supprimer une table, vous deviez exporter les données dans la table et les recharger dans la table recréée contenant une colonne redéfinie.

### **Références connexes :**

v «ALTER TABLE statement» dans le manuel *SQL Reference, Volume 2*

### **Augmentation de la limite de la taille des instructions SQL à 2 Mo**

DB2 Universal Database, version 8.2, offre une augmentation de la limite de la taille des instructions SQL à 2 Mo. La taille de certains objets base de données créés (par exemple, les instructions CREATE PROCEDURE ou CREATE TRIGGER) est ainsi limitée. Cette nouvelle limite de 2 Mo vous permet d'utiliser des instructions de grande taille lorsque la logique de votre application se trouve dans des procédures mémorisées ou des déclencheurs.

L'augmentation de la taille des instructions permet de migrer une instruction de déclencheur ou de procédure mémorisée d'un autre SGBDR vers DB2 UDB.

La nouvelle limite des instructions vous permet de sauvegarder des enregistrements de contexte de contrôle dont le texte des instructions dépasse 2 Mo.

### **Références connexes :**

v «Audit record layout for CONTEXT events» dans le manuel *Administration Guide : Implementation*

### **Les procédures SQL ne requièrent plus de compilateur C ou C++**

Sous DB2 UDB, la création de procédures SQL ne requiert plus de compilateur C ou C++ sur le serveur. Il n'est donc pas nécessaire d'installer ces compilateurs. Lorsque vous créez une procédure SQL, ses instructions sont converties en une représentation native qui est enregistrée dans les catalogues des bases de données, comme les autres instructions SQL. Lorsqu'une instruction SQL est appelée, la représentation native est chargée à partir des catalogues et le moteur DB2 exécute la procédure.

### **Tâches connexes :**

- v «Customizing precompile and bind options for SQL procedures» dans le manuel *Application Development Guide: Building and Running Applications*
- v «Creating SQL procedures» dans le manuel *Application Development Guide: Building and Running Applications*
- v «Calling procedures from the Command Line Processor (CLP)» dans le manuel *Application Development Guide: Building and Running Applications*
- v «Calling SQL procedures with client applications» dans le manuel *Application Development Guide: Building and Running Applications*
- v «Rebinding SQL procedures» dans le manuel *Application Development Guide: Building and Running Applications*

### <span id="page-54-0"></span>**Réoptimisation des instructions SQL à l'aide de l'option de définition d'accès REOPT**

L'option de définition d'accès REOPT permet de réoptimiser les instructions SQL statiques et dynamiques. Plus particulièrement, le chemin d'accès d'une instruction SQL contenant des variables SQL, des registres spéciaux ou des marqueurs de paramètre, est optimisé en utilisant les valeurs de ces variables, au lieu des estimations par défaut déterminées par le compilateur. Cette optimisation a lieu lors de l'exécution des requêtes lorsque ces valeurs sont disponibles.

Vous pouvez attribuer l'une des trois valeurs suivantes à l'option de définition d'accès REOPT :

### **NONE**

Les valeurs des variables SQL, des marqueurs de paramètre ou des registres spéciaux d'une instruction SQL ne sont pas utilisées pour optimiser le chemin d'accès de cette instruction. Les évaluations par défaut de ces variables sont utilisées. Il s'agit de la solution par défaut.

**ONCE** Lors de la première exécution de l'instruction, le chemin d'accès d'une instruction SQL donnée est optimisé à l'aide des valeurs en cours des variables SQL, marqueurs de paramètre ou registres spéciaux. Ce chemin d'accès sera utilisé lors des exécutions suivantes de l'instruction.

### **ALWAYS**

Chaque fois qu'une instruction contenant des variables SQL, marqueurs de paramètre ou registres spéciaux est exécutée, les valeurs de ces variables sont utilisées pour optimiser le chemin d'accès de l'instruction.

### **Concepts connexes :**

- v «Effects of REOPT on static SQL» dans le manuel *Application Development Guide: Programming Client Applications*
- v «Effects of REOPT on dynamic SQL» dans le manuel *Application Development Guide: Programming Client Applications*

### **Une nouvelle fonction de publication SQL/XML : XMLSERIALIZE**

Une nouvelle fonction standard SQL/XML, XMLSERIALIZE (avec l'option CONTENT), permet de convertir un valeur de type de données XML en un type de données de chaîne de résultat approprié à la longueur de la sortie XML.

Le type de données XML est une représentation interne de XML. Il peut seulement être utilisé comme entrée pour les fonctions qui acceptent ce type de données. XML est un type de données temporaire qui ne peut pas être enregistré dans la base de données ou renvoyé à une application. Jusqu'à la version 8.2, la seule opération prise en charge pour convertir une valeur de type de données XML en une valeur de type de données chaîne était la sérialisation à l'aide de la fonction XML2CLOB.

La sérialisation est l'opération inverse de l'analyse syntaxique. Il s'agit du processus de conversion d'une valeur XML analysée en une valeur XML textuelle. <span id="page-55-0"></span>XMLSERIALIZE convertit une expression XML en une valeur de chaîne SQL qui, à son tour, peut être liée aux variables caractère SQL.

XMLSERIALIZE permet de spécifier un type de résultat comme CHAR ou VARCHAR, qui peut être plus approprié et générer de meilleures performances que CLOB.

### **Références connexes :**

- v «Expressions» dans le manuel *SQL Reference, Volume 1*
- v «XML values» dans le manuel *SQL Reference, Volume 1*

### **Nouvelle fonction XMLNAMESPACES pour la version 8.2**

Un espace nom XML est une collection de noms identifiée par un identificateur URI. Les espaces nom sont utilisés dans les documents XML comme types d'élément et noms d'attribut.

DB2 Universal Database inclut plusieurs fonctions XML faisant partie des spécifications de langage SQL/XML. XMLFOREST et XMLELEMENT en font partie. Une nouvelle fonction XML, XMLNAMESPACES, fournit des déclarations d'espace nom XML dans les fonctions de publication XMLELEMENT et XMLFOREST de SQL/XML.

#### **Références connexes :**

v «Expressions» dans le manuel *SQL Reference, Volume 1*

### **Tables Unicode dans une base de données non–Unicode prise en charge**

Vous pouvez créer des tables Unicode dans des bases de données non-Unicode en appelant l'instruction CREATE TABLE avec la clause CCSID UNICODE.

Lorsque vous créez des tables dans une base de données non-Unicode, la valeur par défaut de CCSID est ASCII. Lorsque vous créez des tables dans une base de données Unicode, la valeur par défaut de CCSID est UNICODE. Vous ne pouvez pas définir une table avec CCSID ASCII dans une base de données Unicode. Cela signifie que vous ne pouvez pas créer une table non-Unicode dans une base de données Unicode.

Pour activer la prise en charge des tables Unicode dans une base de données non-Unicode, vous devez activer le nouveau paramètre de configuration de base de données, *alt\_collate*. Ce paramètre définit la séquence de classement des tables Unicode, pouvant être dans le cas présent IDENTITY\_16BIT uniquement.

Combiné à la prise en charge des tables Unicode dans les bases de données non-Unicode, DB2 se caractérise par l'ajout d'un nouvel attribut de page de codes : page de codes de section. Le gestionnaire de bases de données détermine les attributs de page de codes pour toutes les chaînes de caractères lorsqu'une application est liée à une base de données. Une page de codes de section est la page de codes prise en compte lors de l'exécution d'une instruction SQL. Il s'agit de la page de codes de la base de données, sauf si l'instruction fait référence à :

v Une table créée avec la clause CCSID UNICODE dans une base de données non-Unicode.

v Une fonction de table définie avec PARAMETER CCSID UNICODE dans une base de données non-Unicode.

### **Concepts connexes :**

v «Derivation of code page values» dans le manuel *Application Development Guide: Programming Client Applications*

### **Références connexes :**

v «CREATE TABLE statement» dans le manuel *SQL Reference, Volume 2*

## **Spécification d'une stratégie en mode d'attente sur verrouillage**

Une session peut maintenant spécifier une stratégie en mode d'attente sur verrouillage. Elle est utilisée lorsque la session requiert un verrou qu'elle ne peut pas obtenir immédiatement. La stratégie indique si la session va :

- v renvoyer un SQLCODE et SQLSTATE lorsqu'elle ne peut pas obtenir de verrou ;
- attendre indéfiniment un verrou ;
- v attendre un verrou pendant une durée déterminée ;
- v utiliser la valeur du paramètre de configuration de base de données *locktimeout* lors de l'attente d'un verrou.

La stratégie en mode d'attente sur verrouillage est définie via la nouvelle instruction SET CURRENT LOCK TIMEOUT, qui modifie la valeur du registre spécial CURRENT LOCK TIMEOUT. Celui-ci spécifie le nombre de secondes d'attente d'un verrou avant de renvoyer une erreur indiquant que le verrou n'a pas été obtenu.

Les appproches de verrouillage traditionnelles peuvent provoquer un verrouillage mutuel des applications. Cela se produit lorsqu'une application doit attendre qu'une autre application libère son verrou. Les stratégies qui prennent en compte l'impact d'un tel blocage fournissent généralement un mécanisme permettant de spécifier la durée maximale acceptable du blocage. Il s'agit de la durée pendant laquelle une application attendra avant le retour sans verrou. Auparavant, cela n'était possible qu'au niveau de la base de données en modifiant la valeur du paramètre de configuration de base de données *locktimeout*.

Alors que la valeur du paramètre *locktimeout* s'applique à tous les verrous, les types de verrou concernés par cette nouvelle fonction incluent les verrous de blocage de ligne, de table, de clé d'index et de classification multidimensionnelle.

### **Références connexes :**

• «locktimeout - Lock timeout configuration parameter» dans le manuel *Administration Guide : Performance*

# **Plans d'exécution de requête améliorés grâce à une meilleure évaluation de la cardinalité**

L'évaluation de la cardinalité est le processus qui permet à l'optimiseur de déterminer le nombre de lignes significatives appliquées après filtrage des opérations, comme l'application ou l'agrégation de prédicats. Pour obtenir des évaluations précises de la cardinalité, il est nécessaire de disposer de statistiques de distribution de données précises et d'algorithmes d'optimiseur sophistiqués. Un

<span id="page-57-0"></span>plan d'exécution de requête doté d'évaluations imprécises de la cardinalité peut exécuter plusieurs demandes d'examen de magnitude inférieure à celle sélectionnée avec les évaluations précises.

Dans la version 8.2, l'optimiseur DB2 peut exploiter des statistiques de distribution à partir des tables de requêtes matérialisées et détecter la corrélation à partir des statistiques de groupes de colonnes afin d'obtenir les évaluations les plus précises de la cardinalité. DB2 peut ainsi sélectionner un plan d'accès plus efficace pour exécuter la requête et améliorer les performances de la requête.

### **Concepts connexes :**

v «Column correlation for multiple predicates» dans le manuel *Administration Guide : Performance*

### **Tâches connexes :**

v «Collecting distribution statistics for specific columns» dans le manuel *Administration Guide : Performance*

### **Références connexes :**

v «RUNSTATS Command» dans le manuel *Command Reference*

## **Appel de procédure dans le corps d'un déclencheur dans DB2 UDB Enterprise Edition**

DB2 Universal Database Enterprise Edition vous permet d'appeler des procédures à partir de déclencheurs ou de toute autre instruction composée dynamique, dans des environnements mono-partition, en exécutant une instruction CALL faisant référence à une procédure dans une action de déclencheur. L'instruction CALL est utilisée pour exécuter des procédures SQL et externes.

L'appel d'une procédure dans une action de déclencheur permet d'encapsuler la logique complexe dans votre déclencheur. Cette logique peut contenir des opérations sur d'autres tables de la base de données, ou des opérations externes à la base de données comme l'envoi d'un courriel ou l'écriture d'un enregistrement d'audit dans un fichier du système de fichiers du serveur de base de données.

### **Concepts connexes :**

v «Triggered action containing a procedure or function reference» dans le manuel *Application Development Guide: Programming Server Applications*

### **Tâches connexes :**

v «Calling procedures from triggers or SQL routines» dans le manuel *Application Development Guide: Programming Server Applications*

### **Références connexes :**

- v «CREATE TRIGGER statement» dans le manuel *SQL Reference, Volume 2*
- v «CREATE PROCEDURE (External) statement» dans le manuel *SQL Reference, Volume 2*

# <span id="page-58-0"></span>**Chapitre 13. Améliorations de maintenabilité**

# **Récapitulatif des améliorations relatives à la maintenabilité**

Les améliorations suivantes concernant la maintenabilité ont été ajoutées à cette version :

### **Concepts connexes :**

- v «Nouvel utilitaire d'extraction de statistiques d'une instance DB2 ou d'une base de données opérationnelle (identique à 'onstat' pour Informix)» à la page 49
- v [«Améliorations](#page-59-0) des messages au format db2diag.log» à la page 50
- v «Outil d'analyse des données de [diagnostic](#page-59-0) pour le filtrage et la mise en forme des fichiers [db2diag.log»](#page-59-0) à la page 50
- v «Fonctions de trace [améliorées»](#page-60-0) à la page 51

# **Nouvel utilitaire d'extraction de statistiques d'une instance DB2 ou d'une base de données opérationnelle (identique à 'onstat' pour Informix)**

**db2pd** est un nouvel utilitaire permettant d'extraire des statistiques à partir d'une instance ou d'une base de données DB2. Il est similaire à l'utilitaire **onstat** d'Informix.

Cet outil peut fournir une grande variété d'informations utiles pour l'identification des incidents, l'amélioration des performances et la conception du développement d'applications, notamment :

- verrous
- v pools de mémoire tampon
- espaces table
- conteneurs
- instructions SQL dynamiques
- agents
- applications
- v pools et ensembles de mémoires
- transactions
- journaux
- et autres

Cet outil collecte ces informations sans acquérir de verrouillage ni utiliser de ressources de moteur. Il est donc possible (et souhaité) d'extraire des informations qui changent pendant que **db2pd** collecte les informations, ce qui explique leur inexactitude, le cas échéant. Mais la collecte d'informations sans verrouillage offre deux avantages : extraction plus rapide et absence de concurrence entre les ressources de moteur.

### **Références connexes :**

v «db2pd - Monitor and Troubleshoot DB2 Command» dans le manuel *Command Reference*

### <span id="page-59-0"></span>**Améliorations des messages au format db2diag.log**

Le format db2diag.log a fait l'objet de différentes améliorations pour la version 8.2. Il est maintenant plus facile de lire manuellement le fichier journal et de l'analyser par programme. Les améliorations sont les suivantes :

- v Chaque entrée comporte un ensemble complet d'informations d'en-tête.
- v Les parties de message et de données de l'enregistrement de journalisation sont marquées clairement, ce qui facilite l'utilisation et la compréhension de cet enregistrement.
- v Chaque enregistrement inclut l'horodatage (et le fuseau horaire).
- Chaque zone porte un nom clair en majuscules.
- v Les lignes d'en-tête et de message sont limitées à 80 caractères.
- v De nouvelles zones ont été ajoutées, et plus particulièrement une zone de niveau de gravité pour vous aider à trouver les entrées les plus importantes.

D'autres modifications ont été apportées, telles que le remplacement du nom de la zone base de données par 'DB'.

#### **Concepts connexes :**

v «Outil d'analyse des données de diagnostic pour le filtrage et la mise en forme des fichiers db2diag.log» à la page 50

### **Références connexes :**

v «db2diag - db2diag.log analysis tool Command» dans le manuel *Command Reference*

### **Outil d'analyse des données de diagnostic pour le filtrage et la mise en forme des fichiers db2diag.log**

Un nouvel outil de filtrage et de mise en forme des fichiers db2diag.log (**db2diag**) est maintenant disponible. Vous pouvez l'utiliser pour filtrer les fichiers de données de diagnostic, qui utilisent un nouveau format de message pour v8.2.

Cet outil de ligne de commande comporte une grande variété d'options que vous pouvez utiliser pour modifier le résultat selon vos besoins. En autres, vous pouvez indiquer les zones à afficher, utiliser un filtre de type 'grep' pour réduire le nombre d'enregistrements, et ignorer les zones vides.

Les options de ligne de commande incluent :

- **db2diag -help** fournit une brève description des options
- v **db2diag -h brief** fournit des descriptions pour toutes les options sans exemple
- v **db2diag -h notes** fournit des notes d'utilisation et des restrictions
- v **db2diag -h examples** fournit quelques exemples pour démarrer
- v **db2diag -h tutorial** fournit des exemples pour toutes les options disponibles
- v **db2diag -h all** fournit une liste complète des options

#### **Concepts connexes :**

v «Améliorations des messages au format db2diag.log» à la page 50

#### **Références connexes :**

v «db2diag - db2diag.log analysis tool Command» dans le manuel *Command Reference*

### <span id="page-60-0"></span>**Fonctions de trace améliorées**

Les fonctions de trace DB2 et la commande **db2trc** ont été améliorées pour la version 8.2. La présentation de l'enregistrement de trace mis en forme a été modifiée pour refléter la nouvelle gamme étendue de types de trace.

### **Concepts connexes :**

v «Nouvel utilitaire [d'extraction](#page-58-0) de statistiques d'une instance DB2 ou d'une base de données [opérationnelle](#page-58-0) (identique à 'onstat' pour Informix)» à la page 49

### **Références connexes :**

v «db2trc - Trace Command» dans le manuel *Command Reference*

# **Chapitre 14. Améliorations de Data Warehouse Center et Warehouse Manager**

# **Récapitulatif des améliorations relatives à Data Warehouse Center et Warehouse Manager ETL**

Les améliorations suivantes concernant Data Warehouse Center et Warehouse Manager ETL ont été ajoutées à cette version :

### **Concepts connexes :**

v «Warehouse Manager ETL (Extraction, Transformation et Chargement) prend en charge les bases de données de contrôle d'entrepôt Unicode» à la page 53

# **Warehouse Manager ETL (Extraction, Transformation et Chargement) prend en charge les bases de données de contrôle d'entrepôt Unicode**

A partir de Data Warehouse Center, version 8.2, la base de données de contrôle d'entrepôt doit être une base de données UTF-8 (Unicode Transformation Format ou Unicode). Cette condition fournit la prise en charge étendue des langages pour Data Warehouse Center. Si vous tentez de vous connecter à Data Warehouse Center en utilisant une base de données de contrôle qui n'est pas au format Unicode, vous recevrez un message d'erreur indiquant que vous ne pouvez pas vous connecter. Vous pouvez utiliser l'outil Gestion de la base de contrôle d'entrepôt pour migrer les métadonnées d'une base de données spécifiée dans une nouvelle base Unicode.

### **Concepts connexes :**

v «Data warehouse objects» dans le manuel *Data Warehouse Center Administration Guide*

# **Chapitre 15. Améliorations du développement d'applications**

## **Récapitulatif des améliorations relatives au développement d'application**

Les améliorations suivantes concernant le développement d'application ont été ajoutées à cette version :

### **Concepts connexes :**

- v «Appel de procédure dans le corps d'un [déclencheur](#page-57-0) dans DB2 UDB Enterprise [Edition»](#page-57-0) à la page 48
- v «Les procédures SQL ne requièrent plus de [compilateur](#page-53-0) C ou C++» à la page 44
- v [«Association](#page-73-0) simpliée de modules à une application à l'aide du registre spécial [CURRENT](#page-73-0) PACKAGE PATH» à la page 64
- v [«Réoptimisation](#page-54-0) des instructions SQL à l'aide de l'option de définition d'accès [REOPT»](#page-54-0) à la page 45
- v «Tables Unicode dans une base de données [non–Unicode](#page-55-0) prise en charge» à la [page](#page-55-0) 46
- v [«Améliorations](#page-65-0) apportées au pilote JDBC de DB2 Universal» à la page 56
- v «Procédures et UDF d'exécution en langage de [programmation](#page-69-0) compatible CLR [.NET»](#page-69-0) à la page 60
- v [«Améliorations](#page-70-0) d'IBM DB2 Development Add–In pour Microsoft Visual Studio [.NET»](#page-70-0) à la page 61
- «Prise en charge 64 bits de l'UDF [WebSphere](#page-75-0) MQ» à la page 66
- «DB2 [Run–Time](#page-70-0) Client Lite» à la page 61
- v «JDK 1.4 pris en charge par DB2 Universal Database» à la page 55
- v «Le Centre de [développement](#page-75-0) prend en charge les procédures mémorisées Java sous [iSeries»](#page-75-0) à la page 66
- v «Le Centre de [développement](#page-74-0) ne requiert plus le compileur C pour créer des procédures [mémorisées](#page-74-0) SQL» à la page 65
- v [«Améliorations](#page-68-0) de DB2 .NET Data Provider» à la page 59
- v «OLE DB .NET Data Provider et ODBC .NET Data [Provider»](#page-68-0) à la page 59
- v «Le Centre de [développement](#page-75-0) prend en charge le débogage des procédures [mémorisées](#page-75-0) SQL pour les plateformes UNIX 64 bits» à la page 66
- «Nouvelle fonction [XMLNAMESPACES](#page-55-0) pour la version 8.2» à la page 46
- v «Les points de [sauvegarde](#page-72-0) imbriqués permettent un contrôle plus approfondi des [annulations»](#page-72-0) à la page 63
- v [«Améliorations](#page-74-0) du débogage et des procédures mémorisées du Centre de [développement»](#page-74-0) à la page 65
- v «Code exemple de [dépassement](#page-42-0) du délai d'attente XA» à la page 33

### **JDK 1.4 pris en charge par DB2 Universal Database**

DB2 Universal Database (DB2 UDB), version 8.2, accepte JDK 1.4 dans tous les environnements de système d'exploitation de postes de travail pris en charge excepté sous AIX 4.3 et Linux IA64, où le Kit de développement IBM 1.3.1 est toujours requis. DB2 UDB pour Solaris sera fourni avec JDK 1.4.2. DB2 UDB pour <span id="page-65-0"></span>tous les autres systèmes d'exploitation de poste de travail pris en charge sera fourni avec JDK 1.4.1 (ou Java Developer Kit).

Lorsque vous installez DB2 UDB, version 8.2, la dernière version prise en charge de Java Developer Kit sera également installée si elle n'a pas déjà été installée, à moins que l'installation de DB2 UDB ne soit une mise à jour d'une installation antérieure de DB2 UDB, version 8. Si vous mettez à jour une installation précédente de DB2 UDB, version 8, vous devez installer Java Developer Kit à partir du CD-ROM.

#### **Références connexes :**

- v «AIX supported development software» dans le manuel *Application Development Guide: Building and Running Applications*
- v «HP-UX supported development software» dans le manuel *Application Development Guide: Building and Running Applications*
- v «Linux supported development software» dans le manuel *Application Development Guide: Building and Running Applications*
- v «Solaris supported development software» dans le manuel *Application Development Guide: Building and Running Applications*
- v «Windows supported development software» dans le manuel *Application Development Guide: Building and Running Applications*

### **Améliorations apportées au pilote JDBC de DB2 Universal**

Le pilote JDBC de DB2 Universal version 8.2 a subi de nombreuses améliorations, notamment la prise en charge du traitement réparti des transactions et la compatibilité avec JDBC 3.0. D'autres nouvelles fonctions augmentent la souplesse d'utilisation des itérateurs dans SQLJ et améliorent l'interactivité avec les bases de données hôte et iSeries .

#### **Prise en charge du traitement réparti des transactions :**

Prise en charge du traitement réparti des transactions conformément à la spécification XA. Cette prise en charge met en oeuvre la plateforme Java 2, les spécifications Enterprise Edition (J2EE) Java Transaction Service (JTS) et Java Transaction API (JTA) (Universal Type 2 Connectivity sur les systèmes DB2 UDB pour Linux, UNIX et Windows uniquement).

### **Compatibilité JDBC 3.0 :**

Les méthodes JDBC 3.0 sont désormais intégrées au pilote JDBC de DB2 Universal pour la version 8.2 :

- Blob.setBytes
- Blob.setBinaryStream
- Blob.truncate
- Clob.setString
- v Clob.setAsciiStream
- Clob.setUnicodeStream
- Clob.setCharacterStream
- v Connection.createStatement(int resultSetType, int resultSetConcurrency, int resultSetHoldability)
- Connection.prepareStatement(String sql, int autoGeneratedKeys)
- Connection.setSavepoint
- Connection.releaseSavepoint
- Statement.executeUpdate(String sql, int autoGeneratedKeys)
- Statement.execute(String sql, int autoGeneratedKeys)
- Statement.getMoreResults(java.sql.Statement.CLOSE\_CURRENT\_RESULT)
- Statement.getMoreResults(java.sql.Statement.KEEP CURRENT RESULT)
- v Statement.getMoreResults(java.sql.Statement.CLOSE\_ALL\_RESULTS)

#### **Méthode DB2BaseDataSource : getDB2SystemMonitor :**

La méthode DB2BaseDataSource.getDB2SystemMonitor renvoie un objet de la classe DB2SystemMonitor. Cette classe, pour laquelle une interface a été ajoutée au pilote DB2 Universal, facilite la surveillance du système de base de données à partir d'une application JDBC. Chaque connexion au pilote JDBC de DB2 Universal peut comporter un seul moniteur système.

### **Propriété DB2BaseDataSource : activeServerListJNDIName :**

La propriété DB2BaseDataSource.activeServerListJNDIName identifie une référence JNDI à une instance DB2ActiveServerList dans le référentiel JNDI d'informations de serveur de remplacement. (DB2ActiveServerList est une nouvelle classe, décrite plus loin dans cette rubrique.) Si la valeur de activeServerListJNDIName est une valeur NULL, les connexions peuvent être reprises par transfert sur un serveur de remplacement défini dans l'instance DB2ActiveServerList référencée par la valeur. Si activeServerListJNDIName a une valeur NULL, les connexions ne sont pas reprises par transfert en utilisant les informations de serveur d'un référentiel JNDI.

#### **Propriété DB2BaseDataSource : currentFunctionPath :**

La propriété DB2BaseDataSource.currentFunctionPath indique le chemin SQL utilisé pour résoudre des noms de type de données et de fonction non qualifiés dans les instructions SQL contenues dans les programmes JDBC. Le type de données de cette propriété est Chaîne. Pour un serveur DB2 UDB pour Linux, UNIX et Windows, la longueur maximale est de 254 octets. La valeur est une liste de noms de schéma séparés par une virgule. Ces noms peuvent être des identificateurs ordinaires ou délimités.

#### **Propriété DB2BaseDataSource : currentLockTimeout :**

La propriété DB2BaseDataSource.currentLockTimeout demande aux serveurs DB2 UDB pour Linux, UNIX et Windows d'attendre indéfiniment un verrou ou d'attendre un verrou le nombre de secondes indiqué lorsque le verrou ne peut pas être obtenu immédiatement. Le type de données de cette propriété est int. Une valeur nulle signifie aucune attente. Une valeur -1 signifie une attente illimitée. Un nombre positif indique le nombre de secondes d'attente d'un verrou.

#### **Propriété DB2BaseDataSource : cursorSensitivity :**

La propriété DB2BaseDataSource.cursorSensitivity indique si la valeur java.sql.ResultSet.TYPE\_SCROLL\_SENSITIVE d'un JDBC ResultSet mappe selon l'attribut SENSITIVE DYNAMIC ou SENSITIVE STATIC pour le curseur DB2 sous-jacent. Les valeurs possibles sont TYPE\_SCROLL\_SENSITIVE\_STATIC et TYPE\_SCROLL\_SENSITIVE\_DYNAMIC. La valeur par défaut est

TYPE\_SCROLL\_SENSITIVE\_STATIC. Cette propriété est ignorée pour les serveurs de base de données qui ne prennent pas en charge les curseurs flottants Sensitive Dynamic.

### **Propriété DB2BaseDataSource : jdbcCollection :**

La propriété DB2BaseDataSource.jdbcCollection spécifie l'ID collection des modules utilisés par une instance du pilote JDBC de DB2 Universal lors de l'exécution. Le type de données de jdbcCollection est Chaîne. La valeur par défaut est NULLID. Cette propriété est utilisée avec l'option DB2Binder -collection. L'utilitaire DB2Binder doit avoir préalablement lié les modules du pilote JDBC de DB2 Universal du serveur en utilisant une valeur -collection correspondant à la valeur jdbcCollection. Le paramètre jdbcCollection ne détermine pas la collection utilisée pour les applications SQLJ. Pour SQLJ, la collection est déterminée par l'option -collection de la fonction de personnalisation SQLJ.

### **Classe DB2ActiveServerList :**

Cette nouvelle classe contient les méthodes suivantes :

#### **getAlternatePortNumber**

Extrait les numéros de port associés aux serveurs de remplacement DB2 UDB.

#### **getAlternateServerName**

Extrait un tableau contenant les noms des serveurs de remplacement DB2 UDB. Ces valeurs sont des adresses IP ou des noms de serveur DNS.

### **setAlternatePortNumber**

Définit les numéros de port associés aux serveurs de remplacement DB2 UDB.

### **setAlternateServerName**

Définit les noms de serveur de remplacement des serveurs DB2 UDB. Ces valeurs sont des adresses IP ou des noms de serveur DNS.

### **Plusieurs instances d'un itérateur peuvent être ouvertes dans une application SQLJ :**

Plusieurs instances d'un itérateur peuvent être ouvertes simultanément dans une application SQLJ. L'application de cette possibilité consiste à ouvrir plusieurs instances d'un itérateur utilisant des expressions hôte. Chaque instance peut utiliser un ensemble différent de valeurs d'expressions hôte.

### **Plusieurs itérateurs peuvent être ouverts dans la même table DB2 dans une application SQLJ :**

Plusieurs itérateurs de la même table DB2 peuvent être ouverts simultanément. Vous pouvez effectuer une opération dans un table en utilisant un itérateur tout en effectuant une autre opération dans cette table à l'aide d'un autre itérateur.

### **Des types de données ROWID dans SQLJ avec le même pilote JDBC de DB2 Universal permettent une identification de ligne unique :**

DB2 UDB pour z/OS et DB2 UDB pour iSeries prennent en charge le type de données ROWID pour une colonne d'une table DB2. Un ROWID est une valeur qui identifie de manière unique une ligne dans une table.

<span id="page-68-0"></span>Le pilote JDBC de DB2 Universal fournit la classe DB2-uniquement : com.ibm.db2.jcc.DB2RowID que vous pouvez utiliser dans les itérateurs et dans les paramètres d'instructions CALL. Pour un itérateur, vous pouvez également utiliser le type d'objet byte[] pour extraire des valeurs de ROWID.

### **Concepts connexes :**

- v «Introduction to Java application support» dans le manuel *Application Development Guide: Programming Client Applications*
- v «Multiple open instances of an iterator in an SQLJ application» dans le manuel *Application Development Guide: Programming Client Applications*
- v «Multiple open iterators for the same SQL statement in an SQLJ application» dans le manuel *Application Development Guide: Programming Client Applications*
- v «ROWIDs in SQLJ with the DB2 Universal JDBC Driver» dans le manuel *Application Development Guide: Programming Client Applications*

#### **Références connexes :**

- v «Properties for the DB2 Universal JDBC Driver» dans le manuel *Application Development Guide: Programming Client Applications*
- v «Summary of DB2 Universal JDBC Driver extensions to JDBC» dans le manuel *Application Development Guide: Programming Client Applications*

### **OLE DB .NET Data Provider et ODBC .NET Data Provider**

Outre DB2 .NET Data Provider, DB2 inclut OLE DB .NET Data Provider et ODBC .NET Data Provider.

OLE DB .NET Data Provider utilise IBM DB2 OLE DB Driver. Par conséquent, les mots-clés de chaîne de connexion pris en charge par OLE DB .NET Data Provider sont identiques à ceux qui sont pris en charge par IBM OLE DB Provider pour DB2. De même, OLE DB .NET Data Provider comporte les mêmes restrictions qu'IBM DB2 OLE DB Provider.

ODBC .NET Data Provider effectue des appels ODBC dans la source de données DB2 en utilisant IBM DB2 CLI Driver. Par conséquent, les mots-clés de chaîne de connexion pris en charge par OLE DB .NET Data Provider sont identiques à ceux qui sont pris en charge par IBM DB2 CLI Driver.

#### **Concepts connexes :**

- v «OLE DB .NET Data Provider» dans le manuel *Application Development Guide: Programming Client Applications*
- v «ODBC .NET Data Provider» dans le manuel *Application Development Guide: Programming Client Applications*

# **Améliorations de DB2 .NET Data Provider**

DB2 .NET Data Provider est une extension de l'interface ADO.NET qui permet aux applications .NET d'accéder à une base de données DB2 via une connexion sécurisée, d'exécuter des commandes et d'extraire les résultats. La version 8.2 apporte les améliorations suivantes à DB2 .NET Data Provider :

- Performances plus rapides.
- v Prise en charge de Microsoft .NET Framework, version 1.1. Inclut la prise en charge des nouvelles fonctions System.Data suivantes : les méthodes DB2DataReader.HasRows et DB2Connection.EnlistDistributedTransaction.
- <span id="page-69-0"></span>v Nouveau mot-clé ConnectionString pour définir le niveau d'isolement.
- v Quatre nouvelles propriétés DB2Connection permettant aux administrateurs de base de données d'attribuer la charge de travail à une source particulière. Ce sont :
	- DB2Connection.ClientUser ID utilisateur client
	- DB2Connection.ClientWorkStation nom du poste de travail client
	- DB2Connection.ClientAccountingInformation identifiant comptable client
	- DB2Connection.ClientApplicationInformation nom de l'application client
- v Les applications .NET peuvent désormais accéder aux Systèmes de Gestion de Base de Données suivants via DB2 .NET Data Provider :
	- DB2 Universal Database version 5, édition 1 (ou supérieure) pour AS/400 et iSeries , via DB2 Connect
	- DB2 Universal Database version 7.3 (ou supérieure) pour VSE & VM, via DB2 Connect

### **Concepts connexes :**

- v «DB2 .NET Data Provider overview» dans le manuel *Application Development Guide: Programming Client Applications*
- v «DB2 .NET Data Provider» dans le manuel *Application Development Guide: Programming Client Applications*

## **Procédures et UDF d'exécution en langage de programmation compatible CLR .NET**

DB2 Universal Database permet de créer des routines (procédures, UDF et méthodes) en langage SQL et d'autres langages de programmation comme C, C++, Java et OLE. Vous pouvez créer des procédures et des UDF à l'aide d'un langage de programmation compatible CLR (Common Language Runtime) .NET, notamment C#, Visual Basic, C++ géré, et tous les autres langages compatibles CLR.

Vous pouvez créer des routines CLR de la même manière que d'autres routines externes (non SQL) : en exécutant une instruction CREATE qui associe une signature de routine de base de données à un ensemble .NET résidant sur le serveur de base de données. Vous pouvez utiliser les routines pour encapsuler des opérations et la logique de base de données couramment utilisées, étendre les fonctionnalités de SQL et améliorer les performances des applications client.

### **Concepts connexes :**

v «Common language runtime (CLR) routines» dans le manuel *Application Development Guide: Programming Server Applications*

### **Tâches connexes :**

- v «Creating CLR routines» dans le manuel *Application Development Guide: Programming Server Applications*
- v «Examples of CLR user-defined functions in C#» dans le manuel *Application Development Guide: Programming Server Applications*
- v «Examples of CLR procedures in C#» dans le manuel *Application Development Guide: Programming Server Applications*
- v «Examples of CLR procedures in Visual Basic» dans le manuel *Application Development Guide: Programming Server Applications*

<span id="page-70-0"></span>v «Examples of CLR user-defined functions in Visual Basic» dans le manuel *Application Development Guide: Programming Server Applications*

### **Références connexes :**

v «CREATE PROCEDURE (External) statement» dans le manuel *SQL Reference, Volume 2*

### **Exemples connexes :**

- «SpCat.db2 -- Drops and creates the procedures implemented in spserver.cs»
- v «SpServer.cs -- C# external code implementation of procedures created in spcat.db2»
- «SpCat.db2 -- Drops and creates the procedures implemented in spserver.vb»
- v «SpServer.vb -- VB.NET implementation of procedures created in SpCat.db2»

# **Améliorations d'IBM DB2 Development Add–In pour Microsoft Visual Studio .NET**

IBM DB2 Development Add-In pour Microsoft Visual Studio .NET permet de créer les objets SQL DB2 suivants à l'aide d'un assistant ou de l'éditeur de code intégré :

- tables
- index
- vues
- déclencheurs

En outre, vous pouvez développer des procédures CLR (Common Language Runtime) DB2 en utilisant les méthodes existantes dans un langage géré .NET, comme C# et Visual Basic. Une procédure CLR .NET DB2 est une routine externe DB2 créée par l'utilisateur, dont le corps de sa procédure est mise en oeuvre par une méthode dans un ensemble .NET, compilé à partir du code source écrit en langage géré .NET.

Enfin, vous pouvez déboguer le code source de procédures SQL à l'aide du projet de base de données DB2.

## **DB2 Run–Time Client Lite**

DB2 Run-Time Client Lite (DB2 RTCL) est un nouveau composant installable qui facilite l'accès aux serveurs DB2 à partir d'applications fonctionnant sous Windows. DB2 RTCL est conçu pour être redistribué par des éditeurs de logiciels indépendants et utilisé pour la distribution d'applications dans le cadre de scénarios de déploiement en masse, caractéristique des grandes entreprises. Identique au composant DB2 Run-Time Client, le nouveau DB2 RTCL fournit des interfaces d'application (CLI, ODBC, OLE DB, .NET Data Provider et JDBC) et des bibliothèques de réseau requises pour l'exécution des applications.

DB2 RTCL se caractérise par les fonctions suivantes :

- v Un encombrement du disque nettement plus petit
- v Fourni avec un seul exécutable, ce qui facilite sa redistribution et son déploiement
- Le module de fusion du programme d'installation de Windows (fichier .msm) permet de simplifier l'intégration du code DB2 RTCL dans une application plus importante

v Modalités appartenant à la redistribution de DB2 RTCL par les éditeurs de logiciels indépendants et les programmeurs internes.

#### **Concepts connexes :**

v «DB2 Run-Time Client Lite» dans le manuel *Clients DB2 - Mise en route*

### **Une nouvelle fonction de publication SQL/XML : XMLSERIALIZE**

Une nouvelle fonction standard SQL/XML, XMLSERIALIZE (avec l'option CONTENT), permet de convertir un valeur de type de données XML en un type de données de chaîne de résultat approprié à la longueur de la sortie XML.

Le type de données XML est une représentation interne de XML. Il peut seulement être utilisé comme entrée pour les fonctions qui acceptent ce type de données. XML est un type de données temporaire qui ne peut pas être enregistré dans la base de données ou renvoyé à une application. Jusqu'à la version 8.2, la seule opération prise en charge pour convertir une valeur de type de données XML en une valeur de type de données chaîne était la sérialisation à l'aide de la fonction XML2CLOB.

La sérialisation est l'opération inverse de l'analyse syntaxique. Il s'agit du processus de conversion d'une valeur XML analysée en une valeur XML textuelle. XMLSERIALIZE convertit une expression XML en une valeur de chaîne SQL qui, à son tour, peut être liée aux variables caractère SQL.

XMLSERIALIZE permet de spécifier un type de résultat comme CHAR ou VARCHAR, qui peut être plus approprié et générer de meilleures performances que CLOB.

#### **Références connexes :**

- v «Expressions» dans le manuel *SQL Reference, Volume 1*
- v «XML values» dans le manuel *SQL Reference, Volume 1*

### **Appel de procédure dans le corps d'un déclencheur dans DB2 UDB Enterprise Edition**

DB2 Universal Database Enterprise Edition vous permet d'appeler des procédures à partir de déclencheurs ou de toute autre instruction composée dynamique, dans des environnements mono-partition, en exécutant une instruction CALL faisant référence à une procédure dans une action de déclencheur. L'instruction CALL est utilisée pour exécuter des procédures SQL et externes.

L'appel d'une procédure dans une action de déclencheur permet d'encapsuler la logique complexe dans votre déclencheur. Cette logique peut contenir des opérations sur d'autres tables de la base de données, ou des opérations externes à la base de données comme l'envoi d'un courriel ou l'écriture d'un enregistrement d'audit dans un fichier du système de fichiers du serveur de base de données.

### **Concepts connexes :**

v «Triggered action containing a procedure or function reference» dans le manuel *Application Development Guide: Programming Server Applications*

#### **Tâches connexes :**
v «Calling procedures from triggers or SQL routines» dans le manuel *Application Development Guide: Programming Server Applications*

### **Références connexes :**

- v «CREATE TRIGGER statement» dans le manuel *SQL Reference, Volume 2*
- v «CREATE PROCEDURE (External) statement» dans le manuel *SQL Reference, Volume 2*

### **Tables Unicode dans une base de données non–Unicode prise en charge**

Vous pouvez créer des tables Unicode dans des bases de données non-Unicode en appelant l'instruction CREATE TABLE avec la clause CCSID UNICODE.

Lorsque vous créez des tables dans une base de données non-Unicode, la valeur par défaut de CCSID est ASCII. Lorsque vous créez des tables dans une base de données Unicode, la valeur par défaut de CCSID est UNICODE. Vous ne pouvez pas définir une table avec CCSID ASCII dans une base de données Unicode. Cela signifie que vous ne pouvez pas créer une table non-Unicode dans une base de données Unicode.

Pour activer la prise en charge des tables Unicode dans une base de données non-Unicode, vous devez activer le nouveau paramètre de configuration de base de données, *alt\_collate*. Ce paramètre définit la séquence de classement des tables Unicode, pouvant être dans le cas présent IDENTITY\_16BIT uniquement.

Combiné à la prise en charge des tables Unicode dans les bases de données non-Unicode, DB2 se caractérise par l'ajout d'un nouvel attribut de page de codes : page de codes de section. Le gestionnaire de bases de données détermine les attributs de page de codes pour toutes les chaînes de caractères lorsqu'une application est liée à une base de données. Une page de codes de section est la page de codes prise en compte lors de l'exécution d'une instruction SQL. Il s'agit de la page de codes de la base de données, sauf si l'instruction fait référence à :

- v Une table créée avec la clause CCSID UNICODE dans une base de données non-Unicode.
- v Une fonction de table définie avec PARAMETER CCSID UNICODE dans une base de données non-Unicode.

### **Concepts connexes :**

v «Derivation of code page values» dans le manuel *Application Development Guide: Programming Client Applications*

#### **Références connexes :**

v «CREATE TABLE statement» dans le manuel *SQL Reference, Volume 2*

### **Les points de sauvegarde imbriqués permettent un contrôle plus approfondi des annulations**

DB2 Universal Database (DB2 UDB) prend désormais en charge l'imbrication des points de sauvegarde. Cela signifie que vous pouvez définir un point de sauvegarde dans un autre point de sauvegarde. DB2 UDB permet de définir plusieurs niveaux de points de sauvegarde imbriqués, selon vos besoins.

Grâce aux points de sauvegarde imbriqués, une application peut avoir plusieurs niveaux de points de sauvegarde actifs simultanément. L'application peut également annuler un point de sauvegarde actif, si besoin est. L'annulation d'une instruction de point de sauvegarde particulière libère également les points de sauvegarde imbriqués actifs, contenus dans le point de sauvegarde annulé.

#### **Concepts connexes :**

- v «Transaction management with savepoints» dans le manuel *Application Development Guide: Programming Client Applications*
- v «Nesting savepoints» dans le manuel *Application Development Guide: Programming Client Applications*

### **Réoptimisation des instructions SQL à l'aide de l'option de définition d'accès REOPT**

L'option de définition d'accès REOPT permet de réoptimiser les instructions SQL statiques et dynamiques. Plus particulièrement, le chemin d'accès d'une instruction SQL contenant des variables SQL, des registres spéciaux ou des marqueurs de paramètre, est optimisé en utilisant les valeurs de ces variables, au lieu des estimations par défaut déterminées par le compilateur. Cette optimisation a lieu lors de l'exécution des requêtes lorsque ces valeurs sont disponibles.

Vous pouvez attribuer l'une des trois valeurs suivantes à l'option de définition d'accès REOPT :

#### **NONE**

Les valeurs des variables SQL, des marqueurs de paramètre ou des registres spéciaux d'une instruction SQL ne sont pas utilisées pour optimiser le chemin d'accès de cette instruction. Les évaluations par défaut de ces variables sont utilisées. Il s'agit de la solution par défaut.

**ONCE** Lors de la première exécution de l'instruction, le chemin d'accès d'une instruction SQL donnée est optimisé à l'aide des valeurs en cours des variables SQL, marqueurs de paramètre ou registres spéciaux. Ce chemin d'accès sera utilisé lors des exécutions suivantes de l'instruction.

### **ALWAYS**

Chaque fois qu'une instruction contenant des variables SQL, marqueurs de paramètre ou registres spéciaux est exécutée, les valeurs de ces variables sont utilisées pour optimiser le chemin d'accès de l'instruction.

### **Concepts connexes :**

- v «Effects of REOPT on static SQL» dans le manuel *Application Development Guide: Programming Client Applications*
- v «Effects of REOPT on dynamic SQL» dans le manuel *Application Development Guide: Programming Client Applications*

### **Association simpliée de modules à une application à l'aide du registre spécial CURRENT PACKAGE PATH**

Le registre spécial CURRENT PACKAGE PATH permet de spécifier une liste de qualificatifs de module permettant au serveur DB2 de sélectionner un module. Cette fonction est utile si vous avez plusieurs variantes d'un module, c'est-à-dire si plusieurs modules partagent le même nom et les mêmes marques de cohérence. Vous pouvez utiliser le registre spécial CURRENT PACKAGE PATH pour associer

un programme compilé à plusieurs versions d'un module, au lieu d'avoir différentes versions d'une application fonctionnant avec chaque version d'un module.

#### **Concepts connexes :**

v «CURRENT PACKAGE PATH special register for package schemas» dans le manuel *Application Development Guide: Programming Client Applications*

### **Les procédures SQL ne requièrent plus de compilateur C ou C++**

Sous DB2 UDB, la création de procédures SQL ne requiert plus de compilateur C ou C++ sur le serveur. Il n'est donc pas nécessaire d'installer ces compilateurs. Lorsque vous créez une procédure SQL, ses instructions sont converties en une représentation native qui est enregistrée dans les catalogues des bases de données, comme les autres instructions SQL. Lorsqu'une instruction SQL est appelée, la représentation native est chargée à partir des catalogues et le moteur DB2 exécute la procédure.

### **Tâches connexes :**

- v «Customizing precompile and bind options for SQL procedures» dans le manuel *Application Development Guide: Building and Running Applications*
- v «Creating SQL procedures» dans le manuel *Application Development Guide: Building and Running Applications*
- v «Calling procedures from the Command Line Processor (CLP)» dans le manuel *Application Development Guide: Building and Running Applications*
- v «Calling SQL procedures with client applications» dans le manuel *Application Development Guide: Building and Running Applications*
- v «Rebinding SQL procedures» dans le manuel *Application Development Guide: Building and Running Applications*

# **Améliorations du débogage et des procédures mémorisées du Centre de développement**

Les améliorations relatives au débogage et à la limitation de la taille des procédures mémorisées sont disponibles dans la version 8.2 du Centre de développement IBM DB2 Universal Database :

- v La prise en charge du Centre de développement pour DB2 Universal Database pour z/OS , version 8.0, permet de créer des procédures mémorisées Java pouvant atteindre 10 Mo. Les procédures mémorisées Java créées à l'aide de la procédure mémorisée C DSNTJSPP ne peuvent pas dépasser 32 Ko.
- Une nouvelle fonction de fin du programme de débogage vous permet de terminer rapidement ce programme à tout moment, sans attendre que la session de débogage en cours n'atteigne la fin de la procédure mémorisée. Pour utiliser cette fonction, cliquez sur l'icône Fin du programme de débogage.

# **Le Centre de développement ne requiert plus le compileur C pour créer des procédures mémorisées SQL**

Dans la version 8.2 d'IBM DB2 Universal Database, il n'est plus besoin de recourir au compilateur C ou C++ pour créer des procédures SQL. Par conséquent, dans le Centre de développement DB2, il n'est plus nécessaire de configurer les paramètres du compilateur C ou C++ sur les serveurs Windows, Linux ou UNIX. Lorsqu'une

procédure SQL est créée, les instructions procédurales sont converties en une représentation native, enregistrée dans les catalogues des bases de données, comme pour les autres instructions SQL.

Des options de définition d'accès par défaut sont fournies dans les paramètres de génération SQL. Mais vous pouvez spécifier d'autres options pour chaque procédure mémorisée SQL.

Pour toutes les versions du Centre de développement antérieures à la version 8.2, la configuration d'un compilateur C dans les paramètres de création de procédures mémorisées est toujours nécessaire.

### **Le Centre de développement prend en charge le débogage des procédures mémorisées SQL pour les plateformes UNIX 64 bits**

La version 8.2 du Centre de développement IBM DB2 Universal Database prend en charge le débogage des procédures mémorisées SQL pour les plateformes UNIX 64 bits.

## **Le Centre de développement prend en charge les procédures mémorisées Java sous iSeries**

Dans la version 8.2, le Centre de développement IBM DB2 Universal Database prend en charge la création, l'exécution et le débogage de procédures mémorisées Java pour iSeries V5R3 et versions ultérieures. Pour pouvez effectuer ces actions pour deux types de procédures mémorisées Java :

- JDBC (SQL dynamique utilisant JDBC)
- SQLJ (SQL statique utilisant SQLJ)

Les restrictions suivantes s'appliquent à cette nouvelle fonction :

- les types de données BINARY et VARBINARY ne sont pas pris en charge ;
- PARAMETER STYLE DB2GENERAL n'est pas pris en charge.

### **Prise en charge 64 bits de l'UDF WebSphere MQ**

Les UDF DB2 WebSphere MQ sont maintenant pris en charge sous AIX, HP-UX, Solaris et Windows 64 bits. Pour exécuter les commandes enable\_MQFunctions et disable\_MQFunctions, ″-v″ n'est plus fourni en option et ″-v 0pc″ est obligatoire. Sous UNIX 64 bits, le chemin de la bibliothèque d'exécution doit être modifié pour inclure \$HOME/sqllib/lib32 afin d'exécuter les commandes enable\_MQFunctionand et disable\_MQFunctions. Les paramètres suivants incluent cette modification :

**AIX**

LIBPATH=\$HOME/sqllib/lib32 enable\_MQFunctions -n dbname \ -u userid -p passwd -v 0pc [-q qMgr -force -noValidate] LIBPATH=\$HOME/sqllib/lib32 disable MQFunctions -n dbname \ -u userid -p passwd -v 0pc

**HP-UX**

SHLIB PATH=\$HOME/sqllib/lib32 enable MQFunctions -n dbname \ -u userid -p passwd -v 0pc [-q qMgr -force -noValidate] SHLIB\_PATH=\$HOME/sqllib/lib32 disable\_MQFunctions -n dbname \ -u userid -p passwd -v 0pc

#### **Solaris**

LD LIBRARY PATH=\$HOME/sqllib/lib32 enable MQFunctions -n dbname \ -u userid -p passwd -v 0pc [-q qMgr -force -noValidate] LD LIBRARY PATH=\$HOME/sqllib/lib32 disable MQFunctions -n dbname \ -u userid -p passwd -v 0pc

#### **Concepts connexes :**

- v «MQSeries Enablement» dans le manuel *Application Development Guide: Programming Client Applications*
- v «WebSphere MQ Functional Overview» dans le manuel *Application Development Guide: Programming Client Applications*

### **Références connexes :**

- v «enable\_MQFunctions» dans le manuel *Command Reference*
- v «disable\_MQFunctions» dans le manuel *Command Reference*

## **Fonctionnalité avancée de modification de table à partir de l'interface graphique**

Lors de la modification d'une table à partir du bloc-notes Modification de table, vous pouvez apporter plus de modifications aux colonnes de table qu'auparavant. Ces modifications sont possibles car ce bloc-notes supprime et recrée la table selon les besoins.

Lors de la modification d'une table, vous pouvez apporter les modifications supplémentaires suivantes :

- v Renommer une colonne
- Supprimer une colonne
- v Modifier le type de données d'une colonne
- v Modifier la longueur, l'étendue et la précision des valeurs d'une colonne
- v Indiquer si une colonne accepte les valeurs indéfinies (valeurs NULL)

Si la table est supprimée et recréée, des tentatives seront effectuées pour restaurer les objets dépendants et transformer les données existantes selon le type de données cible des colonnes restantes.

### **Tâches connexes :**

v «Modification de la table -- Généralités : Aide sur le Centre de contrôle»

### **Code exemple de dépassement du délai d'attente XA**

Consultez le programme d'essai CLI dbxamon.c pour obtenir un exemple d'affichage et d'annulation de transactions en attente de validation.

Ce programme vous permet de spécifier une valeur de dépassement du délai d'attente pour la transaction. Si la durée d'inactivité de la transaction dépasse la valeur de dépassement du délai d'attente, le code exemple annulera la transaction.

#### **Tâches connexes :**

v «Manually resolving indoubt transactions» dans le manuel *Administration Guide : Planning*

**Exemples connexes :**

v «dbxamon.c -- Show and roll back indoubt transactions.»

# **Chapitre 16. Améliorations des solutions d'aide à la décision**

### **Récapitulatif des améliorations relatives aux solutions d'aide à la décision**

Les améliorations suivantes concernant les solutions d'aide à la décision ont été ajoutées à cette version :

#### **Concepts connexes :**

- «Importation en ligne» à la page 69
- v «Performances RUNSTATS améliorées à l'aide de [l'échantillonnage»](#page-36-0) à la page 27
- v [«Améliorations](#page-37-0) de l'Assistant de conception pour recommander les tables et les partitions d'index, de requêtes [matérialisées,](#page-37-0) de classification [multidimensionnelle»](#page-37-0) à la page 28
- v [«Améliorations](#page-80-0) relatives à DB2 Data Warehouse Edition notamment l'installation [intégrée»](#page-80-0) à la page 71

### **Importation en ligne** 4

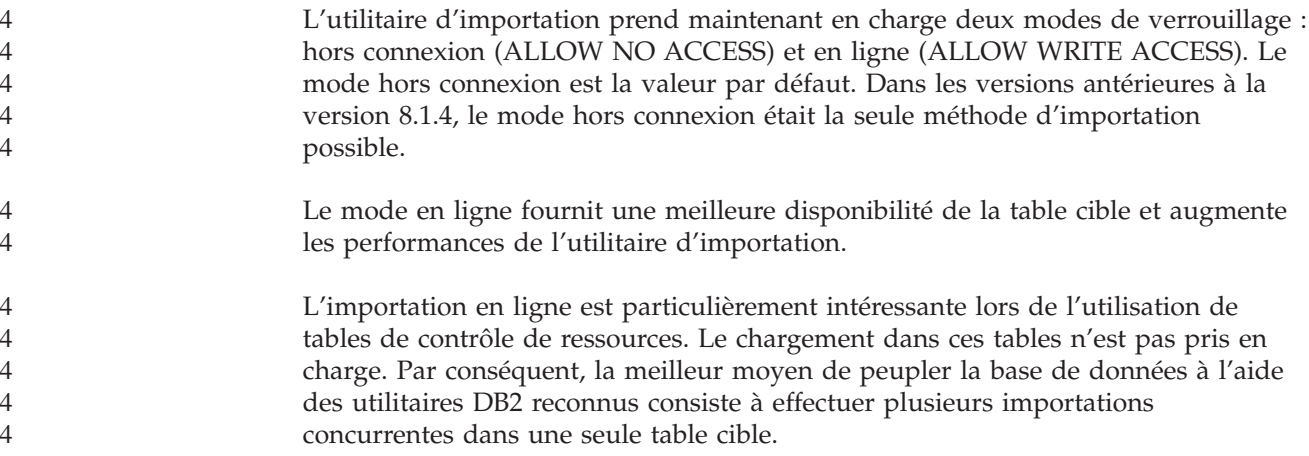

### **Performances RUNSTATS améliorées à l'aide de l'échantillonnage**

Les statistiques de table sont utilisées par l'optimiseur de requêtes en sélectionnant le meilleur plan d'accès d'une requête donnée. Il est donc important que les statistiques soient à jour afin de refléter avec précision l'état d'une table à un moment donné. Lorsque l'activité dans une table augmente, la fréquence de collecte des statistiques doit également augmenter. De même, lorsque la taille des bases de données augmente, il est très important de trouver des moyens efficaces pour collecter les statistiques. L'échantillonnage aléatoire des données d'une table, dans laquelle les statistiques sont collectées, peut réduire le temps nécessaire à cette collecte. Pour les systèmes liés d'E/S ou les systèmes liés UC, les avantages des performances peuvent être énormes. Plus l'échantillon est petit, plus rapide sera la collecte des statistiques.

A partir de la version 8.2, la commande RUNSTATS fournit une option permettant de collecter des statistiques dans un échantillon de la table à l'aide de l'option

TABLESAMPLE. Cette fonction peut augmenter l'efficacité de la collecte des statistiques étant donné que l'échantillonnage utilise un sous-ensemble des données. En même temps, les méthodes d'échantillonnage assurent un haut niveau de précision.

### **Concepts connexes :**

- v «Data sampling in SQL queries» dans le manuel *Administration Guide : Performance*
- v «Collecting statistics on a sample of the table data» dans le manuel *Administration Guide : Performance*

### **Références connexes :**

v «RUNSTATS Command» dans le manuel *Command Reference*

# **Améliorations de l'Assistant de conception pour recommander les tables et les partitions d'index, de requêtes matérialisées, de classification multidimensionnelle**

L'Assistant de conception DB2 est un outil qui vous permet d'améliorer les performances de votre charge de travail de façon significative. La tâche de sélection des index, des dimensions de classification ou des partitions pour créer une charge de travail complexe peut s'avérer décourageante. L'Assistant de conception identifie tous les objets nécessaires à l'amélioration des performances de votre charge de travail. A partir d'un ensemble d'instructions SQL d'une charge de travail, l'Assistant de conception génère des recommandations pour les éléments suivants :

- nouveaux index,
- v nouvelles tables de requêtes matérialisées,
- v conversion en tables de classification multidimensionnelle,
- répartition des tables,
- v suppression des objets inutilisés par la charge de travail spécifiée.

Vous pouvez utiliser l'interface graphique de l'Assistant de conception pour implémenter tout ou partie de ces recommandations immédiatement ou planifier leur application à une date ultérieure.

Que vous utilisiez l'interface graphique de l'Assistant de conception ou l'outil Ligne de commande, l'Assistant de conception peut vous aider à simplifier les tâches suivantes :

### **Planification ou configuration d'une nouvelle structure de base de données ou de partitionnement**

Lors de la conception de votre base de données ou de ses partitions, utilisez l'Assistant de conception pour effectuer les opérations suivantes :

- v Générer des solutions de conception dans un environnement de test pour les tables de partitionnement, d'index, de requêtes matérialisées et de classification multidimensionnelle.
- v Déterminer le partitionnement initial des bases de données avant le chargement des données dans une base de données.
- v Intervenir lors de la migration d'une base de données DB2 non partitionnée vers une base de données DB2 partitionnée.
- Intervenir lors de la migration vers DB2 dans un environnement partitionné à partir d'un autre produit de base de données.

v Evaluer des tables de requêtes matérialisées ou des partitions générées manuellement.

### <span id="page-80-0"></span>**Optimisation des performances de la charge de travail**

Après avoir installé la base de données, vous pouvez utiliser l'Assistant de conception pour satisfaire les objectifs d'optimisation suivants :

- v Améliorer les performances d'une instruction ou d'une charge de travail particulière.
- v Améliorer les performances globales de la base de données, en se basant sur les performances d'un exemple de charge de travail.
- v Améliorer les performances des requêtes exécutées le plus fréquemment, par exemple, celles identifiées par le moniteur d'activité.
- Déterminer comment optimiser les performances d'une nouvelle requête clé.
- v Répondre aux recommandations du Centre de santé concernant les problèmes liés à l'utilitaire de mémoire partagée ou de tri de segments de mémoire dynamique dans une charge de travail requérant un grand nombre d'opérations de tri.
- v Rechercher des objets non utilisés dans une charge de travail.

### **Concepts connexes :**

- v «Automatic summary tables» dans le manuel *Administration Guide : Performance*
- v «Multidimensional clustering tables» dans le manuel *Administration Guide : Planning*

## **Améliorations relatives à DB2 Data Warehouse Edition notamment l'installation intégrée**

Les utilisateurs peuvent installer les différents produits qui constituent DB2 Data Warehouse Edition par l'intermédiaire d'une seule interface d'installation pratique. Le programme d'installation intégré permet de choisir et de sélectionner les composants à installer. Ces composants incluent les vues de cube DB2, DB2 Intelligent Miner , DB2 Warehouse Manager ETL (Extraction, Transformation et Chargement), DB2 Query Patroller , et DB2 Office Connect. Cette option d'installation est disponible dans les systèmes d'exploitation UNIX, Linux, et Windows.

Outre le programme d'installation intégré, DB2 Data Warehouse Edition offre des améliorations de ses composants de solutions d'aide à la décision. Elles seront décrites plus en détail dans une annonce séparée.

### **Concepts connexes :**

- v «Présentation de l'environnement d'installation de Query Patroller» dans le manuel *DB2 Query Patroller Guide: Installation, Administration and Usage*
- v «Warehouse Manager ETL (Extraction, [Transformation](#page-62-0) et Chargement) prend en charge les bases de données de contrôle [d'entrepôt](#page-62-0) Unicode» à la page 53

#### **Tâches connexes :**

v «Présentation des tâches d'administration de Query Patroller» dans le manuel *DB2 Query Patroller Guide: Installation, Administration and Usage*

# **Chapitre 17. Améliorations de la famille DB2**

### **Récapitulatif des améliorations relatives à la famille DB2**

Les améliorations suivantes concernant la famille DB2 ont été ajoutées à cette version :

### **Concepts connexes :**

- v «Pris en charge de DB2 [Connect](#page-87-0) Linux zSeries 64 bits» à la page 78
- «DB2 [Run–Time](#page-70-0) Client Lite» à la page 61
- v [«Améliorations](#page-80-0) relatives à DB2 Data Warehouse Edition notamment l'installation [intégrée»](#page-80-0) à la page 71
- «Extension [géodésique](#page-88-0) DB2» à la page 79
- v Chapitre 7, «Trouver les [informations](#page-22-0) DB2 dont vous avez besoin à l'aide du Centre d'aide et [d'information](#page-22-0) DB2», à la page 13
- «Prise en charge des  $E/S$  asynchrones sous Linux [\(exploitation](#page-85-0) du noyau 2.6)» à la [page](#page-85-0) 76
- «Prise en charge de DB2 Query Patroller 64 bits pour UNIX, Linux et [Windows»](#page-85-0) à la [page](#page-85-0) 76
- «Mises à jour des [licences»](#page-85-0) à la page 76
- v «Nouvelle fonction [XMLNAMESPACES](#page-55-0) pour la version 8.2» à la page 46
- v «Prise en charge de DB2 pour Linux 64 bits sur la [plateforme](#page-87-0) zSeries» à la page [78](#page-87-0)
- v «Prise en charge de XML Extension par HP–UX sur les [plateformes](#page-46-0) PA–RISC 32 bits et 64 bits» à la [page](#page-46-0) 37
- v [«Améliorations](#page-88-0) de Extension spatiale» à la page 79
- v «Prise en charge de DB2 Express sous Linux [PowerPC](#page-87-0) 32 bits» à la page 78
- v «Pris en charge de DB2 pour [LinuxPPC](#page-87-0) 64 bits» à la page 78
- v «Prise en charge de DB2 pour Linux 64 bits sur les [plateformes](#page-87-0) iSeries et [pSeries»](#page-87-0) à la page 78

### **DB2 Run–Time Client Lite**

DB2 Run-Time Client Lite (DB2 RTCL) est un nouveau composant installable qui facilite l'accès aux serveurs DB2 à partir d'applications fonctionnant sous Windows. DB2 RTCL est conçu pour être redistribué par des éditeurs de logiciels indépendants et utilisé pour la distribution d'applications dans le cadre de scénarios de déploiement en masse, caractéristique des grandes entreprises. Identique au composant DB2 Run-Time Client, le nouveau DB2 RTCL fournit des interfaces d'application (CLI, ODBC, OLE DB, .NET Data Provider et JDBC) et des bibliothèques de réseau requises pour l'exécution des applications.

DB2 RTCL se caractérise par les fonctions suivantes :

- v Un encombrement du disque nettement plus petit
- v Fourni avec un seul exécutable, ce qui facilite sa redistribution et son déploiement
- v Le module de fusion du programme d'installation de Windows (fichier .msm) permet de simplifier l'intégration du code DB2 RTCL dans une application plus importante
- v Modalités appartenant à la redistribution de DB2 RTCL par les éditeurs de logiciels indépendants et les programmeurs internes.

#### **Concepts connexes :**

v «DB2 Run-Time Client Lite» dans le manuel *Clients DB2 - Mise en route*

# **Améliorations relatives à DB2 Data Warehouse Edition notamment l'installation intégrée**

Les utilisateurs peuvent installer les différents produits qui constituent DB2 Data Warehouse Edition par l'intermédiaire d'une seule interface d'installation pratique. Le programme d'installation intégré permet de choisir et de sélectionner les composants à installer. Ces composants incluent les vues de cube DB2, DB2 Intelligent Miner , DB2 Warehouse Manager ETL (Extraction, Transformation et Chargement), DB2 Query Patroller , et DB2 Office Connect. Cette option d'installation est disponible dans les systèmes d'exploitation UNIX, Linux, et Windows.

Outre le programme d'installation intégré, DB2 Data Warehouse Edition offre des améliorations de ses composants de solutions d'aide à la décision. Elles seront décrites plus en détail dans une annonce séparée.

#### **Concepts connexes :**

- v «Présentation de l'environnement d'installation de Query Patroller» dans le manuel *DB2 Query Patroller Guide: Installation, Administration and Usage*
- v «Warehouse Manager ETL (Extraction, [Transformation](#page-62-0) et Chargement) prend en charge les bases de données de contrôle [d'entrepôt](#page-62-0) Unicode» à la page 53

#### **Tâches connexes :**

v «Présentation des tâches d'administration de Query Patroller» dans le manuel *DB2 Query Patroller Guide: Installation, Administration and Usage*

# **Trouver les informations DB2 dont vous avez besoin à l'aide du Centre d'aide et d'information DB2**

Le Centre d'aide et d'information DB2, version 8.2, définit une nouvelle norme de transmission d'informations relatives à DB2 Universal Database et aux produits DB2 associés en les intégrant dans un seul centre d'informations. Le Centre d'aide et d'information DB2 vous permet d'accéder à toutes les informations DB2 dont vous avez besoin, traitant de tous les aspects de DB2, notamment : mise en route, utilisation des outils DB2, connectivité aux bases de données, administration des bases de données, gestion des requêtes, solutions d'aide à la décision, développement d'applications, etc. Il fournit également des informations sur les fonctions et les composants principaux de DB2, notamment la réplication de données, la création d'entrepôts de données (data warehousing) et les extensions DB2. L'arborescence de navigation (table des matières) est principalement constituée de liens permettant d'accéder aux informations sur les tâches et les concepts, qui satisfont les objectifs de haut niveau que vous, et les autres utilisateurs de DB2, souhaitez atteindre. L'arborescence de navigation contient

également des entrées pour les présentations des produits, les informations de référence, et un index principal de toutes les rubriques ainsi qu'un glossaire.

Le Centre d'aide et d'information DB2 est un serveur acceptant la fonction de recherche, qui permet d'accéder rapidement aux informations sur les produits DB2. Pour affiner votre recherche dans l'ensemble des rubriques du Centre d'aide et d'information DB2, vous pouvez utiliser des caractères génériques, des guillemets pour rechercher des phrases, et des opérateurs booléens (AND, NOT, OR). Si une rubrique n'a pas été traduite dans la langue définie dans les préférences de votre navigateur, le Centre d'aide et d'information DB2 l'affiche en anglais (valeur par défaut).

Vous pouvez utiliser l'Assistant d'installation du Centre d'aide et d'information DB2 pour installer ce dernier sur votre ordinateur. Cependant, si celui-ci est connecté à un réseau, les autres ordinateurs pourront également accéder au Centre d'aide et d'information DB2 via un navigateur Web. Vous pouvez choisir de ne pas installer le Centre d'aide et d'information DB2 en local. Vous pouvez opter pour une autre solution selon laquelle les produits DB2 accèdent à une version du Centre d'aide et d'information située à un autre emplacement, comme le site Web IBM qui contient la version la plus récente, à l'adresse suivante : <http://publib.boulder.ibm.com/infocenter/db2help/>

L'installation du Centre d'aide et d'information DB2 en local permet d'accéder aux informations sur les produits DB2 sans accès Internet ou intranet. Cela peut être utile dans un environnement de développement d'applications. Si vous installez le Centre d'aide et d'information DB2 sur un ordinateur d'un réseau, plusieurs utilisateurs de l'entreprise pourront accéder au même Centre d'aide et d'information DB2, et vous pourrez contrôler la version des informations mises à leur disposition. Cela réduit les efforts de mise à jour et préserve le trafic réseau de l'intranet. Si vous souhaitez que les utilisateurs accèdent aux dernières informations mises à jour, et que vous avez accès à Internet, vous pouvez choisir de configurer les produits DB2 pour l'accès au Centre d'aide et d'information DB2 sur le site Web IBM. Cette version du Centre d'aide et d'information DB2 du site Web est mise à jour pour refléter la version la plus récente de DB2 Universal Database. Elle inclut également l'accès aux documents de service en ligne, comme TechNotes.

#### **Concepts connexes :**

v «Centre d'aide et [d'information](#page-97-0) DB2» à la page 88

- v [«Affichage](#page-108-0) des rubriques dans la langue de votre choix dans le Centre d'aide et [d'information](#page-108-0) DB2» à la page 99
- «Appel du Centre d'aide et [d'information](#page-106-0) DB2» à la page 97
- v «Installation du Centre d'aide et [d'information](#page-101-0) DB2 à l'aide de l'Assistant [d'installation](#page-101-0) de DB2 (UNIX)» à la page 92
- v «Installation du Centre d'aide et [d'information](#page-104-0) DB2 à l'aide de l'Assistant [d'installation](#page-104-0) DB2 (Windows)» à la page 95

# <span id="page-85-0"></span>**Prise en charge des E/S asynchrones sous Linux (exploitation du noyau 2.6)**

La prise en charge des E/S asynchrones (AIO) est maintenant disponible sous Linux (noyau 2.6) pour les unités par caractère et les systèmes de fichiers O\_DIRECT. Les E/S asynchrones améliorent les performances des activités comme le rafraîchissement de page et la lecture anticipée. Vous pouvez activer et désactiver AIO sous Linux lors de l'exécution en émettant la commande **db2set**.

Pour exploiter AIO, les utilisateurs doivent installer libaio-0.3.96 ou supérieur, disposer d'un noyau prenant en charge AIO (par exemple, version 2.6), exécuter la commande **db2set DB2NOLIOAIO=false** et redémarrer DB2.

### **Concepts connexes :**

• «I/O server configuration for prefetching and parallelism» dans le manuel *Administration Guide : Performance*

# **Prise en charge de DB2 Query Patroller 64 bits pour UNIX, Linux et Windows**

La prise en charge de DB2 Query Patroller 64 bits est maintenant disponible pour les systèmes d'exploitation UNIX (AIX, Sun, HP-UX), Linux (IA64) et Windows (Server 2003 et XP Professionnel).

DB2 Query Patroller améliore considérablement l'évolutivité de l'entrepôt de données, en autorisant des centaines d'utilisateurs à soumettre en toute sécurité des requêtes dans les bases de données contenant plusieurs To (téraoctets) de données. Cet outil permet aux administrateurs de gérer et de contrôler automatiquement tous les aspects de la soumission de requêtes. DB2 Query Patroller priorise et planifie les requêtes, et contrôle le nombre de requêtes exécutées simultanément sur un même système. Résultat : l'exécution des requêtes est plus prévisible, et les ressources informatiques sont utilisées plus efficacement.

### **Concepts connexes :**

v «Query Patroller» dans le manuel *DB2 Query Patroller Guide: Installation, Administration and Usage*

### **Références connexes :**

- v «Conditions requises pour l'installation du serveur Query Patroller (Windows)» dans le manuel *DB2 Query Patroller Guide: Installation, Administration and Usage*
- v «Conditions requises pour l'installation du serveur Query Patroller (UNIX)» dans le manuel *DB2 Query Patroller Guide: Installation, Administration and Usage*

### **Mises à jour des licences**

Pour la version 8.2 et les versions ultérieures, deux licences supplémentaires sont disponibles :

- v Licence de la fonction de partitionnement de base de données
- Licence d'extension géodésique DB2

Utilisez le Centre de gestion des licences pour ajouter ces deux licences.

### **Licence de la fonction de partitionnement de base de données :**

IBM DB2 Universal Database Enterprise Server Edition (ESE) est distribué avec une clé de licence générique qui vous permet de démarrer le moteur DB2 ESE, de créer des bases de données, d'établir des connexions aux serveurs et d'effectuer d'autres tâches. Pour démarrer des instances partitionnées, vous devez ajouter la clé de licence de la fonction de partitionnement de base de données.

### **Remarque :**

- Des versions d'évaluation de DB2 Universal permettent d'évaluer toutes les fonctions ESE, notamment la fonction de partitionnement de base de données.
- v Sans la clé de licence de la fonction de partitionnement de base de données, les instances partitionnées seront démarrées, mais des messages de non-respect seront enregistrés dans le journal des outils d'administration (appelé également journal admin).
- v Si vous migrez des instances partitionnées d'une version antérieure vers la version 8.2 et que vous ne disposez pas de clé de licence de la fonction de partitionnement de base de données, des messages de non-respect seront enregistrés dans le journal admin jusqu'à ce que vous obteniez et ajoutiez cette clé de licence.

### **Licence d'extension géodésique DB2 :**

La clé de licence d'extension géodésique permet d'utiliser la fonctionnalité d'extension géodésique DB2.

L'extension géodésique DB2 est une fonction vendue séparément, qui requiert l'achat d'une clé de licence distincte. Pour plus de détails sur l'activité de l'extension géodésique DB2, voir *DB2 Spatial Extender and Geodetic Extender User's Guide and Reference*.

### **Concepts connexes :**

- v «Data partitioning» dans le manuel *Administration Guide : Planning*
- v «DB2 Geodetic Extender» dans le manuel *IBM DB2 Spatial Extender and Geodetic Extender User's Guide and Reference*

### **Tâches connexes :**

- v «Enabling data partitioning in a database» dans le manuel *Administration Guide : Implementation*
- v «Enregistrement de la clé de licence du produit DB2 à l'aide de la commande db2licm» dans le manuel *Installation et configuration - Informations complémentaires*
- v «Setting up and enabling DB2 Geodetic Extender» dans le manuel *IBM DB2 Spatial Extender and Geodetic Extender User's Guide and Reference*
- v «Ajout d'une licence DPF (Database partitioning feature) : Aide sur le Centre de gestion des licences»
- v «Ajout d'une licence DB2 Geodetic Extender : Aide sur le Centre de gestion des licences»

### **Références connexes :**

v «Fichiers de licence du produit DB2» dans le manuel *Installation et configuration - Informations complémentaires*

### <span id="page-87-0"></span>**Nouvelle fonction XMLNAMESPACES pour la version 8.2**

Un espace nom XML est une collection de noms identifiée par un identificateur URI. Les espaces nom sont utilisés dans les documents XML comme types d'élément et noms d'attribut.

DB2 Universal Database inclut plusieurs fonctions XML faisant partie des spécifications de langage SQL/XML. XMLFOREST et XMLELEMENT en font partie. Une nouvelle fonction XML, XMLNAMESPACES, fournit des déclarations d'espace nom XML dans les fonctions de publication XMLELEMENT et XMLFOREST de SQL/XML.

### **Références connexes :**

v «Expressions» dans le manuel *SQL Reference, Volume 1*

### **Prise en charge de DB2 Express sous Linux PowerPC 32 bits**

DB2 Express est maintenant pris en charge sous Linux PowerPC 32 bits.

### **Prise en charge de DB2 pour Linux 64 bits sur la plateforme zSeries**

La prise en charge de DB2 pour Linux390 64 bits est maintenant disponible sur la plateforme zSeries. Une instance 64 bits sera créée si vous installez DB2 pour Linux390 sur une plateforme zSeries à l'aide de l'installation de l'interface graphique de l'Assistant d'installation de DB2, en utilisant un fichier de réponses ou en émettant la commande **db2icrt**.

### **Concepts connexes :**

v «Pris en charge de DB2 Connect Linux zSeries 64 bits» à la page 78

### **Pris en charge de DB2 pour LinuxPPC 64 bits**

DB2 LinuxPPC 64 bits est pris en charge et accepte la génération d'images DB2 hybrides régénérées. Vous pouvez créer une instance 32 bits ou 64 bits pour la plupart des produits DB2 (à l'exclusion de DB2 Universal Database Express Edition et DB2 Universal Database Workgroup Server Edition, qui ne prend en charge que la création d'une instance 32 bits). Les distributions prises en charge incluent Red Hat Enterprise Linux 3 (RHEL3), SuSE SLES8 et SLES9 32 bits, et Red Hat Enterprise Linux 3 (RHEL3) et SuSE SLES9 64 bits.

### **Prise en charge de DB2 pour Linux 64 bits sur les plateformes iSeries et pSeries**

DB2 pour Linux 64 bits est maintenant disponible sur les plateformes iSeries et pSeries . Les avantages de la prise en charge 64 bits incluent un espace adresse plus important pour le code, des variables, la mémoire partagée et les pools de mémoire tampon. Les distributions prises en charge incluent Red Hat Enterprise Linux 3 (RHEL3) et SuSE SLES9.

### **Pris en charge de DB2 Connect Linux zSeries 64 bits**

DB2 Connect sous Linux zSeries assure la prise en charge 64 bits.

### <span id="page-88-0"></span>**Améliorations de DB2 Extensions**

### **Extension géodésique DB2**

L'extension géodésique DB2 utilise les mêmes types de données spatiales et fonctions que l'extension spatiale DB2 pour enregistrer et manipuler les données d'une base de données DB2. L'extension géodésique DB2 traite la Terre comme un globe de sorte que vous pouvez exécuter des requêtes continues sur les coordonnées géographiques autour des pôles et les coordonnées qui traversent la ligne de données. Les calculs de distance et de zone sont précis, quel que soit l'emplacement de la surface sur la Terre.

L'extension géodésique DB2 est une fonction vendue séparément, qui requiert l'achat d'une clé de licence distincte.

### **Concepts connexes :**

v «DB2 Geodetic Extender» dans le manuel *IBM DB2 Spatial Extender and Geodetic Extender User's Guide and Reference*

### **Tâches connexes :**

v «Setting up and enabling DB2 Geodetic Extender» dans le manuel *IBM DB2 Spatial Extender and Geodetic Extender User's Guide and Reference*

### **Améliorations de Extension spatiale**

Le module Extension spatiale de DB2 permet d'inclure dans les analyses commerciales, des attributs spatiaux, par exemple la distance séparant vos clients de vos bureaux. Cette intégration permet aux données spatiales d'exploiter les avantages des performances disponibles dans le Système de Gestion de Base de Données (SGBD). DB2 Extension spatiale est compatible avec les normes OpenGIS Consortium (OGC) et ISO. DB2 Extension spatiale, version 8.2, fournit les améliorations suivantes :

- Avec la version 8.2, il n'existe plus de licence gratuite séparée pour DB2 Extension spatiale, une fonction complémentaire de DB2 Universal Database Enterprise Server Edition.
- v Des index de grille spatiale permettent d'améliorer les performances des requêtes relatives aux données spatiales. Index Advisor de grille spatiale permet de déterminer les tailles de grille appropriées, en fonction des rectangles de limitation minimums des géométries de la colonne spatiale. Les calculs de rectangle de limitation et les résultats d'histogramme sont améliorés. Plusieurs tailles de fenêtre de requête permettent à Index Advisor de recommander un plus grand nombre de tailles précises de grille.

### **Concepts connexes :**

- v «The purpose of DB2 Spatial Extender» dans le manuel *IBM DB2 Spatial Extender and Geodetic Extender User's Guide and Reference*
- v «System requirements for installing Spatial Extender» dans le manuel *IBM DB2 Spatial Extender and Geodetic Extender User's Guide and Reference*
- v «Tuning spatial grid indexes with the Index Advisor—Overview» dans le manuel *IBM DB2 Spatial Extender and Geodetic Extender User's Guide and Reference*

# **Prise en charge de XML Extension par HP–UX sur les plateformes PA–RISC 32 bits et 64 bits**

DB2 XML Extension est maintenant pris en charge par HP-UX version 11 sur les plateformes PA-RISC 32 bits et 64 bits. Il s'agit de la première plateforme 64 bits prise en charge par XML Extension. Les fonctions XML Extension MQSeries ne sont pas encore disponibles pour une utilisation sur la plateforme HP-UX .

### **Concepts connexes :**

v «Introduction to XML Extender» dans le manuel *XML Extender Administration and Programming*

# **Chapitre 18. Améliorations de la langue nationale**

### **Récapitulatif des améliorations relatives à la langue nationale**

Les améliorations suivantes concernant la langue nationale ont été ajoutées à cette version :

### **Concepts connexes :**

- v «Différences entre les algorithmes d'assemblage Thai et Unicode» à la page 81
- v «Nouveaux assembleurs pour les bases de données Unicode» à la page 81

### **Différences entre les algorithmes d'assemblage Thai et Unicode**

L'algorithme d'assemblage utilisé dans la base de données Thai TIS (Thai Industrial Standard) TIS620-1 (page de codes 874) avec l'option d'assemblage NLSCHAR est similaire (mais pas identique) à l'algorithme d'assemblage utilisé dans la base de données Unicode avec l'option d'assemblage UCA400\_LTH. Les différences identifiées dans la norme incluent le poids des caractères de tri, ainsi que les différences détaillées dans les poids des caractères espace, tiret et point. La norme inclut également une discussion sur des caractères Thai spécifiques.

Les utilisateurs des bases de données Thai et Unicode doivent rechercher et tester les différences entre les algorithmes afin de s'assurer que l'assemblage correspond à leurs pratiques métiers.

### **Concepts connexes :**

- v «Unicode implementation in DB2 Universal Database» dans le manuel *Administration Guide : Planning*
- v «Nouveaux assembleurs pour les bases de données Unicode» à la page 81

### **Nouveaux assembleurs pour les bases de données Unicode**

Deux nouveaux assembleurs des bases de données Unicode sont maintenant pris en charge : UCA400\_NO et UCA400\_LTH.

### **Concepts connexes :**

- v «Unicode implementation in DB2 Universal Database» dans le manuel *Administration Guide : Planning*
- v «Différences entre les algorithmes d'assemblage Thai et Unicode» à la page 81

# **Chapitre 19. Améliorations de la sécurité**

## **Récapitulatif des améliorations relatives à la sécurité**

L'amélioration suivante concernant la sécurité a été ajoutée à cette version :

### **Concepts connexes :**

- v «Certification des critères communs des produits DB2 Universal Database» à la page 83
- v [«Améliorations](#page-25-0) de la sécurité système en vue d'améliorer l'utilisation de [Windows»](#page-25-0) à la page 16
- v «Modules d'extension de sécurité personnalisés pour [l'authentification](#page-94-0) et la gestion des [groupes»](#page-94-0) à la page 85
- v «Protection contre l'accès aux fichiers systèmes DB2 sur les [plateformes](#page-93-0) [Windows–»](#page-93-0) à la page 84
- v [«Informations](#page-93-0) sur les groupes d'utilisateurs grâce au jeton d'accès sous [Windows»](#page-93-0) à la page 84
- v [«Cryptage](#page-95-0) de données utilisateur à l'aide de deux nouveaux types de cryptage» à la [page](#page-95-0) 86

### **Certification des critères communs des produits DB2 Universal Database**

DB2 Universal Database est en cours d'évaluation pour la certification des critères communs au niveau EAL4. Pour plus d'informations sur les critères communs, reportez-vous au site Web approprié : [http://niap.nist.gov/cc-scheme/.](http://www.commoncriteria.org/index.html)

# **Améliorations de la sécurité système en vue d'améliorer l'utilisation de Windows**

DB2 Universal Database, version 8.2, apporte les améliorations suivantes à la sécurité système sur la plateforme Window :

- v Acceptation de caractères spéciaux supplémentaires dans les ID utilisateur et les noms de groupe de mécanisme de sécurité (et par conséquent dans les noms et les ID autorisation) notamment &, - , et le caractère blanc
- v Acceptation des noms de groupe de mécanisme de sécurité comportant plus de huit caractères, par exemple ″Ingénieur commercial″
- v Autorisation de noms en deux parties pour CONNECT et ATTACH contenant un nom de domaine Windows et l'ID utilisateur afin d'éviter que le trafic réseau associé ne recherche le nom d'utilisateur dans la forêt de domaines sécurisés
- v Amélioration de la prise en charge des domaines Active Directory. Par exemple, des sécurisations implicites entre des domaines, des groupes locaux de domaines et des groupes globaux imbriqués sont prises en charge.

### **Concepts connexes :**

- v «DB2 UDB object naming rules» dans le manuel *Administration Guide : Implementation*
- v «User, user ID and group naming rules» dans le manuel *Administration Guide : Implementation*

### <span id="page-93-0"></span>**Prise en charge du compte système local Windows**

La prise en charge du compte système local Windows est assurée pour les différents services DB2, ainsi que pour les applications qui y accèdent. Le processus d'installation DB2 permet aux services DB2 de fonctionner sous SYSTEM (compte système local) comme solution de remplacement à l'exécution sous un compte utilisateur dédié. Vous pouvez également effectuer l'installation de DB2 à partir d'un processus en cours d'exécution dans le contexte du compte système local.

Cette fonction facilite le déploiement de DB2 en évitant, chaque fois que possible, les complexités associées au traitement des ID utilisateur et des mots de passe. Autre amélioration : la possibilité pour les applications DB2 fonctionnant dans le contexte du compte système local d'accéder au serveur local DB2 et de l'utiliser.

### **Concepts connexes :**

v «Windows local system account support» dans le manuel *Administration Guide : Implementation*

### **Références connexes :**

v «Comptes utilisateur requis pour l'installation de serveurs DB2 (Windows)» dans le manuel *Serveurs DB2 - Mise en route*

### **Protection contre l'accès aux fichiers systèmes DB2 sur les plateformes Windows–**

La nouvelle variable de registre DB2\_EXTSECURITY protège contre l'accès non autorisé à DB2 en verrouillant les fichiers DB2. Par défaut, cette variable de registre est définie sur ON.

# **Informations sur les groupes d'utilisateurs grâce au jeton d'accès sous Windows**

Un jeton d'accès est un objet qui décrit le contexte de sécurité d'un processus ou d'une unité d'exécution. Les informations contenues dans le jeton incluent l'identité et les privilèges du compte utilisateur associé au processus ou à l'unité d'exécution. Lorsqu'un utilisateur se connecte, le système vérifie son mot de passe en le comparant aux informations enregistrées dans une base de données de sécurité. Si le mot de passe est authentifié, le système génère un jeton d'accès. Chaque processus exécuté pour le compte de cet utilisateur comporte une copie de ce jeton d'accès.

Le jeton d'accès contient des informations telles que tous les groupes auxquels appartient l'utilisateur, y compris les groupes locaux et les différents groupes de domaine (groupes locaux, groupes locaux de domaine et groupes universels).

Le jeton d'accès peut également être obtenu sur la base des justificatifs placés en mémoire cache par le système d'exploitation. Dans ce cas, le jeton d'accès, utilisé lors de la dernière connexion, peut être référencé lorsque la machine ne peut pas contacter le contrôleur de domaine. Par exemple, un ordinateur faisant partie d'un environnement de domaine d'une entreprise peut être connecté à domicile en utilisant le compte de domaine. Dans ce cas, les applications peuvent faire référence à toutes les informations du groupe relatives à ce compte comme si l'ordinateur portable était toujours connecté au domaine de l'entreprise.

#### **Concepts connexes :**

v «Security issues when installing DB2 Universal Database» dans le manuel *Administration Guide : Implementation*

# <span id="page-94-0"></span>**Modules d'extension de sécurité personnalisés pour l'authentification et la gestion des groupes**

Vous pouvez créer vos propres mécanismes d'authentification et de gestion de groupes sous la forme de modules d'extension chargeables que DB2 chargera et auxquels il accédera pour authentifier les utilisateurs. Cette structure de modules d'extension comprend maintenant les méthodes basées sur le système d'exploitation et les méthodes d'authentification Kerberos, ainsi que les mécanismes existants de gestion de groupes basés sur le système d'exploitation, fournis par DB2. Si vous continuez à utiliser ces méthodes, aucune modification ne sera nécessaire. Cependant, si vous souhaitez utiliser la méthode d'authentification Kerberos pour un client de plateforme non-Windows, vous devrez vérifier que Kerberos est configuré sur ce système et mettre à jour les paramètres de configuration appropriés du gestionnaire de bases de données.

La possibilité de créer des modules d'extension de sécurité personnalisés vous offre des choix pour les méthodes d'authentification fournies par DB2. Vous pouvez écrire vos propres modules d'extension, les compiler et les installer. L'installation est simple : les modules d'extension doivent être copiés dans les répertoires appropriés et des paramètres de configuration spécifiques du gestionnaire de bases de données doivent être mis à jour.

Pour vous aider à écrire vos modules d'extension de sécurité, le répertoire sqllib/samples/security/plugins contient des exemples de fichiers source pour les différents types de modules d'extension.

### **Concepts connexes :**

v «La prise en charge de [l'authentification](#page-32-0) Kerberos pour les plateformes UNIX» à la [page](#page-32-0) 23

### **La prise en charge de l'authentification Kerberos pour les plateformes UNIX**

Kerberos est un protocole d'authentification de réseau tiers qui utilise un système de clés secrètes partagées pour authentifier de manière sécurisée un utilisateur dans un environnement de réseau non sécurisé, sans fournir un ID utilisateur et un mot de passe. Le protocole Kerberos offre les avantages d'une authentification unique pour l'accès aux ressources, comme un serveur DB2 UDB, et la centralisation de l'administration (principale) des utilisateurs. Outre la prise en charge existante des systèmes d'exploitation Windows prenant en charge Active Directory, la prise en charge de l'authentification Kerberos est étendue à DB2 UDB pour AIX et Solaris.

Cette prise en charge est assurée par un module d'extension de sécurité.

#### **Concepts connexes :**

- v «Authentication methods for your server» dans le manuel *Administration Guide : Implementation*
- v «Modules d'extension de sécurité personnalisés pour l'authentification et la gestion des groupes» à la page 85

# <span id="page-95-0"></span>**Cryptage de données utilisateur à l'aide de deux nouveaux types de cryptage**

Pour améliorer la sécurité des données utilisateur, deux nouveaux types d'authentification vous permettent de gérer le cryptage des données utilisateur. le premier type d'authentification, SQL\_AUTHENTICATION\_DATAENC, requiert des connexions pour utiliser le cryptage des données. Le second type d'authentification, SQL\_AUTHENTICATION\_DATAENC\_CMP, offre un mode de compatibilité avec les produits de niveau antérieur ne prenant pas en charge ce nouveau type d'authentification. Pour de tels produits, l'utilisation de ce type d'authentification permet une connexion à l'aide de SERVER\_ENCRYPT où le cryptage des données utilisateur n'est pas requis. Les produits qui prennent en charge SQL\_AUTHENTICATION\_DATAENC ne sont pas forcés de l'utiliser.

### **Concepts connexes :**

v «Authentication methods for your server» dans le manuel *Administration Guide : Implementation*

# **Annexe A. DB2 Universal Database - Informations techniques**

### **Documentation et aide DB2**

Les outils et méthodes suivantes permettent d'obtenir des informations techniques sur DB2 :

- v Centre d'aide et d'information de DB2
	- Rubriques
	- Aide sur les outils DB2
	- Programmes d'essai
	- Tutoriels
- v Fichiers PDF téléchargeables, fichiers PDF sur CD-ROM et manuels imprimés
	- Guides
	- Manuels de référence
- v Aide sur les lignes de commande
	- Aide sur les commandes
	- Aide sur les messages
	- Aide sur l'état SQL
- Code source installé
	- Programmes d'essai

Vous pouvez accéder à des informations techniques supplémentaires sur DB2 Universal Database comme les remarques techniques, les livres blancs et les publications Redbook en ligne sur ibm.com. Accédez au site contenant la bibliothèque de logiciels DB2 Information Management à l'adresse suivante : [www.ibm.com/software/data/pubs/.](http://www.ibm.com/software/data/pubs/)

### **Mises à jour de la documentation DB2**

IBM propose périodiquement des FixPacks pour la documentation et d'autres mises à jour de la documentation sur le Centre d'aide et d'information DB2. Si vous accédez à ce dernier à l'adresse

[http://publib.boulder.ibm.com/infocenter/db2help/,](http://publib.boulder.ibm.com/infocenter/db2help/) vous obtiendrez toujours les dernières informations mises à jour. Si vous avez installé le Centre d'aide et d'information DB2 localement, vous devez installer les mises à jour manuellement pour pouvoir les afficher. Les mises à jour de la documentation permettent de mettre à jour les informations installées à partir du *CD-ROM du Centre d'aide et d'information DB2* lorsque de nouvelles informations sont disponibles.

Le Centre d'aide et d'information est mis à jour plus souvent que les manuels au format PDF et imprimé. Pour obtenir les dernières informations techniques sur DB2, installez les mises à jour de la documentation dès qu'elles sont disponibles ou accédez au Centre d'aide et d'information DB2 à l'adresse www.ibm.com site.

### **Concepts connexes :**

- v «CLI sample programs» dans le manuel *CLI Guide and Reference, Volume 1*
- v «Java sample programs» dans le manuel *Application Development Guide: Building and Running Applications*
- «Centre d'aide et [d'information](#page-97-0) DB2» à la page 88

### <span id="page-97-0"></span>**Tâches connexes :**

- v «Appel de l'aide en ligne depuis un outil [d'interface](#page-115-0) graphique de DB2» à la [page](#page-115-0) 106
- v «Mise à jour du Centre d'aide et [d'information](#page-107-0) DB2 installé en local» à la page [98](#page-107-0)
- v «Appel de l'aide sur les messages à partir de la ligne de [commande»](#page-116-0) à la page [107](#page-116-0)
- v «Appel de l'aide sur les commandes à partir de la ligne de [commande»](#page-116-0) à la [page](#page-116-0) 107
- v «Appel de l'aide sur les [instructions](#page-117-0) SQL à partir de la ligne de commande [\(Windows\)»](#page-117-0) à la page 108

#### **Références connexes :**

• [«Documentation](#page-108-0) imprimée et PDF DB2» à la page 99

### **Centre d'aide et d'information DB2**

Le Centre d'aide et d'information DB2 vous permet d'accéder à toutes les informations nécessaires pour tirer pleinement parti des produits de la famille DB2, notamment DB2 Universal Database, DB2 Connect, DB2 Information Integrator et DB2 Query Patroller. Il fournit également des informations sur les fonctions et les composants principaux de DB2, notamment la réplication de données, la création d'entrepôts de données (data warehousing) et les extensions DB2.

Le Centre d'aide et d'information DB2 présente les caractéristiques décrites ci-après si vous l'affichez via Mozilla 1.0 (ou version ultérieure) ou via Microsoft Internet Explorer 5.5 (ou version ultérieure). Certaines fonctions requièrent l'activation du support de JavaScript :

### **Options d'installation souples**

Vous pouvez afficher la documentation DB2 selon la méthode qui vous convient le mieux :

- v Pour vous assurer sans effort que vous disposez toujours d'une documentation à jour, vous pouvez accéder directement à l'ensemble de la documentation à partir du Centre d'aide et d'information DB2 hébergé sur le site Web d'IBM, à l'adresse suivante : <http://publib.boulder.ibm.com/infocenter/db2help/>
- v Pour réduire vos efforts de mise à jour et limiter le trafic réseau à votre intranet, vous pouvez installer la documentation DB2 sur un serveur unique de cet intranet.
- v Pour bénéficier d'un maximum de souplesse et réduire votre dépendance vis-à-vis des connexions réseau, vous pouvez installer la documentation DB2 sur votre ordinateur.

### **Recherche**

Vous pouvez effectuer une recherche dans l'ensemble des rubriques du Centre d'aide et d'information DB2 en entrant le terme recherché dans la zone de texte **Recherche**. Si vous souhaitez une correspondance parfaite, mettez le terme recherché entre guillemets et pour affiner votre recherche, ajoutez-y un caractère générique (\*, ?) ou un opérateur booléen (AND, NOT, OR).

### **Table des matières relative aux tâches**

Une table des matières unique permet de localiser les rubriques dans la documentation DB2. La table des matières est organisée principalement en fonction des types de tâches à effectuer, mais elle contient également des entrées qui renvoient à des présentations de produits, des objectifs, des informations de référence, un index et un glossaire.

- La présentation des produits décrit la relation qui existe entre les produits disponibles de la famille DB2, les caractéristiques proposées par chacun de ces produits et les informations les plus récentes relatives à leur version.
- Les catégories d'objectifs tels que l'installation, l'administration et le développement comprennent des rubriques vous permettant d'effectuer des tâches de façon rapide et de développer une plus grande compréhension des informations d'arrière-plan nécessaires à la réalisation de ces tâches.
- v Les rubriques de référence fournissent des informations détaillées sur un sujet, notamment la syntaxe des instructions et des commandes, l'aide sur les messages et les paramètres de configuration.

#### **Affichage de la rubrique en cours dans la table des matières**

Pour savoir où la rubrique en cours se trouve dans la table des matières, cliquez sur le bouton de **régénération ou d'affichage de la rubrique courante** dans le cadre de la table des matières. Cette fonction peut s'avérer très utile si vous avez suivi plusieurs liens vers des rubriques connexes de divers fichiers, ou si vous avez affiché une rubrique à partir des résultats d'une recherche.

**Index** L'index vous permet d'accéder à l'ensemble de la documentation. Les termes qui figurent dans cet index sont classés par ordre alphabétique.

### **Glossaire**

Le glossaire vous permet de rechercher la définition des termes utilisés dans la documentation DB2. Les termes qui figurent dans ce glossaire sont classés par ordre alphabétique.

### **Informations localisées intégrées**

Les données du Centre d'aide et d'information DB2 s'affichent dans la langue définie dans les préférences de votre navigateur. Si une rubrique n'est pas disponible dans votre langue préférée, elle est affichée en anglais.

Pour obtenir des informations techniques relatives à iSeries, reportez-vous au guide InfoCenter d'IBM eServer iSeries à l'adresse suivante : www.ibm.com/eserver/iseries/infocenter/.

#### **Concepts connexes :**

v «Scénarios d'installation du Centre d'aide et [d'information](#page-99-0) DB2» à la page 90

- v «Mise à jour du Centre d'aide et [d'information](#page-107-0) DB2 installé en local» à la page [98](#page-107-0)
- v [«Affichage](#page-108-0) des rubriques dans la langue de votre choix dans le Centre d'aide et [d'information](#page-108-0) DB2» à la page 99
- «Appel du Centre d'aide et [d'information](#page-106-0) DB2» à la page 97
- v «Installation du Centre d'aide et [d'information](#page-101-0) DB2 à l'aide de l'Assistant [d'installation](#page-101-0) de DB2 (UNIX)» à la page 92
- v «Installation du Centre d'aide et [d'information](#page-104-0) DB2 à l'aide de l'Assistant [d'installation](#page-104-0) DB2 (Windows)» à la page 95

## <span id="page-99-0"></span>**Scénarios d'installation du Centre d'aide et d'information DB2**

Différents environnements de travail peuvent imposer différentes conditions d'accès aux informations DB2. Le Centre d'aide et d'information DB2 est accessible par le biais du site Web IBM, depuis un serveur du réseau de votre entreprise ou depuis une version installée sur votre ordinateur. Dans ces trois cas, la documentation se trouve dans le Centre d'aide et d'information DB2, qui est un site Web structuré d'informations basées sur des rubriques que vous pouvez afficher dans un navigateur. Par défaut, les produits DB2 accèdent au Centre d'aide et d'information DB2 à partir du site Web IBM. Cependant, si vous souhaitez accéder au Centre d'aide et d'information DB2 à partir d'un serveur intranet ou de votre ordinateur, vous devez l'installer à partir du CD-ROM correspondant, inclus dans le lot multimédia du produit. Utilisez le récapitulatif des options pour l'accès à la documentation DB2, et les trois scénarios d'installation, afin de déterminer la méthode d'accès au Centre d'aide et d'information DB2 qui vous convient et qui soit la mieux adaptée à votre environnement, ainsi que les problèmes d'installation que vous risquez d'avoir à prendre en compte.

### **Récapitulatif des options d'accès à la documentation DB2 :**

Le tableau ci-dessous contient des recommandations sur les options les mieux adaptées à votre environnement de travail pour accéder à la documentation DB2 du Centre d'aide et d'information DB2.

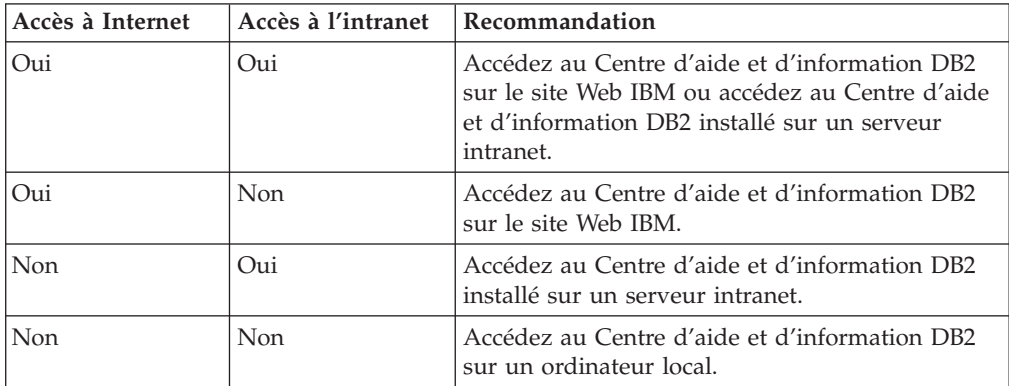

### **Scénario : Accès au Centre d'aide et d'information DB2 sur votre ordinateur :**

Tsu-Chen possède une usine dans une petite ville dans laquelle il n'existe pas de fournisseur d'accès pour l'accès à Internet. Il a acheté DB2 Universal Database pour gérer son stock, ses commandes de produits, les informations sur son compte bancaire et les dépenses afférentes à son entreprise. Tsu-Chen n'a jamais utilisé de produit DB2. Il doit donc se familiariser à l'aide de la documentation des produits DB2.

Après avoir installé DB2 Universal Database sur son ordinateur en utilisant l'option d'installation normale, Tsu-Chen tente d'accéder à la documentation DB2. Son navigateur affiche un message d'erreur indiquant que la page qu'il tente d'ouvrir est introuvable. Tsu-Chen vérifie le manuel d'installation de son produit DB2 et découvre qu'il doit installer le Centre d'aide et d'information DB2 pour pouvoir accéder à la documentation DB2 sur son ordinateur. Il l'installe à partir du *CD-ROM du Centre d'aide et d'information DB2* inclus dans le lot multimédia.

A partir du programme de lancement d'application de son système d'exploitation, Tsu-Chen peut maintenant accéder au Centre d'aide et d'information DB2. Il peut donc se familiariser à son produit DB2 et augmenter ainsi les chances de réussite de son entreprise.

### **Scénario : Accès au Centre d'aide et d'information DB2 sur le site Web IBM :**

Colin est consultant en technologie de l'information dans une entreprise de formation. Il est spécialisé en technologie de base de données et SQL, et assure des séminaires sur ces sujets dans les entreprises situées en Amérique du Nord qui utilisent DB2 Universal Database. Une partie des séminaires de Colin inclut l'utilisation de la documentation DB2 comme outil d'enseignement. Par exemple, lors des cours sur SQL, Colin utilise la documentation DB2 sous SQL comme moyen pour enseigner la syntaxe de base et avancée des requêtes de base de données.

La plupart des entreprises dans lesquelles Colin enseigne disposent de l'accès à Internet. Cela a incité Colin à configurer son ordinateur portable pour l'accès au Centre d'aide et d'information DB2 du site Web IBM lorsqu'il a installé la dernière version de DB2 Universal Database. En effet, cette configuration lui octroie un accès en ligne à la dernière documentation DB2 au cours de ses séminaires.

Cependant, parfois au cours de ses déplacements, Colin n'a pas accès à Internet. Cela lui a posé un problème, en particulier pour accéder à la documentation DB2 lors de la préparation des séminaires. Pour éviter ce type de situation, Colin a installé une copie du Centre d'aide et d'information DB2 sur son ordinateur portable.

Ainsi, Colin bénéficie de la souplesse d'avoir toujours à sa disposition une copie de la documentation DB2. A l'aide de la commande **db2set**, il peut facilement configurer les variables de registre sur son ordinateur portable pour accéder au Centre d'aide et d'information DB2 sur le site Web IBM ou sur son ordinateur portable, selon le cas.

### **Scénario : Accès au Centre d'aide et d'information DB2 sur un serveur intranet :**

Eva travaille comme administrateur principal de base de données pour une compagnie d'assurance vie. Ses responsabilités administratives incluent l'installation et la configuration de la dernière version de DB2 Universal Database sur les serveurs de base de données UNIX de l'entreprise. Son entreprise vient d'annoncer aux employés que, pour des raisons de sécurité, ils n'auraient pas l'accès à Internet pour leur travail. Son entreprise dispose d'un environnement de réseau. Eva décide donc d'installer une copie du Centre d'aide et d'information DB2 sur un serveur intranet pour que tous les employés qui utilisent régulièrement l'entrepôt de données de l'entreprise (ingénieurs commerciaux, responsables des ventes et analystes commerciaux) puissent accéder à la documentation DB2.

Eva demande à son équipe chargée des bases de données d'installer la dernière version de DB2 Universal Database sur tous les ordinateurs des employés en utilisant un fichier de réponses, afin de s'assurer que chaque ordinateur est configuré pour l'accès au Centre d'aide et d'information DB2 via le nom d'hôte et le numéro de port du serveur intranet.

Cependant, suite à un malentendu, Migual un administrateur principal de base de données de l'équipe d'Eva, installe une copie du Centre d'aide et d'information DB2 sur plusieurs ordinateurs des employés, au lieu de configurer DB2 Universal

<span id="page-101-0"></span>Database pour l'accès au Centre d'aide et d'information DB2 sur le serveur intranet. Pour corriger ce problème, Eva demande à Migual d'utiliser la commande **db2set** pour modifier les variables de registre du Centre d'aide et d'information DB2 (DB2\_DOCHOST pour le nom d'hôte et DB2\_DOCPORT pour le nom de port) sur chacun de ces ordinateurs. Maintenant tous les ordinateurs appropriés du réseau peuvent accéder au Centre d'aide et d'information DB2, et les employés peuvent trouver des réponses à leurs questions DB2 dans la documentation DB2.

### **Concepts connexes :**

v «Centre d'aide et [d'information](#page-97-0) DB2» à la page 88

### **Tâches connexes :**

- v «Mise à jour du Centre d'aide et [d'information](#page-107-0) DB2 installé en local» à la page [98](#page-107-0)
- v «Installation du Centre d'aide et d'information DB2 à l'aide de l'Assistant d'installation de DB2 (UNIX)» à la page 92
- v «Installation du Centre d'aide et [d'information](#page-104-0) DB2 à l'aide de l'Assistant [d'installation](#page-104-0) DB2 (Windows)» à la page 95
- v «Définition de l'emplacement d'accès au Centre d'aide et d'information DB2 : Aide sur l'interface graphique commune»

### **Références connexes :**

v «db2set - DB2 Profile Registry Command» dans le manuel *Command Reference*

### **Installation du Centre d'aide et d'information DB2 à l'aide de l'Assistant d'installation de DB2 (UNIX)**

La documentation sur les produits DB2 est accessible de trois manières : depuis le site Web IBM, à partir d'un serveur intranet ou d'une version installée sur votre ordinateur. Par défaut, les produits DB2 accèdent à la documentation DB2 depuis le site Web IBM. Si vous souhaitez accéder à la documentation DB2 à partir d'un serveur intranet ou de votre ordinateur, vous devez l'installer à partir du *CR-ROM du Centre d'aide et d'information DB2*. L'Assistant d'installation de DB2 permet de définir les préférences de votre installation et d'installer le Centre d'aide et d'information sur un ordinateur fonctionnant sous UNIX.

### **Conditions préalables :**

Cette section indique la configuration requise en matière de matériel, système d'exploitation, logiciel et communication pour installer le Centre d'aide et d'information DB2 sur des ordinateurs UNIX.

v **Configuration matérielle**

Vous devez disposer de l'un des processeurs suivants :

- PowerPC (AIX)
- HP 9000 (HP-UX)
- Intel 32 bits (Linux)
- Ordinateurs Solaris UltraSPARC (Solaris)
- v **Configuration logicielle requise**

Vous devez disposer de l'un des systèmes d'exploitation suivants :

- IBM AIX 5.1 (sur PowerPC)
- HP-UX 11i (sur HP 9000)
- Red Hat Linux 8.0 (sur Intel 32 bits)
- SuSE Linux 8.1 (sur Intel 32 bits)
- Sun Solaris version 8 (ordinateurs UltraSPARC fonctionnant sous Solaris)
- **Remarque :** Le Centre d'aide et d'information DB2 n'est pas officiellement pris en charge par tous les systèmes d'exploitation UNIX sur lesquels un client DB2 est installé. Il est donc recommandé d'accéder au Centre d'aide et d'information DB2 depuis le site Web IBM, ou d'installer et d'accéder au Centre d'aide et d'information DB2 sur un serveur internet.
- v **Configuration logicielle**
	- Le navigateur suivant est pris en charge :
		- Mozilla version 1.0 ou supérieure
- v L'Assistant d'installation de DB2 est un programme d'installation à interface graphique. Vous devez disposer d'une installation du programme X Window System capable d'afficher une interface utilisateur graphique pour que l'Assistant d'installation DB2 puisse s'exécuter sur votre ordinateur. Avant d'exécuter l'Assistant d'installation de DB2, vous devez vous assurer que vous avez correctement exporté votre affichage. Par exemple, entrez la commande suivante à l'invite :

export DISPLAY=9.26.163.144:0.

v **Protocoles de communications requis**

– TCP/IP

### **Procédure :**

Pour installer le Centre d'aide et d'information DB2 à l'aide de l'Assistant d'installation de DB2 :

- 1. Connectez-vous au système.
- 2. Insérez et montez le CD-ROM du Centre d'aide et d'information DB2 sur votre système.
- 3. Accédez au répertoire de montage du CD en entrant la commande suivante : cd */cd*

où */cd* représente le point d'installation du CD.

- 4. Entrez la commande **./db2setup** pour lancer l'Assistant d'installation de DB2.
- 5. Le Tableau de bord d'installation de DB2 IBM s'ouvre. Pour procéder directement à l'installation du Centre d'aide et d'information DB2, cliquez sur **Installation du produit**. Vous pouvez utiliser l'aide en ligne pour vous assister dans la suite des opérations. Pour appeler l'aide en ligne, cliquez sur **Aide**. Vous pouvez cliquer à tout moment sur le bouton **Annulation** pour mettre fin à l'installation.
- 6. Dans la page **Sélectionnez le produit à installer**, cliquez sur **Suivant**.
- 7. Cliquez sur **Suivant** dans la page **Bienvenue dans l'Assistant d'installation de DB2**. L'Assistant d'installation de DB2 vous guide dans le processus d'installation du programme.
- 8. Pour effectuer l'installation, vous devez accepter le contrat de licence. Dans la page **Contrat de licence**, sélectionnez/// **I accept the terms in the license agreement** et cliquez sur **Suivant**.
- 9. Sélectionnez/// **Install DB2 Information Center on this computer** dans la page **Sélection de l'opération d'installation**. Si vous souhaitez utiliser un

fichier de réponses pour installer ultérieurement le Centre d'aide et d'information DB2 sur cet ou ces ordinateur(s), sélectionnez **Sauvegarder les paramètres dans un fichier réponses**. Cliquez sur **Suivant**.

- 10. Sélectionnez les langues d'installation du Centre d'aide et d'information DB2 dans la page **Sélection des langues à installer**. Cliquez sur **Suivant**.
- 11. Configurez le Centre d'aide et d'information DB2 pour la communication entrante dans la page/// **Specify the DB2 Information Center port**. Cliquez sur **Suivant** pour continuer l'installation.
- 12. Revoyez les options d'installation sélectionnées dans la page **Lancement de la copie des fichiers**. Pour modifier des paramètres, cliquez sur **Précédent**. Cliquez sur **Installation** pour copier les fichiers du Centre d'aide et d'information DB2 sur votre ordinateur.

Vous pouvez également installer le Centre d'aide et d'information DB2 à l'aide d'un fichier de réponses.

Les journaux d'installation db2setup.his, db2setup.log et db2setup.err se trouvent, par défaut, dans le répertoire /tmp. Vous pouvez indiquer l'emplacement du fichier journal.

Le fichier db2setup.log capture toutes les informations relatives à l'installation des produits DB2, y compris les erreurs. Le fichier db2setup.his contient toutes les installations des produits DB2 sur votre ordinateur. DB2 ajoute le fichier db2setup.log au fichier db2setup.his. Le fichier db2setup.err capture les erreurs renvoyées par Java, par exemple des exceptions et des informations sur les interruptions.

Lorsque l'installation est terminée, le Centre d'aide et d'information DB2 se trouve dans l'un des répertoires suivants, selon le système d'exploitation UNIX :

- $AIX : /usr/opt/db2_08_01$
- HP-UX : /opt/IBM/db2/V8.1
- Linux : /opt/IBM/db2/V8.1
- Solaris : /opt/IBM/db2/V8.1

### **Concepts connexes :**

- v «Centre d'aide et [d'information](#page-97-0) DB2» à la page 88
- v «Scénarios d'installation du Centre d'aide et [d'information](#page-99-0) DB2» à la page 90

- v «Installation de DB2 au moyen d'un fichier réponses (UNIX)» dans le manuel *Installation et configuration - Informations complémentaires*
- v «Mise à jour du Centre d'aide et [d'information](#page-107-0) DB2 installé en local» à la page [98](#page-107-0)
- v [«Affichage](#page-108-0) des rubriques dans la langue de votre choix dans le Centre d'aide et [d'information](#page-108-0) DB2» à la page 99
- «Appel du Centre d'aide et [d'information](#page-106-0) DB2» à la page 97
- v «Installation du Centre d'aide et [d'information](#page-104-0) DB2 à l'aide de l'Assistant [d'installation](#page-104-0) DB2 (Windows)» à la page 95

# <span id="page-104-0"></span>**Installation du Centre d'aide et d'information DB2 à l'aide de l'Assistant d'installation DB2 (Windows)**

La documentation sur les produits DB2 est accessible de trois manières : depuis le site Web IBM, à partir d'un serveur intranet ou d'une version installée sur votre ordinateur. Par défaut, les produits DB2 accèdent à la documentation DB2 depuis le site Web IBM. Si vous souhaitez accéder à la documentation DB2 à partir d'un serveur intranet ou de votre ordinateur, vous devez l'installer à partir du *CD-ROM du Centre d'aide et d'information DB2*. L'Assistant d'installation de DB2 permet de définir les préférences de votre installation et d'installer le Centre d'aide et d'information DB2 sur un ordinateur fonctionnant sous Windows.

### **Conditions préalables :**

Cette section indique la configuration requise en matière de matériel, système d'exploitation, logiciel et communication pour installer le Centre d'aide et d'information DB2 sur des ordinateurs Windows.

v **Configuration matérielle**

Vous devez disposer de l'un des processeurs suivants :

- Ordinateurs 32 bits : Processus Pentium ou compatible
- v **Configuration logicielle requise**

Vous devez disposer de l'un des systèmes d'exploitation suivants :

- Windows 2000
- Windows XP
- **Remarque :** Le Centre d'aide et d'information DB2 n'est pas officiellement pris en charge par tous les systèmes d'exploitation Windows sur lesquels un client DB2 est installé. Il est donc recommandé d'accéder au Centre d'aide et d'information DB2 depuis le site Web IBM, ou d'installer et d'accéder au Centre d'aide et d'information DB2 sur un serveur internet.
- v **Configuration logicielle**
	- Les navigateurs suivants sont pris en charge :
		- Mozilla version 1.0 ou supérieure
		- Internet Explorer version 5.5 ou 6.0 (version 6.0 pour Windows XP)
- v **Protocoles de communications requis**
	- TCP/IP

### **Procédure :**

Pour installer le Centre d'aide et d'information DB2 à l'aide de l'Assistant d'installation de DB2 :

- 1. Connectez-vous au système sous le compte que vous avez défini pour l'installation du Centre d'aide et d'information DB2.
- 2. Insérez le CD-ROM dans l'unité. Si elle est activée, la fonction d'exécution automatique démarre le Tableau de bord d'installation de DB2 IBM.
- 3. L'Assistant d'installation DB2 détermine la langue du système et lance le programme d'installation approprié. Pour exécuter le programme d'installation dans une autre langue que l'anglais ou si le démarrage automatique du programme d'installation échoue, vous pouvez lancer manuellement l'Assistant d'installation de DB2.

Pour cela :

- a. Cliquez sur **Démarrer** et sélectionnez **Exécuter**.
- b. Dans la zone **Ouverture**, tapez la commande suivante :

x:\setup *langue*

où *x:* représente l'unité de CD-ROM, et *langue* la langue d'exécution du programme d'installation.

- c. Cliquez sur **OK**.
- 4. Le Tableau de bord d'installation de DB2 IBM s'ouvre. Pour procéder directement à l'installation du Centre d'aide et d'information DB2, cliquez sur **Installation du produit**. Vous pouvez utiliser l'aide en ligne pour vous assister dans la suite des opérations. Pour appeler l'aide en ligne, cliquez sur **Aide**. Vous pouvez cliquer à tout moment sur le bouton **Annulation** pour mettre fin à l'installation.
- 5. Dans la page **Sélectionnez le produit à installer**, cliquez sur **Suivant**.
- 6. Cliquez sur **Suivant** dans la page **Bienvenue dans l'Assistant d'installation de DB2**. L'Assistant d'installation de DB2 vous guide dans le processus d'installation du programme.
- 7. Pour effectuer l'installation, vous devez accepter le contrat de licence. Dans la page **Contrat de licence**, sélectionnez/// **I accept the terms in the license agreement** et cliquez sur **Suivant**.
- 8. Sélectionnez/// **Install DB2 Information Center on this computer** dans la page **Sélection de l'opération d'installation**. Si vous souhaitez utiliser un fichier de réponses pour installer ultérieurement le Centre d'aide et d'information DB2 sur cet ou ces ordinateur(s), sélectionnez **Sauvegarder les paramètres dans un fichier réponses**. Cliquez sur **Suivant**.
- 9. Sélectionnez les langues d'installation du Centre d'aide et d'information DB2 dans la page **Sélection des langues à installer**. Cliquez sur **Suivant**.
- 10. Configurez le Centre d'aide et d'information DB2 pour la communication entrante dans la page/// **Specify the DB2 Information Center port**. Cliquez sur **Suivant** pour continuer l'installation.
- 11. Revoyez les options d'installation sélectionnées dans la page **Lancement de la copie des fichiers**. Pour modifier des paramètres, cliquez sur **Précédent**. Cliquez sur **Installation** pour copier les fichiers du Centre d'aide et d'information DB2 sur votre ordinateur.

Vous pouvez installer le Centre d'aide et d'information DB2 en utilisant un fichier de réponses. Vous pouvez également utiliser la commande **db2rspgn** pour générer un fichier de réponses basé sur une installation existante.

Pour plus d'informations sur les erreurs survenues lors de l'installation, voir les fichiers db2.log et db2wi.log situés dans le répertoire 'Mes documents'\DB2LOG\. L'emplacement du répertoire 'Mes Documents' varie selon la configuration de votre ordinateur.

Le fichier db2wi.log contient les dernières informations relatives à l'installation de DB2. Le fichier db2.log contient l'historique des installations des produits DB2.

### **Concepts connexes :**

- v «Centre d'aide et [d'information](#page-97-0) DB2» à la page 88
- v «Scénarios d'installation du Centre d'aide et [d'information](#page-99-0) DB2» à la page 90

- <span id="page-106-0"></span>v «Installation d'un produit DB2 à l'aide d'un fichier réponses (Windows)» dans le manuel *Installation et configuration - Informations complémentaires*
- v «Mise à jour du Centre d'aide et [d'information](#page-107-0) DB2 installé en local» à la page [98](#page-107-0)
- v [«Affichage](#page-108-0) des rubriques dans la langue de votre choix dans le Centre d'aide et [d'information](#page-108-0) DB2» à la page 99
- «Appel du Centre d'aide et d'information DB2» à la page 97
- v «Installation du Centre d'aide et [d'information](#page-101-0) DB2 à l'aide de l'Assistant [d'installation](#page-101-0) de DB2 (UNIX)» à la page 92

### **Références connexes :**

v «db2rspgn - Response File Generator Command (Windows)» dans le manuel *Command Reference*

### **Appel du Centre d'aide et d'information DB2**

Le Centre d'aide et d'information DB2 vous permet d'accéder à l'ensemble des informations nécessaires pour tirer pleinement parti de DB2 Universal Database, DB2 Connect, DB2 Information Integrator et DB2 Query Patroller dans le cadre de votre activité.

### **Conditions préalables :**

Avant d'appeler le Centre d'aide et d'information DB2, vous devez :

- v Configurer votre navigateur pour qu'il affiche les rubriques dans votre langue préférée
- v *Facultatif*: Configurer votre client DB2 pour utiliser un Centre d'aide et d'information DB2 installé en local

#### **Procédure :**

Pour appeler le Centre d'aide et d'information DB2 depuis le bureau, procédez comme suit :

v Pour le système d'exploitation Windows : Cliquez sur **Démarrer —> Programmes —> IBM DB2 —> Informations —> DB2 Documentation Set**

Pour appeler le Centre d'aide et d'information DB2 depuis la ligne de commande, procédez comme suit :

- v Pour les systèmes d'exploitation Linux et UNIX : exécutez la commande **db2help**.
- v Pour le système d'exploitation Windows : exécutez la commande **db2docs.exe**.

### **Concepts connexes :**

- «Centre d'aide et [d'information](#page-97-0) DB2» à la page 88
- v «Scénarios d'installation du Centre d'aide et [d'information](#page-99-0) DB2» à la page 90

- v [«Affichage](#page-108-0) des rubriques dans la langue de votre choix dans le Centre d'aide et [d'information](#page-108-0) DB2» à la page 99
- v «Appel de l'aide en ligne depuis un outil [d'interface](#page-115-0) graphique de DB2» à la [page](#page-115-0) 106
- <span id="page-107-0"></span>v «Mise à jour du Centre d'aide et d'information DB2 installé en local» à la page 98
- v «Appel de l'aide sur les commandes à partir de la ligne de [commande»](#page-116-0) à la [page](#page-116-0) 107
- v «Définition de l'emplacement d'accès au Centre d'aide et d'information DB2 : Aide sur l'interface graphique commune»

#### **Références connexes :**

v «HELP Command» dans le manuel *Command Reference*

### **Mise à jour du Centre d'aide et d'information DB2 installé en local**

Le Centre d'aide et d'information DB2, disponible à l'adresse [http://publib.boulder.ibm.com/infocenter/db2help/,](http://publib.boulder.ibm.com/infocenter/db2help/) sera régulièrement mis à jour en fonction des modifications ou des nouveaux éléments apportés à la documentation. Une version actualisée du *CD-ROM du Centre d'aide et d'information DB2* pourra être développée par IBM pour vous permettre de mettre à jour votre version installée en local.

**Remarque :** Cette opération n'entraînera PAS une mise à jour du code DB2 ; seul le Centre d'aide et d'information DB2 sera mis à jour.

#### **Procédure :**

Pour télécharger et exécuter la dernière image régénérée de la documentation, procédez comme suit :

- 1. Vérifiez que votre machine est connectée à Internet.
- 2. Ouvrez la page consacrée au support DB2 dans votre navigateur Web à l'adresse suivante :

[www.ibm.com/software/data/db2/udb/winos2unix/support.](http://www.ibm.com/software/data/db2/udb/winos2unix/support)

- 3. Cliquez sur le lien correspondant à la version 8.2 puis recherchez le lien sur les ″FixPacks de documentation et niveaux de service″.
- 4. Pour déterminer si votre version du Centre d'aide et d'information DB2 installée en local n'est plus à jour, comparez le niveau de la dernière image de documentation régénérée avec celui de la documentation que vous avez installée. Vous trouverez le niveau de la documentation installée sur la page d'accueil du Centre d'aide et d'information DB2.
- 5. Si une version plus récente du Centre d'aide et d'information DB2 est disponible, procédez au téléchargement de la dernière image régénérée du *CD-ROM du Centre d'aide et d'information DB2* applicable à votre système d'exploitation.
- 6. Suivez les instructions disponibles sur la page Web **FixPacks de documentation et niveaux de service** pour appliquer la dernière image régénérée.

#### **Concepts connexes :**

v «Scénarios d'installation du Centre d'aide et [d'information](#page-99-0) DB2» à la page 90

- «Appel du Centre d'aide et [d'information](#page-106-0) DB2» à la page 97
- v «Installation du Centre d'aide et [d'information](#page-101-0) DB2 à l'aide de l'Assistant [d'installation](#page-101-0) de DB2 (UNIX)» à la page 92
v «Installation du Centre d'aide et [d'information](#page-104-0) DB2 à l'aide de l'Assistant [d'installation](#page-104-0) DB2 (Windows)» à la page 95

## <span id="page-108-0"></span>**Affichage des rubriques dans la langue de votre choix dans le Centre d'aide et d'information DB2**

Le Centre d'aide et d'information DB2 tente d'afficher les rubriques dans la langue définie dans les préférences de votre navigateur. Si une rubrique n'a pas été traduite dans votre langue, le Centre d'aide et d'information l'affiche en anglais.

#### **Procédure :**

Pour afficher les rubriques dans la langue de votre choix dans le navigateur Internet Explorer :

- 1. Dans Internet Explorer, cliquez sur **Outils** —> **Options Internet** —> **Langues...**. La fenêtre Langues s'affiche.
- 2. Vérifiez que la langue de votre choix figure comme première entrée dans la liste des langues.
	- v Pour ajouter une nouvelle langue à la liste, cliquez sur le bouton **Ajouter...**.

**Remarque :** L'ajout d'une langue ne garantit pas que l'ordinateur dispose des polices requises pour afficher les rubriques dans la langue choisie.

- v Pour déplacer une langue en haut de la liste, sélectionnez-la et cliquez sur le bouton **Monter** afin qu'elle figure en première position dans la liste des langues.
- 3. Actualisez la page pour afficher le Centre d'aide et d'information DB2 dans votre langue.

Pour afficher les rubriques dans la langue de votre choix dans le navigateur Mozilla :

- 1. Dans Mozilla, sélectionnez **Edition** —> **Préférences** —> **Langues**. Le panneau Langues s'affiche dans la fenêtre Préférences.
- 2. Vérifiez que la langue de votre choix figure comme première entrée dans la liste des langues.
	- v Pour ajouter une nouvelle langue à la liste, cliquez sur le bouton **Ajouter...** pour sélectionner une langue dans la fenêtre Ajout de langues.
	- v Pour déplacer une langue en haut de la liste, sélectionnez-la et cliquez sur le bouton **Monter** afin qu'elle figure en première position dans la liste des langues.
- 3. Actualisez la page pour afficher le Centre d'aide et d'information DB2 dans votre langue.

#### **Concepts connexes :**

v «Centre d'aide et [d'information](#page-97-0) DB2» à la page 88

### **Documentation imprimée et PDF DB2**

Les tableaux ci-après indiquent des noms de manuels officiels, des numéros de référence et des noms de fichiers PDF. Pour commander des manuels sous forme de copie papier, vous devez connaître leur nom officiel. Pour pouvoir imprimer un fichier PDF, vous devez connaître son nom.

La documentation DB2 est classée en fonction des titres suivants :

- Informations principales sur DB2
- v Informations sur l'administration
- Informations sur le développement d'applications
- v Informations sur les outils décisionnels (Business Intelligence)
- Informations sur DB2 Connect
- v Informations sur la mise en route
- Informations sur les tutoriels
- v Informations sur les composants optionnels
- Remarques sur le produit

Les tableaux ci-après présentent, pour chaque manuel de la bibliothèque DB2, les informations nécessaires à la commande d'une copie papier et à l'impression ou l'affichage du fichier PDF correspondant. Vous trouverez une description de chaque manuel de la bibliothèque DB2 dans l'IBM Publications Center à l'adresse suivante : [www.ibm.com/shop/publications/order](http://www.ibm.com/shop/publications/order)

## **Informations principales sur DB2**

Les informations contenues dans ces manuels sont très utiles pour l'ensemble des utilisateurs DB2, que vous soyez programmeur ou administrateur de base de données ou que vous travailliez avec DB2 Connect, DB2 Warehouse Manager ou d'autres produits DB2.

| Nom                                                           | Référence                                               | Nom de fichier PDF |
|---------------------------------------------------------------|---------------------------------------------------------|--------------------|
| IBM DB2 Universal Database<br>Command Reference               | SC09-4828                                               | db2n0x81           |
| IBM DB2 Universal Database -<br>Glossaire                     | Aucun numéro de référence                               | db2t0x81           |
| IBM DB2 Universal Database -<br>Guide des messages - Volume 1 | SC11-1859, non disponible<br>sous forme de copie papier | db2m1x81           |
| IBM DB2 Universal Database -<br>Guide des messages - Volume 2 | GC11-1860, non disponible<br>sous forme de copie papier | db2m2x81           |
| IBM DB2 Universal Database -<br><i>Nouveautés</i>             | SC11-1857                                               | db2q0x81           |

*Tableau 1. Informations principales sur DB2*

## **Informations sur l'administration**

Les informations contenues dans ces manuels couvrent l'ensemble des rubriques nécessaires à la conception, la mise en oeuvre et la gestion des bases de données DB2, des entrepôts de données et des systèmes fédérés.

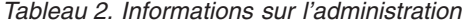

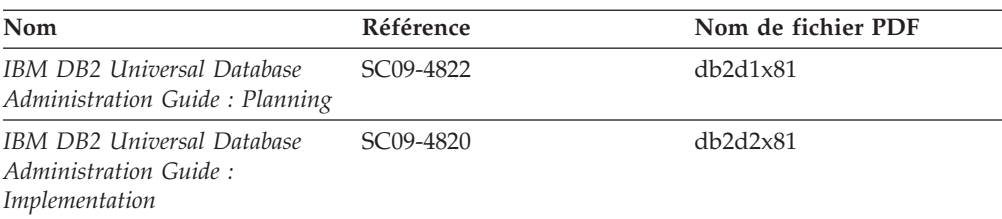

*Tableau 2. Informations sur l'administration (suite)*

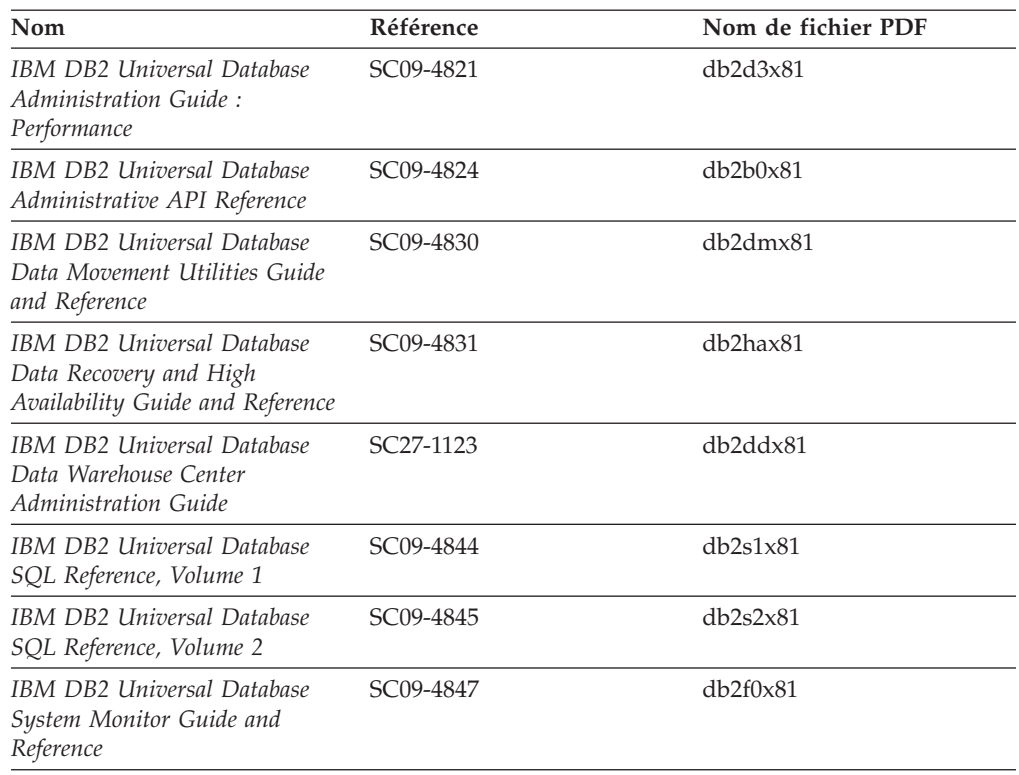

## **Informations sur le développement des applications**

Les informations contenues dans ces manuels sont particulièrement utiles pour les développeurs d'applications et les programmeurs travaillant avec DB2 Universal Database (DB2 UDB). Vous y trouverez des informations concernant les langues et les compilateurs supportés, ainsi que la documentation requise pour accéder à DB2 UDB via diverses interfaces de programmation prises en charge (SQL imbriqué, ODBC, JDBC, SQLJ et CLI). Si vous utilisez le Centre d'aide et d'information DB2, vous avez également accès aux versions HTML du code source des exemples de programmes.

| Nom                                                                                                  | Référence | Nom de fichier PDF |
|----------------------------------------------------------------------------------------------------|-----------|--------------------|
| IBM DB2 Universal Database<br>Application Development Guide:<br>Building and Running<br>Applications | SC09-4825 | db2axx81           |
| IBM DB2 Universal Database<br>Application Development Guide:<br>Programming Client Applications      | SC09-4826 | db2a1x81           |
| IBM DB2 Universal Database<br>Application Development Guide:<br>Programming Server Applications      | SC09-4827 | db2a2x81           |
| IBM DB2 Universal Database<br>Call Level Interface Guide and<br>Reference, Volume 1                  | SC09-4849 | db211x81           |
| IBM DB2 Universal Database<br>Call Level Interface Guide and<br>Reference, Volume 2                  | SC09-4850 | db2l2x81           |

*Tableau 3. Informations sur le développement des applications*

*Tableau 3. Informations sur le développement des applications (suite)*

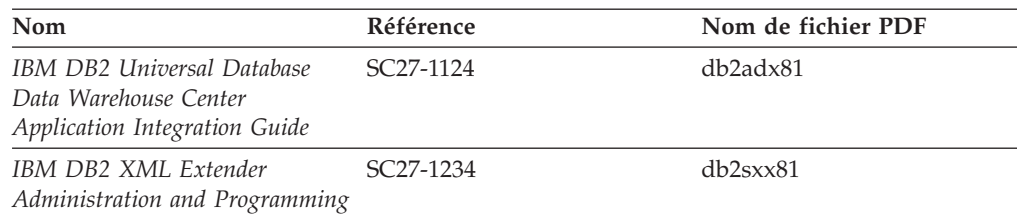

## **Informations sur les outils décisionnels (Business intelligence)**

Les informations contenues dans ces manuels décrivent le mode d'utilisation des composants permettant d'améliorer la création d'entrepôt de données et d'accroître les capacités d'analyse de DB2 Universal Database.

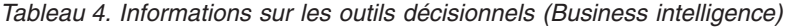

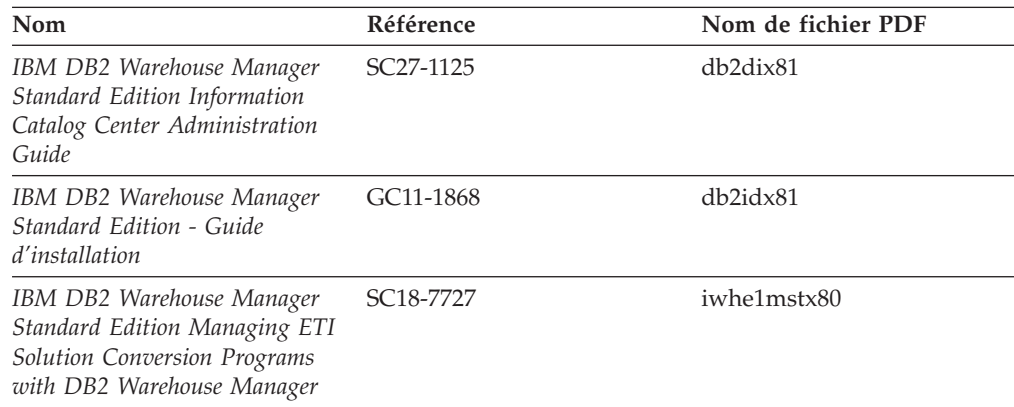

## **Informations sur DB2 Connect**

Les informations de cette catégorie vous indiquent comment accéder aux données des grands systèmes et des serveurs intermédiaires à l'aide de DB2 Connect Enterprise Edition ou de DB2 Connect Personal Edition.

*Tableau 5. Informations sur DB2 Connect*

| Nom                                                                    | Référence                 | Nom de fichier PDF |
|------------------------------------------------------------------------|---------------------------|--------------------|
| <b>IBM</b> Connectivity Supplement                                     | Aucun numéro de référence | db2h1x81           |
| IBM DB2 Connect - DB2<br>Connect Enterprise Edition -<br>Mise en route | GC11-1877                 | db2c6x81           |
| IBM DB2 Connect - DB2<br>Connect Personal Edition - Mise<br>en route   | GC11-1878                 | dh2c1x81           |
| IBM DB2 Connect User's Guide                                           | SC09-4835                 | db2c0x81           |

### **Informations sur la mise en route**

Les informations de cette catégorie vous seront utiles lors de l'installation et de la configuration de serveurs, de clients et d'autres produits DB2.

*Tableau 6. Informations sur la mise en route*

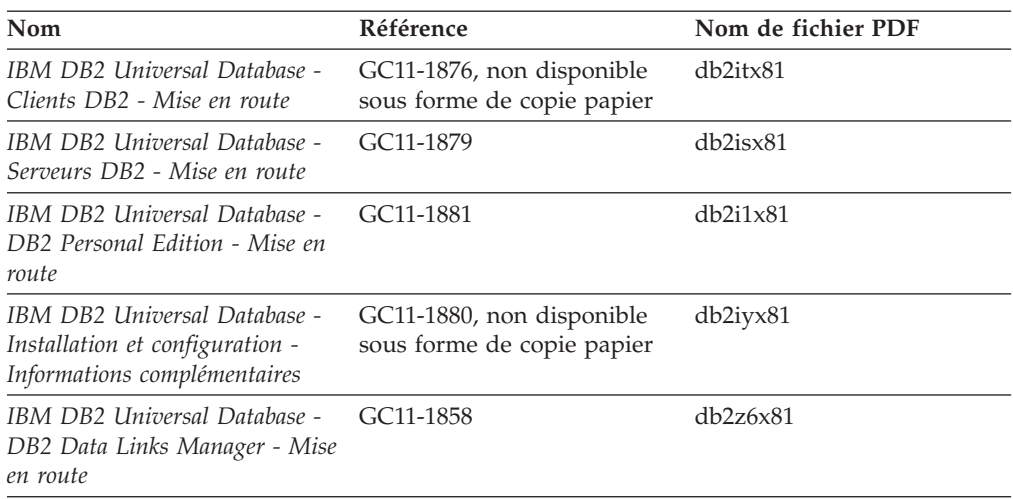

## **Informations sur les tutoriels**

Les informations sur les tutoriels vous permettent de vous familiariser avec les fonctionnalités de DB2 et d'apprendre à effectuer diverses tâches.

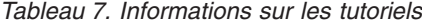

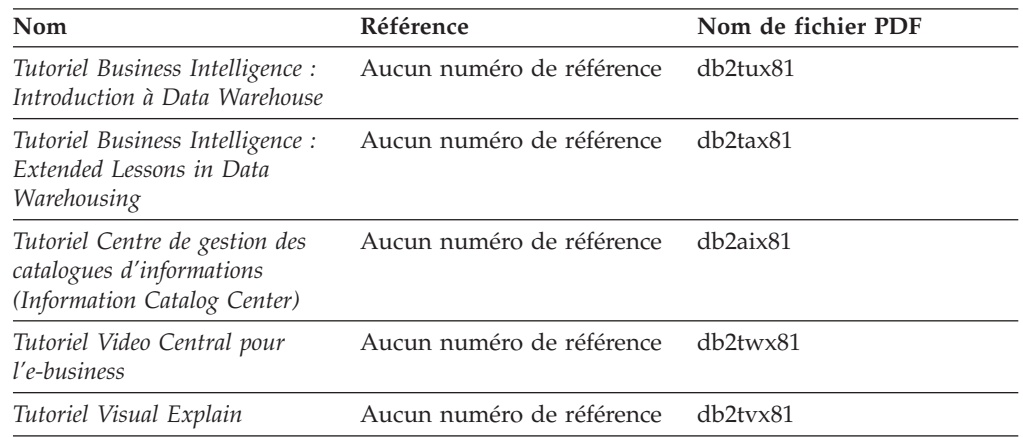

## **Informations sur les composants optionnels**

Les informations de cette catégorie vous indiquent comment travailler avec les composants optionnels de DB2.

*Tableau 8. Informations sur les composants optionnels*

| Nom                                                                                     | Référence              | Nom de fichier PDF |
|-----------------------------------------------------------------------------------------|------------------------|--------------------|
| IBM DB2 Cube Views Guide and SC18-7298<br>Reference                                     |                        | db2aax81           |
| IBM DB2 Query Patroller :<br>guide d'installation,<br>d'administration et d'utilisation | GC11-2016              | db2dwx81           |
| IBM DB2 Spatial Extender and<br>Geodetic Extender User's Guide<br>and Reference         | SC <sub>27</sub> -1226 | $db2$ s $bx81$     |

| Nom                                                                                                    | <b>Référence</b>       | Nom de fichier PDF |
|----------------------------------------------------------------------------------------------------|------------------------|--------------------|
| IBM DB2 Universal Database<br>Data Links Manager<br>Administration Guide and<br>Reference                                                                                              | SC <sub>27</sub> -1221 | db2z0x82           |
| DB <sub>2</sub> Net Search Extender<br>Administration and User's Guide<br><b>Remarque</b> : La version HTML<br>de ce document ne figure pas<br>sur le CD-ROM de<br>documentation HTML. | SH12-6740              | N/A                |

*Tableau 8. Informations sur les composants optionnels (suite)*

### **Remarques sur le produit**

Cette catégorie contient des informations supplémentaires concernant la version de votre produit et le niveau du FixPack. Vous y trouverez également les résumés des mises à jour de documentation incorporées dans chaque version, chaque mise à jour et chaque FixPack.

*Tableau 9. Remarques sur le produit*

| <b>Nom</b>                                         | Référence                                                                 | Nom de fichier PDF |
|----------------------------------------------------|---------------------------------------------------------------------------|--------------------|
| DB2 - Remarques sur le produit Voir la remarque.   |                                                                           | Voir la remarque.  |
| Remarques sur l'installation de<br>D <sub>B2</sub> | Ces documents sont<br>disponibles sur le CD-ROM<br>du produit uniquement. | Non disponible.    |

**Remarque :** Les remarques sur le produit sont disponibles aux formats :

- XHTML et texte, sur les CD du produit
- v PDF, sur le CD de documentation PDF

En outre, les parties des remarques sur le produit qui traitent des *Incidents recensés et solutions connues* et des *Incompatibilités entre les éditions* apparaissent également dans le Centre d'aide et d'information DB2.

Pour afficher le fichier texte des remarques sur le produit sur des plateformes UNIX, reportez-vous au fichier Release.Notes qui se trouve dans le répertoire DB2DIR/Readme/*%L*, où *%L* représente le nom d'environnement local et DB2DIR correspond à :

- v Pour les systèmes d'exploitation AIX : /usr/opt/db2\_08\_01
- v Pour tous les autres systèmes d'exploitation basés sur UNIX : /opt/IBM/db2/V8.1

#### **Concepts connexes :**

• [«Documentation](#page-96-0) et aide DB2» à la page 87

#### **Tâches connexes :**

- v [«Impression](#page-114-0) des manuels DB2 à partir des fichiers PDF» à la page 105
- [«Commande](#page-114-0) de manuels imprimés DB2» à la page 105
- v «Appel de l'aide en ligne depuis un outil [d'interface](#page-115-0) graphique de DB2» à la [page](#page-115-0) 106

## <span id="page-114-0"></span>**Impression des manuels DB2 à partir des fichiers PDF**

Vous pouvez imprimer les manuels DB2 à partir des fichiers PDF se trouvant sur le CD *de documentation PDF de DB2*. A l'aide d'Adobe Acrobat Reader, vous pouvez soit imprimer l'ensemble du manuel, soit imprimer un certain nombre de pages.

#### **Conditions préalables :**

Vérifiez que le logiciel Adobe Acrobat Reader est installé sur votre système. Vous pouvez le télécharger à l'adresse suivante : [www.adobe.com](http://www.adobe.com/)

#### **Procédure :**

Pour imprimer un manuel DB2 à partir d'un fichier PDF, procédez comme suit :

- 1. Insérez le CD de *documentation PDF DB2* dans le lecteur de CD-ROM. Sur les systèmes d'exploitation UNIX, montez le CD-ROM de documentation PDF DB2. Reportez-vous au manuel de *Quick Beginnings (Mise en route)* pour obtenir des détails sur la façon de monter un CD sur un système d'exploitation UNIX.
- 2. Ouvrez le fichier index.htm. Celui-ci s'affiche dans une fenêtre du navigateur.
- 3. Cliquez sur le titre du fichier PDF que vous souhaitez afficher. Le fichier demandé s'ouvre alors avec Acrobat Reader.
- 4. Sélectionnez **Fichier** → **Imprimer** pour imprimer les rubriques souhaitées du manuel.

#### **Concepts connexes :**

• «Centre d'aide et [d'information](#page-97-0) DB2» à la page 88

#### **Tâches connexes :**

- v «Montage du CD-ROM sur un système AIX» dans le manuel *Serveurs DB2 - Mise en route*
- v «Montage du CD-ROM sur un système HP-UX» dans le manuel *Serveurs DB2 - Mise en route*
- v «Montage du CD-ROM sur un système Linux» dans le manuel *Serveurs DB2 - Mise en route*
- v «Commande de manuels imprimés DB2» à la page 105
- v «Montage du CD-ROM (Solaris)» dans le manuel *Serveurs DB2 - Mise en route*

#### **Références connexes :**

• [«Documentation](#page-108-0) imprimée et PDF DB2» à la page 99

### **Commande de manuels imprimés DB2**

Si vous préférez utiliser les manuels sous forme de copies papier, vous disposez des trois méthodes suivantes pour les commander :

#### **Procédure :**

Pour commander des manuels imprimés, procédez comme suit :

v Contactez votre revendeur agréé IBM ou votre partenaire commercial IBM. Pour trouver votre partenaire commercial IBM, reportez-vous à l'annuaire international des contacts IBM à l'adresse suivante : [www.ibm.com/planetwide](http://www.ibm.com/planetwide)

- <span id="page-115-0"></span>v Téléphonez au 1-800-879-2755 aux Etats-Unis ou au 1-800-IBM-4YOU au Canada.
- v Consultez l'IBM Publications Center à l'adresse suivante : [www.ibm.com/shop/publications/order](http://www.ibm.com/shop/publications/order)

Vous pouvez également obtenir des manuels DB2 en commandant les Doc Packs disponibles pour votre produit DB2 auprès de votre revendeur IBM. Les Doc Packs sont des sous-ensembles de manuels de la bibliothèque DB2 choisis pour vous permettre de vous familiariser avec le produit DB2 que vous avez acheté. Les manuels figurant dans les Doc Packs sont similaires à ceux disponibles au format PDF sur le *CD-ROM de la documentation PDF DB2* et contiennent les mêmes informations que les documents disponibles sur le *CD-ROM de la documentation HTML DB2*.

#### **Tâches connexes :**

v [«Impression](#page-114-0) des manuels DB2 à partir des fichiers PDF» à la page 105

#### **Références connexes :**

• [«Documentation](#page-108-0) imprimée et PDF DB2» à la page 99

### **Appel de l'aide en ligne depuis un outil d'interface graphique de DB2**

L'aide en ligne vous présente les tâches que vous pouvez réaliser dans une fenêtre ou dans un bloc-notes et en décrit les commandes. Elle est disponible à partir des centres DB2 et des composants dotés d'interfaces utilisateur. Cette aide en ligne se présente sous deux formes :

- Une aide accessible à partir du bouton Aide situé dans chaque fenêtre ou bloc-notes
- Des info-incrustations

Le bouton **Aide** vous permet d'accéder à des informations générales, à des informations sur les tâches et aux conditions préalables. Les info-incrustations décrivent les commandes d'une fenêtre ou d'un bloc-notes.

#### **Procédure :**

Pour accéder à l'aide en ligne, procédez comme suit :

- v Pour accéder à l'aide dans une fenêtre ou dans le bloc-notes, appelez un des outils d'interface graphique de DB2 puis ouvrez une boîte de dialogue ou un bloc-notes. Cliquez sur le bouton **Aide** dans le coin supérieur droit de la fenêtre ou du bloc-notes pour appeler l'aide en ligne.
- v Pour obtenir une info-incrustation d'aide concernant les commandes individuelles d'une fenêtre ou d'un bloc-notes, cliquez sur la commande puis appuyez sur la touche **F1**. Une fenêtre en incrustation jaune contenant des informations sur la commande s'affiche.
	- **Remarque :** Pour afficher des info-incrustations en maintenant simplement votre curseur sur une zone ou une commande, cochez la case **Affichage automatique des info-incrustations** dans la page **Général** du bloc-notes Paramètres des outils.

Les fenêtres en incrustation de diagnostic, semblables aux info-incrustations, constituent une autre forme d'aide contextuelle possédant ses propres règles relatives à la saisie de données. Ces fenêtres sont de couleur violette et s'affichent lorsque les données saisies sont erronées ou incomplètes pour :

– les zones obligatoires.

<span id="page-116-0"></span>– les zones dont les données respectent un format précis, telles que les zones de date.

#### **Tâches connexes :**

- «Appel du Centre d'aide et [d'information](#page-106-0) DB2» à la page 97
- v «Appel de l'aide sur les messages à partir de la ligne de commande» à la page 107
- v «Appel de l'aide sur les commandes à partir de la ligne de commande» à la page 107
- v «Appel de l'aide sur les [instructions](#page-117-0) SQL à partir de la ligne de commande [\(Windows\)»](#page-117-0) à la page 108
- v «Accès au Centre d'aide et d'information DB2 : Aide sur les concepts»
- v «Utilisation de l'aide de DB2 UDB : Aide sur l'interface graphique commune»
- v «Définition de l'emplacement d'accès au Centre d'aide et d'information DB2 : Aide sur l'interface graphique commune»
- v «Configuration de l'accès à l'aide contextuelle et à la documentation DB2 : Aide sur l'interface graphique commune»

### **Appel de l'aide sur les messages à partir de la ligne de commande**

L'aide sur les messages décrit les raisons d'un message d'erreur et les actions à entreprendre pour répondre à cette erreur.

#### **Procédure :**

Pour accéder à l'aide sur les messages, ouvrez l'outil de traitement des lignes de commande et tapez :

? *XXXnnnnn*

où *XXXnnnnn* représente un ID de message correct.

Par exemple, ? SQL30081 permet d'afficher l'aide concernant le message SQL30081.

#### **Concepts connexes :**

v «Introduction to messages» dans le manuel *Guide des messages - Volume 1*

#### **Références connexes :**

v «db2 - Command Line Processor Invocation Command» dans le manuel *Command Reference*

### **Appel de l'aide sur les commandes à partir de la ligne de commande**

L'aide sur les commandes explique la syntaxe des commandes dans l'outil de traitement des lignes de commande.

#### **Procédure :**

Pour accéder à l'aide sur les lignes de commande, ouvrez l'outil de traitement de lignes de commande et tapez :

? *commande*

où *commande* correspond à un mot clé ou à la commande complète.

<span id="page-117-0"></span>Par exemple, ? catalog permet d'afficher l'aide sur les commandes CATALOG, alors que ? catalog database permet d'afficher l'aide sur la commande CATALOG DATABASE.

#### **Tâches connexes :**

- v «Appel de l'aide en ligne depuis un outil [d'interface](#page-115-0) graphique de DB2» à la [page](#page-115-0) 106
- «Appel du Centre d'aide et [d'information](#page-106-0) DB2» à la page 97
- v «Appel de l'aide sur les messages à partir de la ligne de [commande»](#page-116-0) à la page [107](#page-116-0)
- v «Appel de l'aide sur les instructions SQL à partir de la ligne de commande (Windows)» à la page 108

#### **Références connexes :**

v «db2 - Command Line Processor Invocation Command» dans le manuel *Command Reference*

## **Appel de l'aide sur les instructions SQL à partir de la ligne de commande (Windows)**

L'aide sur les instructions SQL comprend l'aide SQL et l'aide SQLSTATE. DB2 renvoie une valeur SQLSTATE pour les conditions qui pourraient être le résultat d'une instruction SQL. L'aide SQLSTATE explique la syntaxe des instructions SQL (codes d'état et de classe SQL).

#### **Restrictions :**

L'aide SQL n'est pas disponible pour les systèmes d'exploitation UNIX.

#### **Procédure :**

Pour accéder à l'aide sur les instructions SQL, ouvrez l'outil de traitement des lignes de commande et tapez :

? *sqlstate* ou ? *code-classe*

où *sqlstate* correspond à un code d'état SQL correct composé de cinq chiffres et *code-classe* aux deux premiers chiffres du code d'état SQL.

Par exemple, ? 08003 permet d'afficher l'aide sur l'état SQL 08003, alors que ? 08 permet de visualiser l'aide sur le code de classe 08.

#### **Tâches connexes :**

- «Appel du Centre d'aide et [d'information](#page-106-0) DB2» à la page 97
- v «Appel de l'aide sur les messages à partir de la ligne de [commande»](#page-116-0) à la page [107](#page-116-0)
- v «Appel de l'aide sur les commandes à partir de la ligne de [commande»](#page-116-0) à la [page](#page-116-0) 107

### <span id="page-118-0"></span>**Tutoriels DB2**

Les tutoriels DB2\* vous permettent de vous familiariser avec divers aspects de DB2 Universal Database. Les tutoriels se composent de leçons présentant des instructions étape par étape dans les domaines du développement d'applications, de l'adaptation de performances de requêtes SQL, du travail avec les entrepôts de données, de la gestion de métadonnées et du développement de services Web à l'aide de DB2.

#### **Avant de commencer :**

Vous pouvez consulter la version HTML de chaque tutoriel sur le Centre d'aide et d'information du site ibm.com.

Certaines leçons de tutoriels s'appuient sur des exemples de données ou de codes. Reportez-vous à chaque tutoriel pour obtenir une description des conditions préalables aux tâches qu'il présente.

#### **DB2 Universal Database - Tutoriels :**

Si vous avez installé les tutoriels à partir du CD-ROM de *documentation HTML DB2*, vous pouvez cliquer sur le titre d'un tutoriel dans la liste suivante pour y accéder.

- *Tutoriel Business Intelligence : Introduction à Data Warehouse Center* Familiarisation avec les opérations de base pour la création d'entrepôts de données à l'aide de Data Warehouse Center.
- *Tutoriel Business Intelligence : Extended Lessons in Data Warehousing* Familiarisation avec les tâches avancées de création d'entrepôt de données à l'aide de Data Warehouse Center. (Non fourni sur le CD. Vous pouvez télécharger ce tutoriel à partir de la section Downloads du site Web Business Intelligence Solutions à l'adresse http://www.ibm.com/software/data/db2bi/.)
- *Tutoriel Centre de développement pour Video Online à l'aide de Microsoft Visual Basic* Assemblage de divers composants d'une application à l'aide de l'extension de Centre de développement pour Microsoft Visual Basic.
- *Tutoriel Centre de gestion des catalogues d'informations*

Familiarisation avec la création et la gestion de catalogues d'informations, ainsi qu'avec l'utilisation des métadonnées à l'aide du Centre de gestion des catalogues d'informations.

- *Tutoriel Video Central pour l'e-business* Développement et déploiement d'applications évoluées DB2 Web Services à l'aide des produits WebSphere\*.
- *Tutoriel Visual Explain*

Analyse, optimisation et ajustement des instructions SQL pour obtenir de meilleures performances à l'aide de Visual Explain.

### **Informations concernant la résolution d'incidents liés à DB2**

Un grand nombre d'informations concernant l'identification et la résolution d'incidents sont à votre disposition lorsque vous utilisez les produits DB2\*.

#### <span id="page-119-0"></span>**Documentation DB2**

Vous trouverez des informations concernant la résolution d'incidents dans le Centre d'aide et d'information DB2, ainsi que dans les manuels au format PDF de la bibliothèque DB2. Vous pouvez vous reporter à la section relative au support et à la résolution d'incidents de l'arborescence de navigation du Centre d'aide et d'information DB2 (dans le panneau gauche de la fenêtre de votre navigateur) pour obtenir une liste exhaustive de la documentation concernant la résolution d'incidents dans DB2.

#### **Site Web de support technique DB2**

Reportez-vous au site Web de support technique DB2 si vous rencontrez des problèmes et souhaitez être aidé pour en déterminer les causes et pour les résoudre. Le site Web du support technique vous permet d'accéder aux dernières mises à jour des publications DB2, des notes techniques, des enregistrements de correctifs APAR, des FixPacks, des listes des codes d'erreur interne DB2 ainsi qu'à d'autres ressources. Vous pouvez effectuer des recherches dans cette base de connaissances pour trouver d'éventuelles solutions à vos problèmes.

Accédez au site Web de support technique DB2 à l'adresse suivante : <http://www.ibm.com/software/data/db2/udb/winos2unix/support>

#### **Tutoriels pour la détermination des incidents relatifs à DB2**

Vous pouvez consulter le site Web ″DB2 Problem Determination Tutorial Series″ (Tutoriels pour la détermination des incidents relatifs à DB2) pour trouver des informations vous aidant à identifier et à résoudre rapidement les problèmes que vous pouvez éventuellement rencontrer en travaillant avec les produits DB2. Un des tutoriels vous présente les différents outils et fonctions de détermination des incidents DB2 disponibles, puis vous aide à déterminer à quel moment il convient de les utiliser. Les autres tutoriels traitent de rubriques connexes telles que la détermination des incidents liés au moteur de base de données, aux performances ou aux applications.

Vous pouvez consulter l'ensemble de ces tutoriels sur le site de support technique DB2, à l'adresse suivante :

[http://www.ibm.com/software/data/support/pdm/db2tutorials.html](http://www.ibm.com/cgi-bin/db2www/data/db2/udb/winos2unix/support/tutorial_main.d2w/toc)

#### **Concepts connexes :**

- v «Centre d'aide et [d'information](#page-97-0) DB2» à la page 88
- v «Introduction to problem determination DB2 Technical Support tutorial» dans le manuel *Troubleshooting Guide*

### **Accessibilité**

Des fonctions d'accessibilité permettent aux utilisateurs souffrant de handicaps physiques (mobilité réduite ou vision limitée), d'utiliser sans problème les applications logicielles. Voici les principales fonctions d'accessibilité proposées par DB2\* Universal Database Version 8 :

- v DB2 vous permet d'effectuer toutes les tâches en utilisant le clavier à la place de la souris. Voir [«Navigation](#page-120-0) et saisie via le clavier» à la page 111.
- v DB2 vous permet de personnaliser la taille et la couleur de vos polices de caractères. Voir «Affichage [accessible»](#page-120-0) à la page 111.
- DB2 prend en charge les applications d'accessibilité utilisant l'API d'accessibilité Java\*. Voir [«Compatibilité](#page-120-0) avec les technologies d'assistance» à la page 111.

v DB2 est livré avec une documentation fournie dans un format accessible. Voir «Documentation accessible».

## <span id="page-120-0"></span>**Navigation et saisie via le clavier**

#### **Saisie via le clavier**

Vous pouvez contrôler les outils d'interface graphique de DB2 simplement à l'aide du clavier. Vous pouvez utiliser des touches ou des combinaisons de touches pour effectuer la plupart des opérations habituellement effectuées à l'aide d'une souris.

#### **Fenêtre active**

Sur les systèmes UNIX, la position de la fenêtre active est mise en évidence, indiquant la zone de la fenêtre qui est active et l'endroit où vos frappes auront un effet.

### **Affichage accessible**

Les outils DB2 disposent de fonctionnalités qui permettent d'améliorer l'interface utilisateur et d'améliorer l'accessibilité pour les utilisateurs mal-voyants. Ces améliorations en termes d'accessibilité comprennent la prise en charge de propriétés de polices personnalisables.

#### **Paramètres de polices**

Les outils d'administration DB2 vous permettent de sélectionner la couleur, la taille et la police du texte des menus et des boîtes de dialogue via le bloc-notes Paramètres des outils.

#### **Non-impact des couleurs**

Vous n'avez pas besoin de distinguer les couleurs pour utiliser les fonctions de ce produit.

### **Compatibilité avec les technologies d'assistance**

L'interface des outils DB2 prend en charge l'API d'accessibilité Java, permettant l'utilisation de lecteurs d'écran ou d'autres technologies d'assistance utiles pour les personnes souffrant de handicaps.

### **Documentation accessible**

La documentation relative à la famille de produits DB2 est disponible au format HTML et accessible depuis la plupart des navigateurs Web, ce qui vous permet de visualiser la documentation en fonction de préférences d'affichage définies dans votre navigateur. Cela vous permet d'utiliser des lecteurs d'écran ainsi que d'autres technologies d'assistance.

Une des fonctions d'accessibilité consiste à présenter des diagrammes de syntaxe sous forme de notation décimale à points. Ce type de diagramme n'est accessible que si vous consultez la documentation en ligne via un lecteur d'écran.

#### **Concepts connexes :**

v [«Diagrammes](#page-121-0) de syntaxe en notation décimale à points» à la page 112

#### **Tâches connexes :**

- v «Touches d'accès et raccourcis clavier : Aide sur l'interface graphique commune»
- v «Modification des polices d'affichage du texte et des menus : Aide sur l'interface graphique commune»

### <span id="page-121-0"></span>**Diagrammes de syntaxe en notation décimale à points**

Une des fonctions d'accessibilité consiste à présenter des diagrammes de syntaxe sous forme de notation décimale à points. Ce type de diagramme n'est accessible que si vous consultez la documentation en ligne via un lecteur d'écran.

Dans la notation décimale à points, chaque élément de syntaxe apparaît sur une ligne distincte. Si plusieurs éléments figurent toujours ensemble (ou sont toujours absents en même temps), ils peuvent apparaître sur une même ligne car ils sont alors considérés comme un élément de syntaxe composé unique.

Chaque ligne commence par un nombre décimal à points, comme par exemple, 3, 3.1 ou 3.1.1. Pour que ces chiffres soient correctement énoncés, vérifiez que votre lecteur d'écran est paramétré pour lire la ponctuation. Tous les éléments de syntaxe qui possèdent le même numéro décimal à points (par exemple, tous les éléments de syntaxe possédant le numéro 3.1) s'excluent mutuellement. Ainsi, si vous entendez les lignes 3.1 USERID et 3.1 SYSTEMID, vous savez que votre syntaxe comprend soit USERID soit SYSTEMID, mais pas les deux.

Le niveau de la numérotation décimale à points correspond au niveau d'imbrication. Ainsi, si un élément de syntaxe présentant le numéro décimal à points 3 est suivi d'une série d'éléments de syntaxe possédant le numéro décimal à points 3.1, tous les éléments de syntaxe numérotés 3.1 sont subordonnés à l'élément de syntaxe numéroté 3.

Certains mots et symboles, ajoutés à la suite d'un numéro décimal à points, permettent d'ajouter des informations concernant les éléments de syntaxe. Ces mots et symboles peuvent parfois figurer au début de l'élément lui-même. Pour pouvoir les identifier plus facilement, si le mot ou symbole fait partie de l'élément de syntaxe, il est précédé d'une barre oblique inversée (\). Le symbole \*, figurant à la suite d'un numéro décimal à points, permet d'indiquer que l'élément de syntaxe se répète. Par exemple, l'élément de syntaxe \*FILE présentant le numéro décimal à points 3 aura pour format 3 \\* FILE. Le format 3\* FILE indique que l'élément de syntaxe FILE se répète. Le format 3\* \\* FILE indique que l'élément de syntaxe \* FILE se répète.

Les caractères tels que les virgules, qui permettent de séparer une chaîne d'éléments de syntaxe, apparaissent dans la syntaxe juste avant l'élément qu'ils dissocient. Ces caractères peuvent figurer sur la même ligne que chacun des éléments ou sur une ligne distincte où sera mentionné le numéro décimal à points correspondant à l'élément auquel il est associé. Une ligne peut également contenir un autre symbole qui fournit des informations concernant les éléments de syntaxe. Par exemple, les lignes 5.1\*, 5.1 LASTRUN et 5.1 DELETE signifient que si vous utilisez plusieurs éléments de syntaxe LASTRUN et DELETE, ceux-ci doivent être séparés par une virgule. Si vous n'utilisez pas de séparateur, imaginons que vous utilisez un blanc pour séparer chaque élément de syntaxe.

Si un élément de syntaxe est précédé du symbole %, cela signifie qu'il existe une référence définie à un autre emplacement. La chaîne qui suit le symbole % représente le nom du fragment de syntaxe et non un littéral. Par exemple, la ligne 2.1 %OP1 signifie que vous devez vous référer au fragment de syntaxe distinct OP1.

Les mots et symboles énoncés ci-après peuvent être ajoutés à la suite d'un nombre décimal à points :

- v ? correspond à un élément de syntaxe facultatif. Un nombre décimal à points suivi du symbole ? indique que tous les éléments de syntaxe disposant d'un nombre décimal à points correspondant, ainsi que tous les éléments de syntaxe subordonnés, sont facultatifs. S'il n'y a qu'un seul élément de syntaxe disposant d'un numéro décimal à points, le symbole ? s'affiche sur la même ligne que l'élément de syntaxe (exemple : 5? NOTIFY). S'il y a plusieurs éléments de syntaxe disposant d'un numéro décimal à points, le symbole ? s'affiche seul sur une ligne, suivi des éléments de syntaxe facultatifs. Ainsi, si vous entendez les lignes 5 ?, 5 NOTIFY et 5 UPDATE, vous savez que les éléments de syntaxe NOTIFY et UPDATE sont facultatifs ; en d'autres termes, vous pouvez en choisir un ou n'en choisir aucun. Le symbole ? équivaut à une ligne de dérivation dans un diagramme linéaire.
- v ! correspond à un élément de syntaxe par défaut. Un numéro décimal à points suivi du symbole ! et d'un élément de syntaxe indique que l'élément de syntaxe est l'option par défaut pour tous les éléments de syntaxe qui partagent le même numéro décimal à points. Seul un des éléments de syntaxe partageant le même numéro décimal à points peut contenir le symbole ! . Par exemple, si vous entendez les lignes 2? FILE, 2.1! (KEEP) et 2.1 (DELETE), vous savez que (KEEP) est l'option par défaut pour le mot clé FILE. Dans cet exemple, si vous ajoutez le mot clé FILE mais que vous ne précisez pas d'option, la valeur KEEP sera adoptée comme option par défaut. Une option par défaut s'applique également au numéro décimal à points suivant le plus élevé. Dans cet exemple, si le mot clé FILE n'est pas mentionné, la valeur par défaut FILE(KEEP) est utilisée. En revanche, si vous entendez les lignes 2? FILE, 2.1, 2.1.1! (KEEP) et 2.1.1 (DELETE), l'option par défaut KEEP ne s'applique qu'au numéro décimal à points suivant le plus élevé, à savoir 2.1 (auquel aucun mot clé n'est associé) et ne s'applique pas à 2? FILE. Si le mot clé FILE n'est pas mentionné, aucune valeur n'est utilisée.
- Le symbole \* indique un élément de syntaxe qui peut ne pas être répété ou l'être plusieurs fois. Un numéro décimal à points suivi du symbole \* indique que cet élément de syntaxe peut ne pas être utilisé ou l'être plusieurs fois ; en d'autres termes, il est facultatif et peut être répété. Par exemple, si vous entendez la zone de données de la ligne 5.1\*, vous savez que vous pouvez ajouter plusieurs zones de données ou ne pas en ajouter du tout. Si vous entendez les lignes 3\*, 3 HOST et 3 STATE, vous savez que vous pouvez ajouter HOST, STATE, les deux ensemble ou aucun des deux.

#### **Remarques :**

- 1. Si un astérisque (\*) figure à la suite d'un numéro décimal à points et qu'il n'y a qu'un seul élément comportant ce numéro, vous pouvez répéter le même élément plusieurs fois.
- 2. Si un astérisque (\*) figure à la suite d'un numéro décimal à points et que plusieurs éléments comportent ce numéro, vous pouvez utiliser plusieurs éléments de la liste (mais chacun ne peut être utilisé qu'une seule fois). Dans l'exemple précédent, vous auriez pu inscrire HOST STATE, mais pas HOST HOST.
- 3. Le symbole \* équivaut à une ligne de bouclage d'un diagramme de syntaxe linéaire.
- v Le signe + indique un élément de syntaxe qui peut être ajouté plusieurs fois. Un numéro décimal à points suivi du symbole + signifie que cet élément de syntaxe doit impérativement être ajouté au moins une fois ; en d'autres termes, il doit être ajouté au moins une fois et peut être répété. Ainsi, si vous entendez la zone de données de la ligne 6.1+, vous devez ajouter au moins une zone de données. Si vous entendez les lignes 2+, 2 HOST et 2 STATE, vous savez que vous devez ajouter HOST, STATE ou les deux. Comme avec le symbole \*, vous ne pouvez

répéter un élément que si celui-ci est le seul comportant un numéro décimal à points. Le symbole +, tout comme le symbole \*, équivaut à une ligne de bouclage d'un diagramme de syntaxe linéaire.

#### **Concepts connexes :**

• [«Accessibilité»](#page-119-0) à la page 110

#### **Tâches connexes :**

v «Touches d'accès et raccourcis clavier : Aide sur l'interface graphique commune»

#### **Références connexes :**

v «How to read the syntax diagrams» dans le manuel *SQL Reference, Volume 2*

# **Certification des critères communs des produits DB2 Universal Database**

DB2 Universal Database est en cours d'évaluation pour la certification des critères communs au niveau EAL4. Pour plus d'informations sur les critères communs, reportez-vous au site Web approprié : [http://niap.nist.gov/cc-scheme/.](http://www.commoncriteria.org/index.html)

## **Annexe B. Remarques**

Le présent document peut contenir des informations ou des références concernant certains produits, logiciels ou services IBM non annoncés dans ce pays. Pour plus de détails, référez-vous aux documents d'annonce disponibles dans votre pays, ou adressez-vous à votre partenaire commercial IBM. Toute référence à un produit, logiciel ou service IBM n'implique pas que seul ce produit, logiciel ou service puisse être utilisé. Tout autre élément fonctionnellement équivalent peut être utilisé, s'il n'enfreint aucun droit d'IBM. Il est de la responsabilité de l'utilisateur d'évaluer et de vérifier lui-même les installations et applications réalisées avec des produits, logiciels ou services non expressément référencés par IBM.

IBM peut détenir des brevets ou des demandes de brevets couvrant les produits mentionnés dans le présent document. La remise de ce document ne vous donne aucun droit de licence sur ces brevets ou demandes de brevet. Si vous désirez recevoir des informations concernant l'acquisition de licences, veuillez en faire la demande par écrit à l'adresse suivante :

IBM EMEA Director of Licensing IBM Europe Middle-East Africa Tour Descartes La Défense 5 2, avenue Gambetta 92066 - Paris-La Défense CEDEX France

Pour le Canada, veuillez adresser votre courrier à :

IBM Director of Commercial Relations IBM Canada Ltd. 3600 Steeles Avenue East Markham, Ontario L3R 9Z7 Canada

Les informations sur les licences concernant les produits utilisant un jeu de caractères à deux octets (DBCS) peuvent être obtenues par écrit à l'adresse suivante :

IBM World Trade Asia Corporation Licensing 2-31 Roppongi 3-chome, Minato-ku Tokyo 106, Japon

**Le paragraphe suivant ne s'applique ni au Royaume-Uni ni dans aucun autre pays dans lequel il serait contraire aux lois locales.** LE PRESENT DOCUMENT EST LIVRE «EN L'ETAT». IBM DECLINE TOUTE RESPONSABILITE, EXPRESSE OU IMPLICITE, RELATIVE AUX INFORMATIONS QUI Y SONT CONTENUES, Y COMPRIS EN CE QUI CONCERNE LES GARANTIES DE QUALITE MARCHANDE OU D'ADAPTATION A VOS BESOINS. Certaines juridictions n'autorisent pas l'exclusion des garanties implicites, auquel cas l'exclusion ci-dessus ne vous sera pas applicable.

Le présent document peut contenir des inexactitudes ou des coquilles. Il est mis à jour périodiquement. Chaque nouvelle édition inclut les mises à jour. IBM peut modifier sans préavis les produits et logiciels décrits dans ce document.

Les références à des sites Web non IBM sont fournies à titre d'information uniquement et n'impliquent en aucun cas une adhésion aux données qu'ils contiennent. Les informations contenues dans ces sites Web ne sont pas associées à ce produit IBM, et l'utilisation de ces sites se fait à vos propres risques et périls.

IBM pourra utiliser ou diffuser, de toute manière qu'elle jugera appropriée et sans aucune obligation de sa part, tout ou partie des informations qui lui seront fournies.

Les licenciés souhaitant obtenir des informations permettant : (i) l'échange des données entre des logiciels créés de façon indépendante et d'autres logiciels (dont celui-ci), et (ii) l'utilisation mutuelle des données ainsi échangées, doivent adresser leur demande à :

IBM Canada Limited Office of the Lab Director 8200 Warden Avenue Markham, Ontario L6G 1C7 CANADA

Ces informations peuvent être soumises à des conditions particulières prévoyant notamment le paiement d'une redevance.

Le logiciel sous licence décrit dans ce document et tous les éléments sous licence disponibles s'y rapportant sont fournis par IBM conformément aux dispositions de l'ICA, des Conditions internationales d'utilisation des logiciels IBM ou de tout autre accord équivalent.

Les données de performance indiquées dans ce document ont été déterminées dans un environnement contrôlé. Par conséquent, les résultats peuvent varier de manière significative selon l'environnement d'exploitation utilisé. Certaines mesures évaluées sur des systèmes en cours de développement ne sont pas garanties sur tous les systèmes disponibles. En outre, elles peuvent résulter d'extrapolations. Les résultats peuvent donc varier. Il incombe aux utilisateurs de ce document de vérifier si ces données sont applicables à leur environnement d'exploitation.

Les informations concernant des produits non IBM ont été obtenues auprès des fournisseurs de ces produits, par l'intermédiaire d'annonces publiques ou via d'autres sources disponibles. IBM n'a pas testé ces produits et ne peut confirmer l'exactitude de leurs performances ni leur compatibilité. Toute question concernant les performances de produits non IBM doit être adressée aux fournisseurs de ces produits.

Toute instruction relative aux intentions d'IBM pour ses opérations à venir est susceptible d'être modifiée ou annulée sans préavis, et doit être considérée uniquement comme un objectif.

Ce document peut contenir des exemples de données et des rapports utilisés couramment dans l'environnement professionnel. Ces exemples mentionnent des noms fictifs de personnes, de sociétés, de marques ou de produits à des fins illustratives ou explicatives uniquement. Toute ressemblance avec des noms de personnes, de sociétés ou des données réelles serait purement fortuite.

#### LICENCE DE COPYRIGHT :

Le présent logiciel peut contenir des exemples de programmes d'application en langage source destinés à illustrer les techniques de programmation sur différentes plateformes d'exploitation. Vous avez le droit de copier, de modifier et de distribuer ces exemples de programmes sous quelque forme que ce soit et sans paiement d'aucune redevance à IBM, à des fins de développement, d'utilisation, de vente ou de distribution de programmes d'application conformes aux interfaces de programmation des plateformes pour lesquelles ils ont été écrits ou aux interfaces de programmation IBM. Ces exemples de programmes n'ont pas été rigoureusement testés dans toutes les conditions. Par conséquent, IBM ne peut garantir expressément ou implicitement la fiabilité, la maintenabilité ou le fonctionnement de ces programmes.

Toute copie totale ou partielle de ces programmes exemples et des oeuvres qui en sont dérivées doit comprendre une notice de copyright, libellée comme suit :

© (*nom de votre société*) (*année*). Des segments de code sont dérivés des Programmes exemples d'IBM Corp. © Copyright IBM Corp. \_*indiquez l'année ou les années*\_. All rights reserved.

### **Marques**

Les termes qui suivent sont des marques d'International Business Machines Corporation aux Etats-Unis et/ou dans certains autres pays et ont été utilisées dans au moins un des documents de la bibliothèque DB2 UDB.

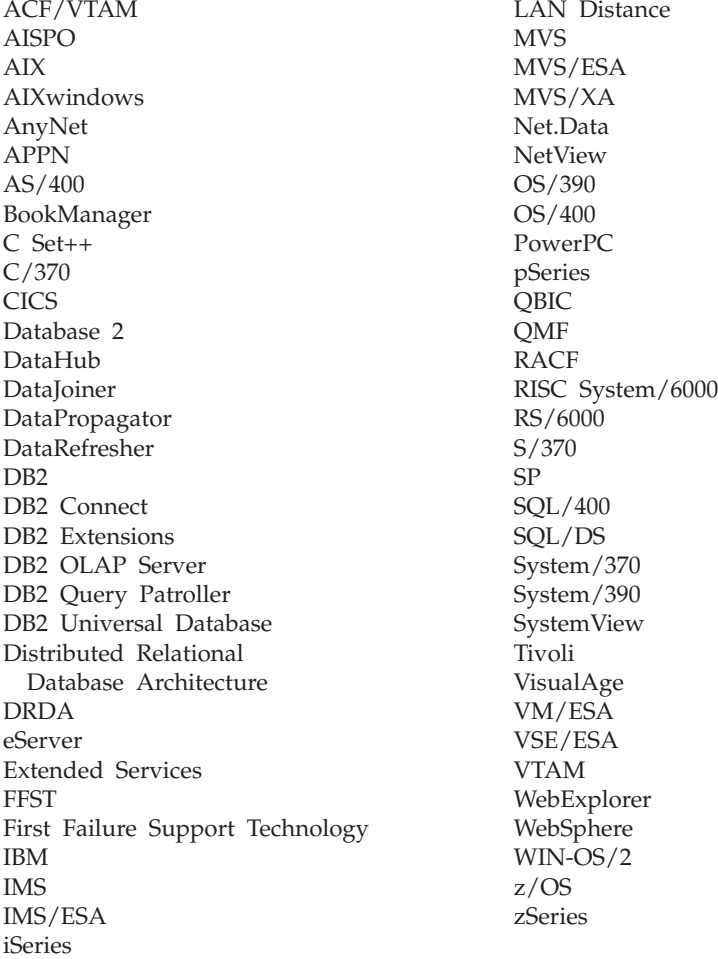

Les termes qui suivent sont des marques d'autres sociétés qui ont été utilisées dans au moins un des documents de la bibliothèque DB2 UDB :

Microsoft, Windows, Windows NT et le logo Windows sont des marques de Microsoft Corporation aux Etats-Unis et/ou dans certains autres pays.

Intel et Pentium sont des marques de Intel Corporation aux Etats-Unis et/ou dans certains autres pays.

Java, ou toutes les marques et logos incluant Java, sont des marques de Sun Microsystems, Inc. aux Etats-Unis et/ou dans certains autres pays.

UNIX est une marque enregistrée de The Open Group aux Etats-Unis et/ou dans certains autres pays.

D'autres sociétés sont propriétaires des autres marques, noms de produits ou logos qui pourraient apparaître dans ce document.

# **Index**

## **A**

accessibilité [diagramme](#page-121-0) de syntaxe en notation [décimale](#page-121-0) à points 112 [fonctions](#page-119-0) 110 aide [affichage](#page-106-0) 97, [99](#page-108-0) messages [appel](#page-116-0) 107 sur les commandes [appel](#page-116-0) 107 sur les instructions SQL [appel](#page-117-0) 108 aide sur les commandes [appel](#page-116-0) 107 aide sur les instructions SQL [appel](#page-117-0) 108 aide sur les messages [appel](#page-116-0) 107 appel aide sur les [commandes](#page-116-0) 107 aide sur les [instructions](#page-117-0) SQL 108 aide sur les [messages](#page-116-0) 107 Centre d'aide et [d'information](#page-22-0) de [DB2](#page-22-0) 13, [74](#page-83-0)

# **B**

Business Intelligence Power Pack [installation](#page-80-0) 71, [74](#page-83-0)

# **C**

Centre d'aide et d'information [installation](#page-99-0) 90, [92,](#page-101-0) [95](#page-104-0) Centre d'aide et [d'information](#page-97-0) de [DB2](#page-97-0) 88 [appel](#page-22-0) 13, [74,](#page-83-0) [97](#page-106-0) clients DB2 [Run-Time](#page-70-0) Client Lite 61, [73](#page-82-0) collecte de statistiques [échantillonnage](#page-36-0) des données 27, [69](#page-78-0) [commande](#page-114-0) de manuels DB2 105 commandes db2look [améliorations](#page-32-0) 23

# **D**

DB2 Connect Linux zSeries prise en [charge](#page-87-0) 64 bits 78 DB2 Universal Database [protection](#page-93-0) contre l'accès aux fichiers systèmes DB2 sur les [plateformes](#page-93-0) [Windows](#page-93-0) 84 db2look (commande) [améliorations](#page-32-0) 23 [désactivation](#page-119-0) 110

détermination des incidents [informations](#page-118-0) en ligne 109 [tutoriels](#page-118-0) 109 [diagramme](#page-121-0) de syntaxe en notation [décimale](#page-121-0) à points 112 documentation [affichage](#page-106-0) 97 documentation HTML [mise](#page-107-0) à jour 98

## **E**

échantillonnage collecte de [statistiques](#page-36-0) 27, [69](#page-78-0) en ligne aide, [accès](#page-115-0) 106 [importation](#page-78-0) 69 extension géodésique [nouvelle](#page-88-0) 79 Extension Spatiale [modifications](#page-88-0) de licences 79

# **I**

impression [fichiers](#page-114-0) PDF 105 installation Business [Intelligence](#page-80-0) Power Pack 7[1,](#page-83-0) [74](#page-83-0) Centre d'aide et [d'information](#page-99-0) 9[0,](#page-101-0) [92,](#page-101-0) [95](#page-104-0) iSeries Java, procédures [mémorisées](#page-75-0) 66

## **J**

Java, procédures [mémorisées](#page-75-0) pour [iSeries](#page-75-0) 66

## **L**

Linux E/S [aasynchrones,](#page-85-0) performances du [rafraîchisseur](#page-85-0) de pages 76 prise en charge de [zSeries](#page-87-0) 78 Linux zSeries DB2 Connect prise en [charge](#page-87-0) 64 bits 78

## **M**

manuels DB2 [impression](#page-114-0) des fichiers au format [PDF](#page-114-0) 105 manuels imprimés, [commande](#page-114-0) 105 mise à jour [documentation](#page-107-0) HTML 98

## **O**

outil de conseil à la gestion des index [améliorations](#page-88-0) 79

# **P**

performances du rafraîchisseur de pages, E/S asynchrones [Linux](#page-85-0) 76 prise en charge 64 bits DB2 Connect Linux [zSeries](#page-87-0) 78 Query [Patroller](#page-85-0) 76 prise en charge de zSeries [Linux](#page-87-0) 78 procédures [mémorisées,](#page-75-0) Java 66

# **Q**

Query Patroller prise en [charge](#page-85-0) 64 bits 76

# **R**

raccourcis clavier prise en [charge](#page-119-0) 110 résolution des incidents [informations](#page-118-0) en ligne 109 [tutoriels](#page-118-0) 109 [Run-Time](#page-70-0) Client Lite 61, [73](#page-82-0) RUNSTATS [échantillonnage](#page-36-0) des données 27, [69](#page-78-0)

# **T**

[tutoriels](#page-118-0) 109 [identification](#page-118-0) et résolution des [incidents](#page-118-0) 109 [tutoriels](#page-118-0) DB2 109

# **U**

utilitaire d'importation en [ligne](#page-78-0) 69

## **Comment prendre contact avec IBM**

Aux Etats-Unis, contactez IBM aux numéros suivants :

- v 1-800-IBM-SERV (1-800-426-7378) pour obtenir le service client
- v 1-888-426-4343 pour connaître les options de service disponibles
- v 1-800-IBM-4YOU (426-4968) pour obtenir le service Ventes et marketing DB2

Au Canada, contactez IBM aux numéros suivants :

- v 1-800-IBM-SERV (1-800-426-7378) pour obtenir le service client
- v 1-800-465-9600 pour connaître les options de service disponibles
- v 1-800-IBM-4YOU (1-800-426-4968) pour obtenir le service Ventes et marketing DB2

Pour trouver un bureau IBM dans votre pays ou votre région, reportez-vous à l'annuaire en ligne des contacts internationaux d'IBM, à l'adresse [www.ibm.com/planetwide](http://www.ibm.com/planetwide)

## **Informations produit**

Vous pouvez obtenir des informations concernant les produits DB2 Universal Database par téléphone ou via Internet à l'adresse suivante : www.ibm.com/software/data/db2/udb

Ce site propose les dernières informations en date de la bibliothèque technique, des manuels à commander, des téléchargements de clients, des groupes de discussion, des FixPacks, des actualités, ainsi que des liens vers d'autres ressources Web.

Aux Etats-Unis, composez l'un des numéros suivants :

- v 1-800-IBM-CALL (1-800-426-2255) pour commander des produits ou obtenir des informations générales.
- v Pour commander des manuels, composez le 1-800-879-2755.

Pour savoir comment contacter IBM en dehors des Etats-Unis, consultez la page Web internationale d'IBM à l'adresse [www.ibm.com/planetwide](http://www.ibm.com/planetwide)

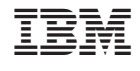

SC11-1857-01

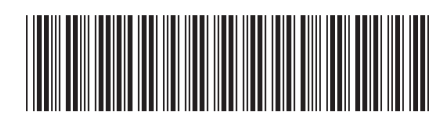

Spine information: Spine information:

Version  $8.2\,$ 

 $\equiv \equiv$  IBM DB2 Universal Database  $N$ ouveautés IBM DB2 Universal Database

Nouveautés

||:||||<br>||····||

البرراا<br>ا<sup>اااا</sup>اا